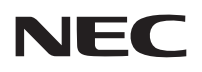

**جهاز العرض الضوئي المحمول**

# **V300X/V260X/V230X/V260/ V230/V300W/V260W**

**دليل االستخدام**

ال يتم توزيع طرازي X230V و230V وW260V في أمريكا الشمالية. رقم الطراز: NP-V300X, NP-V260X, NP-V230X, NP-V260, NP-V230, NP-V300W, NP-V260W

- DLP وBrilliantColor من بين العالمات التجارية لشركة Instruments Texas.
- IBM عالمة تجارية أو عالمة تجارية مسجلة لشركة Machines Business International
- تُعد Macintosh وMac OS X و PowerBook علامات تجارية تابعة لشركة Apple، وهي مسجلة في الولايات المتحدة الأمريكية والدول الأخرى.
- كما يعد كل من Microsoft وWindows وVista Windows وExplorer Internet وFramework NET وPowerPoint عالمات تجارية مسجلة أو عالمات تجارية تابعة لشركة Microsoft في الواليات المتحدة و/أو غيرها من الدول.
- تُعد MicroSaver علامة تجارية مسجلة لشركة Kensington Computer Products Group وهي أحد الشركات التابعة للعلامة التجارية ACCO Brands.
	- يستخدم نظام تشغيل Virtual Remote Tool برنامج WinI2C/DDC library ، وهو أحد منتجات شركة © Nicomsoft Ltd.
- يُعد HDMI Licensing LLC وMItimedia Interface و High-Definition Multimedia Interface علامات تجارية أو علامات تجارية مسجلة لشركة HDMI Licensing LLC.

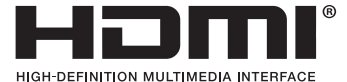

- تُعد NVIDIA علامة تجارية أو علامة تجارية مسجلة لشركة NVIDIA في الولايات المتحدة الأمريكية و/أو غيرها من الدول.
	- تُعد Blu-ray Disc Association علامة تجارية لدى مؤسسة Blu-ray Disc Association.
- تُعد CRESTRON و ROOMVIEW علامات تجارية مسجلة لشركة Crestron Electronics في الولايات المتحدة الأمريكية والدول الأخرى.
	- قد تعد أسماء المنتجات والشركات األخرى المذكورة في هذا الدليل عالمات تجارية أو عالمات تجارية مسجلة لمالكيها.

#### **تراخيص برنامج TOPPERS**

يتضمن المنتج برامج تحمل التراخيص المبينة أدناه. ٍ لمزيد من المعلومات حول كل برنامج، راجع ملف "pdf.readme "الموجود داخل مجلد "TOPPERS about "على القرص المدمج المرفق مع الجهاز.

#### **مالحظات**

- )1( ال يجوز إعادة طباعة محتويات دليل االستخدام بشكل جزئي أو كلي دون الحصول على تصريح بذلك.
	- )2( محتويات هذا الدليل عرضة للتغيير دون إخطار مسبق.
- )3( تم إعداد هذا الدليل بعناية، لذا يرجى االتصال بنا عند مالحظة أية نقاط مثيرة للشك أو أخطاء أو أجزاء محذوفة.
- )4( بخالف ما تنص عليه المادة )3(، لن تتحمل شركة NEC أدنى مسؤولية حول أية مطالبات تتعلق بتلف الجهاز أو أي أمور أخرى تنجم عن استخدام جهاز العرض.

## **معلومات مهمة**

#### **احتياطات السالمة**

#### **االحتياطات**

<span id="page-2-0"></span>يرجى قراءة هذا الدليل بعناية قبل استخدام جهاز عرض NEC والاحتفاظ به في متناول يديك للرجوع إليه مستقبلاً.

**تنبيه**

إليقاف تشغيل مفتاح الطاقة الرئيسي، تأكد من فصل المقبس من مأخذ التيار الكهربائي. ينبغي تركيب مقبس مأخذ التيار الكهربائي أقرب ما يمكن إلى الجهاز بحيث يسهل الوصول إليه.

#### **تنبيه**

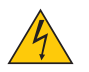

تجنب فتح الغطاء الخارجي للجهاز للحيلولة دون التعرض لصدمة كهربائية. توجد مكونات عالية الفولطية بالداخل، ِّ يجب الرجوع إلى فنيي الصيانة المؤهلين إلجراء عمليات الصيانة.

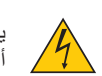

يشير هذا الرمز إلى تحذير المستخدم من وجود فولطية غير معزولة داخل الوحدة من شأنها التسبب في حدوث صدمة كهربائية، لذا من الخطر مالمسة أي جزء من األجزاء الموجودة داخل هذه الوحدة.

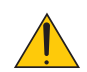

ينبه هذا الرمز المستخدم إلى وجود معلومات مهمة حول تشغيل الوحدة وصيانتها، لذا يجب قراءة هذه المعلومات بعناية لتجنب حدوث مشكالت.

**تحذير:** ً تجنب تعرض هذه الوحدة لمياه األمطار أو الرطوبة تفاديا لنشوب حريق أو التعرض لصدمة كهربائية. وتجنب أيضًا استخدام مقبس الوحدة مع كبل إطالة أو أي مأخذ آخر للتيار الكهربائي، إلا إذا كان بالإمكان إدخال شعب المقبس في هذا المقبس أو المأخذ إدخالاً كاملاً.

#### **بيان التوافق مع لوائح إدارة االتصاالت الكندية )كندا فقط(**

يفي هذا الجهاز الرقمي من الفئة ب بجميع المتطلبات التي تنص عليها اللوائح الكندية الخاصة بالأجهزة المسببة للتداخل اللاسلكي.

#### **الئحة معلومات ضوضاء الجهاز - GPSGV ،3.**

أعلى مستوى لضغط الصوت أقل من ٧٠ ديسبل (أ) طبقًا لمعيار EN ISO 7779.

#### **التخلص من الجهاز المستعمل**

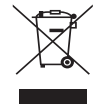

ينص التشريع الأوروبي المطبق في كل الدول الأعضاء في الاتحاد الأوروبي على التخلص من مخلفات المنتجات الكهربائية والإلكترونية المستعملة ً التي تحمل العالمة )الموجودة إلى جهة اليمين( بعيدا عن الفضالت المنزلية العادية، ويشمل ذلك أجهزة العرض الضوئي وملحقاتها الكهربائية والمصابيح. لذا عند التخلص من مثل هذه المنتجات، يرجى اتباع إرشادات السلطات المحلية في بلدك، و/أو استشارة المتجر الذي ابتعت منه المنتج.

يتم إعادة استخدام المنتجات المستعملة وإعادة تدويرها على نحو مالئم بعد جمعها. وسيسهم هذا المجهود في تقليل المخلفات والتأثير السلبي لها على صحة اإلنسان وعلى البيئة، مثل الزئبق الموجود في المصابيح، إلى أقل درجة ممكنة. ً ال تنطبق العالمة الموجودة على المنتجات الكهربائية واإللكترونية إال على الدول األعضاء في االتحاد األوروبي حاليا.

#### **تحذير لسكان والية كاليفورنيا:**

سيعرضك النعامل مع الكبلات المرفقة مع هذا المنتج لمادة الرصاص، وهي مادة تُعرف في ولاية كاليفورنيا على أنها سبب في تشوه الأجنة أو غير ذلك من األضرار التناسلية. **اغسل يديك بعد التعامل معها.**

#### **تداخل الترددات الالسلكية )الواليات المتحدة األمريكية فقط(**

#### **تحذير**

ال تسمح اللجنة الفيدرالية لالتصاالت بإجراء أية تعديالت أو تغييرات على الوحدة عدا تلك التي توصي بها شركة .Inc America of Solutions Display NEC، في هذا الدليل. وقد يؤدي التقاعس عن الالتزام بالقوانين الحكومية إلى حرمانك من تشغيل هذا الجهاز . وقد أثبتت الاختبار ات التي أجريت على هذا الجهاز توافقه مع معايير الضوابط القياسية للفئة ب من الأجهزة الرقمية، وفقًا للجزء ١٥ من قوانين لجنة الاتصالات الفيدر الية. وقد وضعت هذه المعايير لتوفير حماية مناسبة من التداخل الصار داخل المنشآت السكنية، علمًا بأن هذا الجهاز يولد، ويستخدم بل وقد تصدر عنه ترددات لاسلكية، وقد يتسبب في حدوث تداخلات ضارة بالاتصالات اللاسلكية، إذا لم يتم تركيبه واستخدامه وفقًا للتعليمات الواردة في هذا الدليل. ورغم ذلك، فليس هناك ما يضمن عدم حدوث هذه التداخلات عند التركيب في منشأة بعينها. في حال تسبب هذا الجهاز في حدوث تداخل ضار مع استقبال أجهزة الراديو أو التلفزيون، والذي يمكن تحديده بتشغيل وإيقاف تشغيل الجهاز، يفضل أن يقوم المستخدم بمحاولة تصحيح هذا التداخل باتباع واحد أو أكثر من اإلجراءات التالية:

- إعادة توجيه هوائي االستقبال أو تغيير موضعه.
- زيادة المسافة الفاصلة بين الجهاز وجهاز االستقبال.
- توصيل الجهاز بمنفذ موجود ضمن دائرة كهربائية مختلفة عن تلك التي يتصل بها جهاز االستقبال.
	- ِّ استشارة البائع أو أحد فنيي الراديو أو التلفزيون المتخصصين للحصول على المساعدة الالزمة.

للمملكة المتحدة فقط: في المملكة المتحدة، يرجى استخدام كبل طاقة معتمد وفقًا للمعايير البريطانية، و مزود بمقبس به منصهر أسود (٥ أمبير) مجهز للاستخدام مع هذا الجهاز، ويرجى االتصال بالمورد إذا كان كبل الطاقة غير مرفق مع هذا الجهاز.

#### **عوامل أمان مهمة**

الغرض من تعليمات األمان هو إطالة العمر االفتراضي للجهاز وتفادي نشوب الحرائق أو حدوث صدمات كهربائية، لذا يرجى قراءتها بعناية ومراعاة جميع التحذيرات.

#### **التركيب**

- تجنب وضع جهاز العرض في الظروف التالية:
	- فوق سطح أو حامل أو منضدة غير ثابتة.
- بالقرب من المياه أو الحمامات أو الغرف التي ترتفع بها نسبة الرطوبة.
- في ضوء الشمس المباشر أو بقرب السخانات أو األجهزة المشعة للحرارة.
	- في بيئة مليئة باألتربة أو الدخان أو البخار.
	- فوق ورقة أو قطعة قماش أو بساط أو سجادة.
	- إذا كنت ترغب في تثبيت جهاز العرض بالسقف، اتبع التالي:
		- ال تحاول تركيب الجهاز بنفسك.
- يجب تركيب الجهاز بمعرفة الفنيين المؤهلين لضمان التركيب الصحيح وتقليل خطر اإلصابة البدنية.
- ً باإلضافة لذلك، يجب أن يكون السقف قويا بما يكفي لدعم الجهاز كما يجب تركيب الجهاز بموجب القوانين المحلية الخاصة بالمباني.
	- يرجى االتصال بالموزع للحصول على مزيد من المعلومات.

#### **تحذير**

- تجنب تغطية العدسة بغطاء العدسة أو ما يماثله عندما يكون الجهاز قيد التشغيل. فقد يؤدي ذلك إلى انصهار الغطاء بفعل الحرارة المنبعثة من مخرج الضوء.
- لا تضع أية أشياء، من شأنها التأثر بالحرارة بسهولة، أمام عدسة الجهاز، فقد يؤدي ذلك إلى ذوبان تلك الأشياء بفعل الحرارة المنبعثة من خرج الضوء.

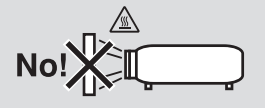

١٠˚

#### **ضع جهاز العرض في وضع أفقي**

ينبغي ألا تتخطى زاوية ميل جهاز العرض ١٠ درجات، كما ينبغي عدم تركيب الجهاز بأية طريقة أخرى غير التركيب فوق سطح المكتب وفي السقف، وإلا فسيقل العمر االفتراضي للمصباح بدرجة كبيرة.

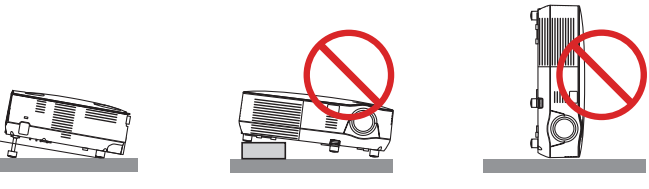

 **احتياطات الحماية من الحرائق والصدمات الكهربائية** 

- تحقق من وجود تهوية كافية وعدم انسداد فتحات التهوية للحيلولة دون ارتفاع درجة الحرارة داخل جهاز العرض. احرص على ترك مسافة ال تقل عن 4 بوصات )10 سم( بين جهاز العرض والحائط.
	- تجنب لمس منفذ التهوية الموجود على يمين الجانب الأمامي (عند رؤيته من الأمام)، لأنه قد يسخن أثناء تشغيل جهاز العرض وبعد إيقاف تشغيله مباشرة.

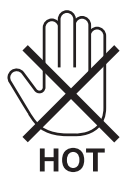

- يجب تفادي سقوط الأجسام الغريبة كدبابيس الورق وقصاصات الورق الصغيرة داخل جهاز العرض. ولا تحاول استرجاع أي منها حال حدوث ذلك. تجنب أيضًا ً إدخال أية أجسام معدنية مثل األسالك أو مفكات البراغي داخل الجهاز، وفي حالة حدوث ذلك، افصل جهاز العرض فورا واستخرج منه هذا الجسم الصلب بمعرفة فنييّ الصيانة المؤ هلين.
	- ال تضع أية أشياء فوق جهاز العرض.
	- تجنب لمس مقبس توصيل الطاقة أثناء هبوب العواصف الرعدية، فقد يؤدي ذلك إلى حدوث صدمة كهربائية أو نشوب حريق.
- تم تصميم جهاز العرض ليعمل على وحدة إمداد بالطاقة بقدرة 100-10 فولت، تيار متردد 10/0 هرتز، تحقق من ملاءمة وحدة الإمداد بالطاقة لهذا الشرط قبل محاولة استخدام جهاز العرض الضوئي.
	- ال تنظر إلى العدسة أثناء تشغيل الجهاز، فقد يؤدي ذلك إلى إلحاق إصابة بالغة بعينيك.

- قم بإبعاد أية عناصر مثل العدسة المكبرة عن مسار ضوء الجهاز . وذلك نظرًا لأن الضوء المسقط من العدسة يمكنه التمدد، وبالتالي فإن أي جسم غريب يمكنه إعادة توجيه مسار الضوء الخارج من العدسة مما قد يؤدي إلى حدوث نتائج غير متوقعة مثل نشوب الحرائق أو إصابة العينين.
- تجنب وضع أي أشياء قد تتأثر بالنيران بسهولة أمام فتحة طرد الهواء الساخن بجهاز العرض، قد يؤدي ذلك إلى ذوبان هذه الأشياء أو التسبب في إلحاق الحروق بيدك بسبب الحرارة المنبعثة من فتحة التهوية.
	- توخ الحذر عند التعامل مع كبل الطاقة. فقد يؤدي استخدام كبل طاقة تالف أو مهترئ إلى نشوب حريق أو حدوث صدمة كهربائية.
		- ال تستخدم أية كبالت طاقة بخالف الكبل المرفق.
			- تجنب ثني أو سحب كبل الطاقة بقوة.
		- ال تضع كبل الطاقة تحت جهاز العرض أو أية أجسام ثقيلة.
		- تجنب تغطية كبل الطاقة بأية مواد لينة أخرى مثل السجاجيد.
			- تجنب تسخين كبل الطاقة.
			- ِ تجنب اإلمساك بكبل الطاقة بأيد مبتلة.
		- ّ أوقف تشغيل جهاز العرض وانزع كبل الطاقة واستعن بأحد فنيي الصيانة المؤهلين إلجراء الصيانة للجهاز في الحاالت التالية:
			- عند تعرض كبل أو مقبس التيار الكهربائي للتلف أو االهتراء.
			- إذا تسرب أي سائل داخل جهاز العرض أو عند تعرضه لألمطار أو المياه.
- إذا لم يعمل الجهاز بشكل طبيعي بعد اتباعك للتعليمات الواردة في دليل االستخدام.
	- إذا تعرض الجهاز للسقوط أو تعرضت حاويته للتلف.
	- إذا ما حدث تغيير واضح في أداء الجهاز، مما يدل على حاجته إلى الصيانة.
		- افصل كبل الطاقة وأية كبالت أخرى قبل حمل جهاز العرض.
	- أوقف تشغيل الجهاز وانزع كبل الطاقة قبل تنظيف الحاوية أو استبدال المصباح.
- أوقف تشغيل جهاز العرض وانزع كبل الطاقة إذا كنت ستتوقف عن استخدام الجهاز لفترة طويلة من الوقت.
	- عند استخدام كبل شبكة االتصال الالسلكية المحلية )W260V/W300V/X260V/X300V فقط(:

ً تجنب توصيل الموصل بأسالك الجهاز الطرفي التي قد تكون ذات فولطية عالية حرصا على سالمتك.

#### **تنبيه**

- نجنب استخدام قاعدة الإمالة لأغراض أخرى بخلاف ما صُنعت من أجله، فقد يؤدي الاستخدام الخاطئ مثل استخدام قاعدة الإمالة في حمل أو تعليق جهاز العرض (من الجدار أو السقف) إلى تعريضه للتلف.
	- ال ترسل جهاز العرض داخل الحقيبة الجلدية عن طريق خدمة توصيل الطرود أو شحن البضائع، فقد يؤدي ذلك إلى تلف الجهاز.
- حدد [HIGH]( (مرتفع) في وضع المروحة إذا قمت باستخدام جهاز العرض لأيام متتالية. (من القائمة، حدد [SETUP]) (إعداد) ← [(1)OPTIONS (خيارات) ( ') ← [FAN MODE] (وضع المروحة) ← [HIGH] (مرتفع).
	- لا تفصل الطاقة عن الجهاز لمدة ٦٠ ثانية بعد تشغيل المصباح وأثناء وميض مؤشر POWER (الطاقة) باللون الأزرق.
		- فقد يتسبب ذلك في التلف المبكر للمصباح.
- قد ترتفع حرارة بعض أجزاء جهاز العرض مؤقتًا إذا تم إيقاف تشغيله باستخدام زر الطاقة أو إذا كانت وحدة الإمداد بالتيار المتردد مفصولة أثناء التشغيل العادي لجهاز العرض.

توخ الحذر عند حمل جهاز العرض.

#### **احتياطات وحدة التحكم عن بعد**

- توخ الحذر عند استخدام وحدة التحكم عن بعد.
- ً إذا تعرضت الوحدة للبلل، فامسح المياه عنها فورا حتى تجف.
	- تجنب درجات الحرارة والرطوبة العالية.
	- تجنب تسخينها أو تفكيكها أو إلقاء البطاريات في النيران.
- أخرج البطاريات من وحدة التحكم عن بعد في حالة عدم استخدامها لفترة طويلة.
	- تحقق من صحة اتجاه القطبين )-/+( في البطاريات.
- ً تجنب استخدام بطاريات جديدة وقديمة مع ً ا أو استخدام نوعين مختلفين من البطاريات معا.
	- تخلص من البطاريات المستعملة وفقًا للقوانين المحلية.

#### **استبدال المصباح**

- ً استخدم المصباح المحدد، وذلك حرصا على سالمة وكفاءة الجهاز.
	- الستبدال المصباح، اتبع التعليمات الواردة في صفحة .[81](#page-89-0)
- **THE LAMP HAS REACHED THE END OF ITS USABLE LIFE. PLEASE REPLACE[** رسالة ظهور عند المصباح استبدال من تأكد•  **يرجى .للمصباح االفتراضي العمر انتهاء[ )THE LAMP. USE THE SPECIFIED LAMP FOR SAFETY AND PERFORMANCE** ا**ستبدال المصباح استخدم المصباح المحدد حرصًا على سلامة <b>وكفاءة الجهاز.)** إذا واصلت استخدام المصباح بعد نهاية العمر الافتراضي له، فقد يتحطم الجزء الزجاجي للمصباح وتتناثر قطع الزجاج داخل حاوية المصباح. لذا تجنب لمس هذه األجزاء الزجاجية، فقد يؤدي ذلك إلى وقوع إصابات. وإذا حدث ذلك، اتصل بالموزع الستبدال المصباح.

#### **خصائص المصباح**

يحتوي جهاز العرض على مصباح زئبقي عالي الضغط يعمل كمصدر للضوء. ً ومن خصائص المصباح أن درجة سطوعه تقل تدريجيا مع زيادة ساعات التشغيل. كما يزيد تكرار تشغيل المصباح وإغالقه من احتمال انخفاض درجة سطوعه.

## **تنبيه:**

- تجنب لمس المصباح بعد استخدامه مباشرةً، حيث سيكون ساخنًا للغاية. احرص على إطفاء جهاز العرض ثم افصل كبل الطاقة، واترك المصباح لمدة ساعة على الأقل حتى يبر د وتتمكن من لمسه.
- عند إخراج المصباح من جهاز العرض المعلق بالسقف، تأكد من عدم وجود أي شخص أسفل الجهاز، فقد تسقط بعض قطع الزجاج إذا تعرض المصباح لالحتراق.

#### **مالحظة لسكان الواليات المتحدة**

يحتوي المصباح الموجود بالجهاز على مادة الزئبق، لذا يرجى التخلص منه وفقًا للقوانين المحلية أو الإقليمية أو الفيدرالية<sub>.</sub>

#### **االحتياطات الصحية لمستخدمي عرض الصور ثالثية األبعاد**

قبل العرض، تأكد من قراءة احتياطات الرعاية الصحية الموجودة في دليل الاستخدام المرفق مع نظارة LCD shutter eyeglasses أو المحتوى المتوافق ثلاثي األبعاد خاصتك مثل DVD وألعاب الفيديو وملفات الفيديو الموجودة بالكمبيوتر وما شابه ذلك.

لتجنب أي أعراض عكسية، يجب مراعاة ما يلي:

- تجنب استخدام نظارة eyeglasses shutter LCD لمشاهدة أي مادة بخالف الصور ثالثية األبعاد.
- اترك مسافة 2 م7/ قدم أو فأكثر بين الشاشة والمستخدم. قد تتسبب مشاهدة الصور ثالثية األبعاد عن قرب في إصابة عينيك بالضعف.
	- تجنب مشاهدة الصور ثالثية األبعاد لفترات زمنية طويلة. احصل على قسط من الراحة لمدة 15 دقيقة أو أكثر بعد كل ساعة مشاهدة.
		- إذا كان لديك أو لدى أي فرد من أفراد أسرتك حساسية من الضوء، استشر الطبيب قبل مشاهدة الصور ثالثية األبعاد.
- توقف عن مشاهدة الصور ثلاثية الأبعاد حال الشعور بالغثيان والدوار والصداع وإجهاد العين وضبابية الرؤية والتشنجات وفقدان الحس. حال استمرار تلك الأعراض، ً استشر طبيبا.
	- شاهد الصور ثالثية األبعاد من واجهة الشاشة. قد تتسبب المشاهدة من الزاوية في اإلعياء أو إجهاد العين.

#### **معلومات حول وضع االرتفاع العالي**

- حال استخدام جهاز العرض على ارتفاع ٥٥٠٠ قدمًا/١٧ مترًا (٣٠٠٠ مترًا مع W300X/V300W) أو أكثر ، عليك بضبط [FAN MODE] (وضع المروحة) على [HIGH ALTITUDE] (الارتفاع العالي). وقد يؤدي الإخفاق في القيام بذلك إلى ارتفاع درجة حرارة جهاز العرض والتسبب في حدوث خلل وظيفي. (←صفحة ٧٠)
	- قد يؤثر استخدام جهاز العرض على ارتفاع عالي أو عند ضغط منخفض على العمر االفتراضي للمكونات.

#### **معلومات حول حقوق طبع ونشر الصور األصلية المعروضة:**

يرجى العلم بأن استخدام هذا الجهاز لأغراض الربح التجاري أو جذب الانتباه في أماكن مثل المقاهي أو الفنادق، إلى جانب استخدام ضغط الصور المعروضة على الشاشة أو توسعها باستخدام الوظائف التالية قد يثير المخاوف بشأن انتهاك حقوق الطبع والنشر التي يكفلها قانون حقوق الطبع والنشر. خاصية ASPECT RATIO (نسبة العرض إلى الارتفاع)]، [KEYSTONE] (تصحيح التشوه شبه المنحرف)، وخاصية التكبير وخواص أخرى مماثلة.

الجهاز غير مخصص للاستخدام في مجالات العرض المباشرة بأماكن العرض المرئي. لذا ينبغي عدم وضع الجهاز في هذه المجالات تجنبًا للتأثيرات المزعجة بهذه األماكن.

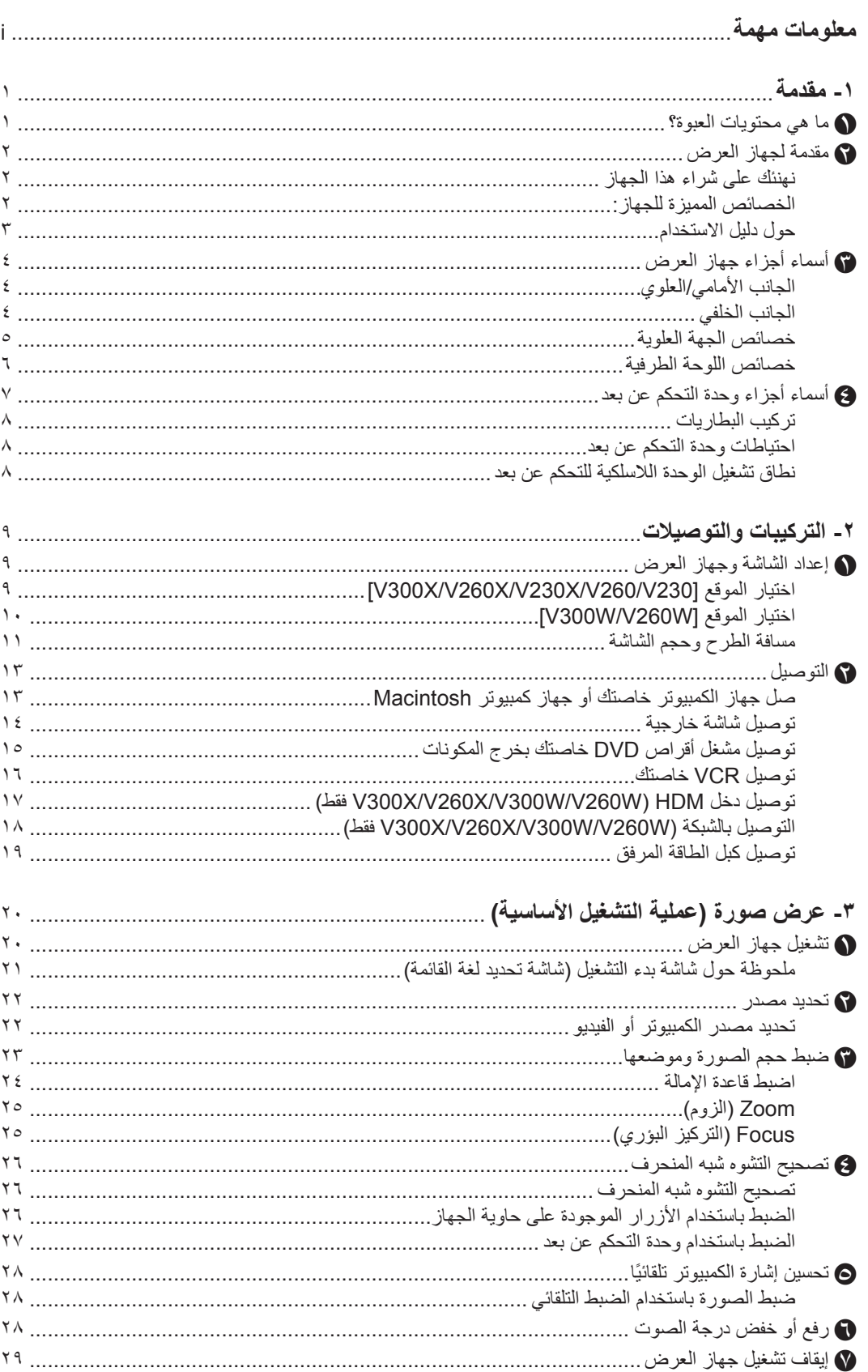

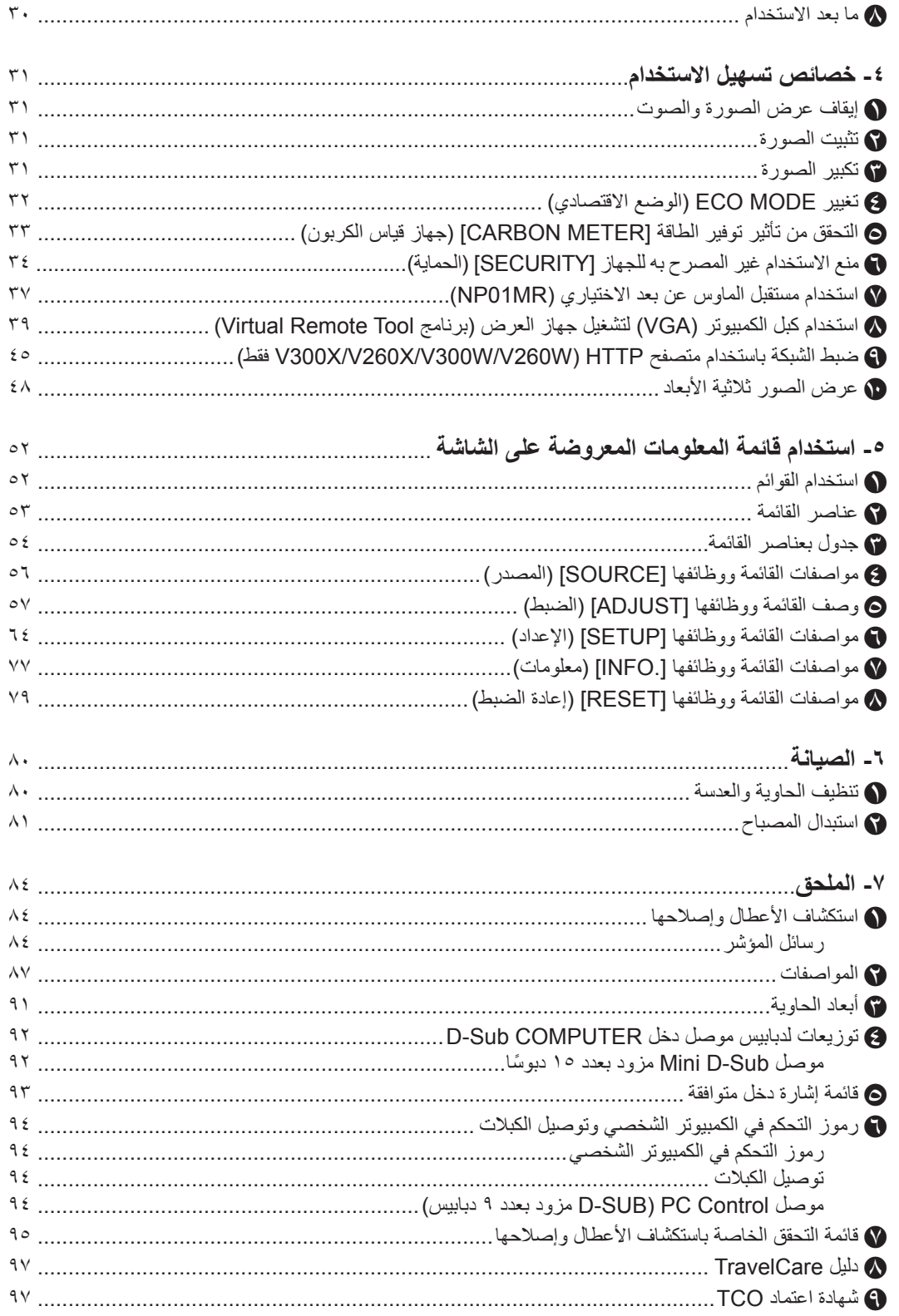

## A **ما هي محتويات العبوة؟**

ً تأكد من احتواء العبوة على جميع العناصر المدرجة، وإذا لم تجد أيا من هذه العناصر، اتصل بالموزع الخاص بك. .<br>يرجى الاحتفاظ بالعبوة الأصلية ومواد التعبئة حال رغبتك في شحن جهاز العرض.

<span id="page-9-0"></span>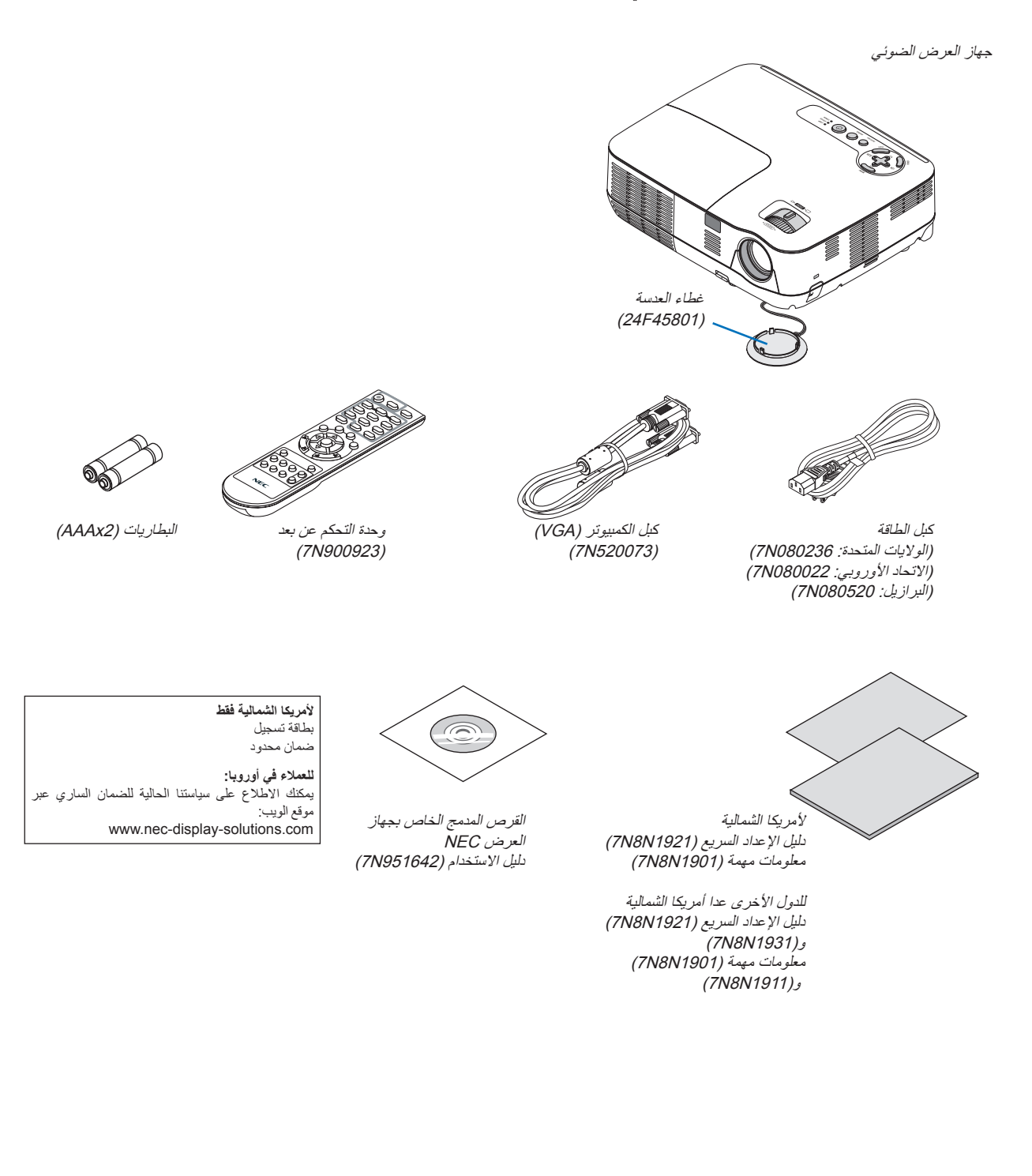

## B **مقدمة عن جهاز العرض**

يتيح لك هذا القسم إمكانية التعرف على جهاز العرض الجديد كما يقدم وصفًا للخصائص ومفاتيح التحكم.

#### **نهنئك على شراء هذا الجهاز**

<span id="page-10-0"></span>يعد جهاز عرض ®DLP واحدًا من أفضل أجهزة العرض المتوافرة حاليًا على الإطلاق. يمكنك هذا الجهاز من عرض دقيق للصور يصل إلى ٣٠٠ بوصة (قياس قطري) من جهاز الكمبيوتر الشخصـي أو الماكنتوش (كمبيوتر مكتبي أو محمول) أو مشغل VCR أو DVD أو كاميرا الوثائق. يمكنك استخدام جهاز العرض أثناء وضعه على منضدة أو عربة، كما يمكنك استخدامه في عرض الصور من خلف الشاشة، ويمكن تثبيته بشكل دائم في السقف\*1 ً .ويمكن استخدام جهاز التحكم عن بعد السلكيا.

\*1 ال تحاول تثبيت جهاز العرض في السقف بنفسك. يجب أن يتم تثبيت جهاز العرض بمعرفة الفنيين المؤهلين لضمان التشغيل بشكل صحيح وتقليل خطر اإلصابة البدنية. إضافة إلى ذلك، يجب أن يكون السقف قويًا بما يكفي لتثبيت الجهاز ، فضلاً عن رجوب تركيب الجهاز وفقًا لأية قوانين محلية خاصة بالمباني. يرجى الاتصال بالموزع للحصول على مزيد من المعلومات.

#### **الخصائص المميزة للجهاز:**

**• سرعة التشغيل وإيقاف التشغيل**

يمكن للجهاز عرض صور الكمبيوتر الشخصـي أو الفيديو بعد مرور ٧ ثوانٍ من تشغيله. يمكن وضع جهاز العرض في مكانه المألوف فور فصله عن التيار. لن يستلزم الأمر استغراق فترة للتبريد بعد إيقاف تشغيل جهاز العرض من وحدة التحكم عن بعد أو لوحة التحكم الموجودة بحاوية الجهاز.

**• إيقاف التشغيل المباشر**

يتميز جهاز العرض بخاصية "Off Power Direct( "إيقاف التشغيل المباشر(. تتيح هذه الخاصية لجهاز العرض إمكانية إيقاف التشغيل )حتى أثناء عرض الصورة) بواسطة فصل الإمداد بطاقة التيار المتردد.

لوقف اإلمداد بطاقة التيار المتردد في حالة تشغيل جهاز العرض، استخدم مقسم الكهرباء المزود بمفتاح وقاطع كهربائي.

- **• أقل من 1 وات في وضع االستعداد مع تكنولوجيا توفير الطاقة** يؤدي تحديد [POWER-SAVING] (توفير الطاقة) في [STANDBY MODE] (وضع الاستعداد) من القائمة إلى ضبط جهاز العرض على وضع توفير الطاقة الذي يستهلك ٠,٤٩ وات فقط (١٠٠-١٣٠ فولت تيار متردد)/٧١/, وات (٢٠٠-٢٠ فولت تيار متردد).
	- **• المقياس الكربوني**

تبين هذه الخاصية أثر توفير الطاقة عن طريق تقليل انبعاث ثاني أوكسيد الكربون (كجم) وتكلفة الكهرباء عند ضبط JECO MODEI (الوضع الاقتصادي) في جهاز العرض على ]ON( ]تشغيل(.

سيتم عرض مقدار خفض انبعاث ثاني أكسيد الكربون في رسالة التأكيد عند إيقاف التشغيل وفي INFO (معلومات) بالقائمة المعروضة على الشاشة.

- **• سماعات 7 وات مدمجة للحلول الصوتية المتكاملة** سماعات قوية 7 وات توفر مستوى الصوت المطلوب في الغرف الكبيرة.
- **)فقط V300X/V260X/V300W/V260W( رقمية إشارة يوفر HDMI دخل منفذ•** يوفر دخل HDMI إشارات HDCP الرقمية المتوافقة. كما يدعم دخل HDMI اإلشارة الصوتية.
- **)فقط V300X/V260X/V300W/V260W( للكمبيوتر دخل منفذي يرفق•** أجهزة عرض V300X/V260X/V300W/V260W مزودة بمنفذي دخل للكمبيوتر D-SUB صغير مزود بـ 10 دبوسًا)مع منافذ دخل صوت (مقبسين استريو صغيرين) بالإضافة إلى مؤلف ومنافذ دخل S-video (الفيديو فائق الجودة) مع منافذ دخل صوت (زوج مقابس RCA يمين/يسار).
- **• جهاز عرض RDLP الذي يتميز بالدقة العالية ودرجة سطوع كبيرة** عرض بدقة عالية - يصل إلى التوافق مع دقة UXGA (V230/V/260W) WXGA /(V230/V260) SVGA /(V230X/V260X/V300X) XGA () الأصلية.
- <span id="page-11-0"></span>**• خصائص ON POWER AUTO( التشغيل التلقائي( وOFF POWER AUTO( إيقاف التشغيل التلقائي(** يمكن االستغناء عن استخدام زر POWER( الطاقة( الموجود بوحدة التحكم عن بعد أو بحاوية جهاز العرض بصورة دائمة بفضل توافر خصائص AUTO POWER OFFو ،((كمبيوتر )التلقائي التشغيل )AUTO POWER ON(COMP.) )المباشر التشغيل )DIRECT POWER ON )إيقاف التشغيل التلقائي( وTIMER OFF( موقت اإليقاف(. **• حظر االستخدام غير المصرح به لجهاز العرض** تعزيز إعدادات السلامة الذكية لحماية الكلمة الرئيسية وقفل لوحة التحكم بحاوية الجهاز وفتحة الحماية وسلسلة الأمان للحيلولة دون أي وصول أو تعديل غير مصرح به ولردع السرقات. **• تتيح لك وحدة التحكم عن بعد المرفقة تخصيص ID CONTROL ّ( معرف التحكم( لجهاز العرض** يمكن تشغيل العديد من أجهزة العرض على نحو منفصل بنفس وحدة التحكم عن بعد بتخصيص رقم المعرف لكل جهاز عرض.
	- **)فقط V300X/V260X/V300W/V260W( السلكية للشبكات المدمج RJ-45 موصل•** موصل -45RJ مرفق كخاصية معيارية.
	- **• دعم الصور ثالثية األبعاد** يتيح جهاز العرض صور ثالثية األبعاد للمستخدم الذي يرتدي نظارات غالق شاشة LCD المتوافرة والمتوافقة مع Link® DLP.
- **• <sup>R</sup>NVIDIA دعم الرؤية ثالثية األبعاد )W300V/X300V فقط(** َ جهاز العرض معتمد كجهاز عرض متوافق مع VisionTM D3 NVIDIAR الذي يمكنك من استعراض الصور ثالثية األبعاد باستخدام لوحة الرسوم أو البرامج المدعومة.
	- **CRESTRON ROOMVIEW (V300X/V260X/V300W/V260W) دعم•** يدعم جهاز العرض ROOMVIEW CRESTRON التي تتيح لك التحكم في الجهاز الموصل بالشبكة عبر جهاز الكمبيوتر وإدارته.

#### **حول دليل االستخدام**

أسرع وسيلة للبدء هي استغراق الوقت الكافي للقيام بكل شيء لأول مرة على النحو الصحيح. استغرق بضع دقائق الآن في الاطلاع على دليل الاستخدام. فقد يساعدك ذلك على توفير الوقت فيما بعد. ستجد نبذة عامة في بداية كل قسم من أقسام الدليل. فإذا كان القسم بعيد الصلة عما تريد، يمكنك تخطيه. ً توضح رسومات جهاز العرض في دليل االستخدام مثاال من X300V.

C **أسماء أجزاء جهاز العرض**

#### **الجانب األمامي/العلوي**

<span id="page-12-0"></span>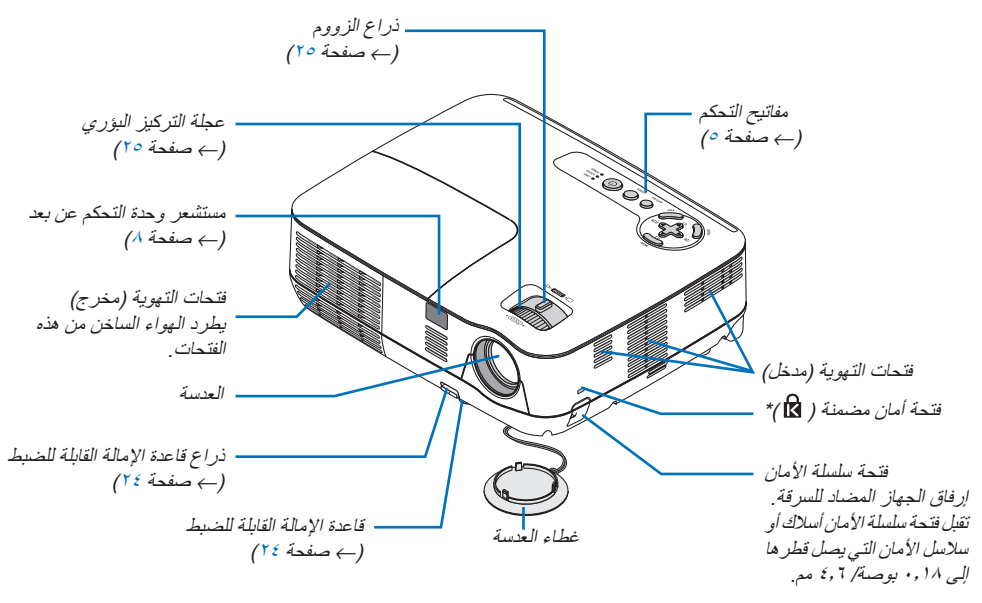

\* تدعم فتحة األمان نظام أمان R MicroSaver.

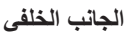

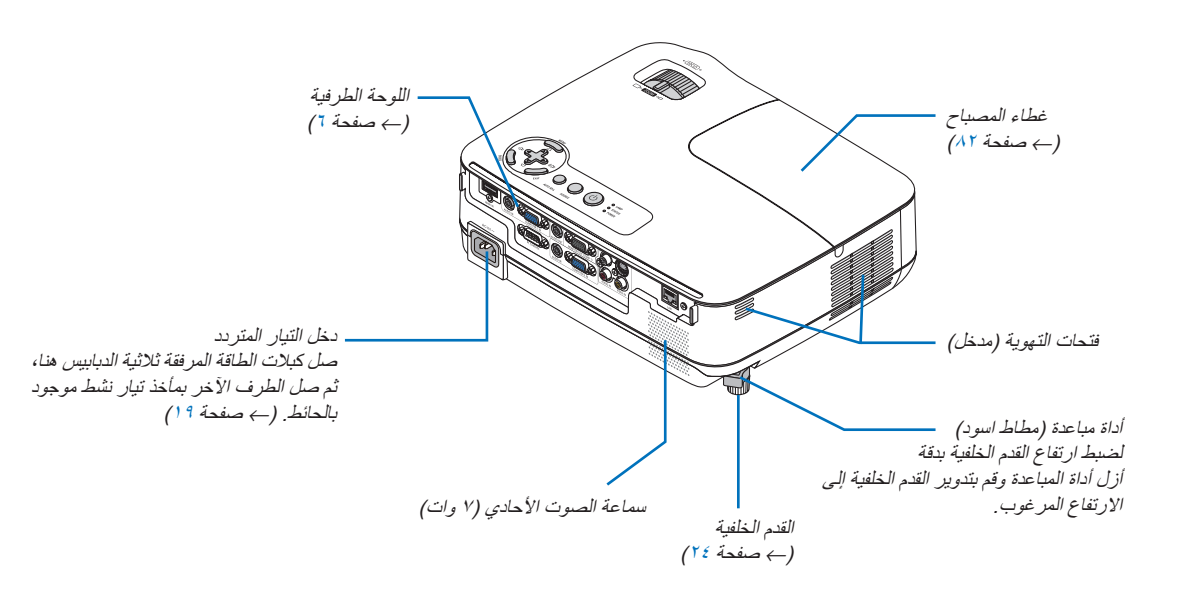

**خصائص الجهة العلوية**

<span id="page-13-0"></span>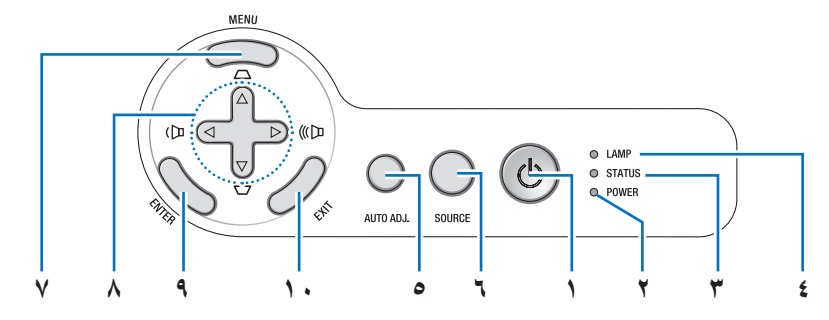

- **-1 زرPOWER( الطاقة( )BY STAND / ON( )وضع التشغيل / وضع االستعداد( ) (** )← صفحة [،20](#page-28-0) [29](#page-37-0)(
	- **-2 مؤشر POWER( الطاقة(** )← صفحة،[19](#page-27-0)،[20](#page-28-0) [،29](#page-37-0) [84](#page-92-0)(
		- **-3 مؤشر STATUS( الحالة(** )← صفحة [84](#page-92-0)(
		- **-4 مؤشر LAMP( المصباح(** )← صفحة [،81](#page-89-0) [84](#page-92-0)(
		- **-5 زر .ADJ AUTO( الضبط التلقائي(** )← صفحة [28](#page-36-0)(
- **-6 زر SOURCE( المصدر(** )← صفحة [22](#page-30-0)(
	- **-7 زر MENU( القائمة(** )← صفحة [52](#page-60-0)(
- **-8 أزرار / Keystone( التشوه شبه المنحرف( / Volume( الصوت(** )← صفحة [،26](#page-34-0) [،28](#page-36-0) [31](#page-39-0)(
	- **-9 زر ENTER( إدخال(**
		- **-10 زر EXIT( خروج(**

**خصائص اللوحة الطرفية**

V300X/V260X/V300W/V260W

<span id="page-14-0"></span>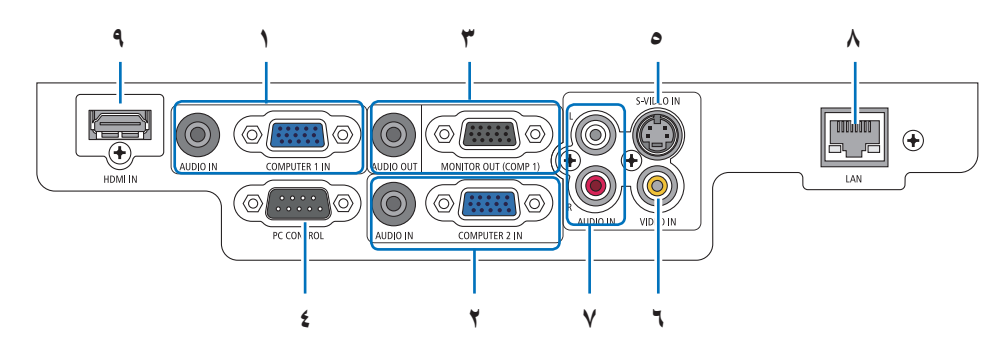

- **-1 IN 1 COMPUTER( دخل كمبيوتر 1( / موصل دخل مركب )sub-D صغير به 15 ً دبوسا(** )← صفحة،[13](#page-21-0) [،14](#page-22-0) [15](#page-23-0)( **مقبس IN AUDIO( دخل صغير للصوت( )استريو صغير(** )← صفحة  $(10 \text{ dB})$
- **-2 IN 2 COMPUTER( دخل كمبيوتر 2( / موصل دخل مركب )sub-D صغير به 15 ً دبوسا(** )← صفحة ،[13](#page-21-0)،[14](#page-22-0) [15](#page-23-0)( **مقبس IN AUDIO( دخل صغير للصوت( )استريو صغير(** )← صفحة  $(10 \text{ s1} \epsilon \text{ s1} \tau$
- **-3 موصل (1 COMP (OUT MONITOR خرج الشاشة )كمبيوتر 1( )sub-D صغير به 15 ً دبوسا(** )← صفحة [14](#page-22-0)( **مقبس OUT AUDIO( خرج الصوت( صغير** )← صفحة [14](#page-22-0)(

**-4 منفذ CONTROL PC( تحكم في الكمبيوتر الشخصي( )SUB-D به 9 دبابيس(** )← صفحة [94](#page-102-0)(

استخدم هذا المنفذ لتوصيل الكمبيوتر أو نظام التحكم. حيث يمكنك هذا المنفذ من التحكم في جهاز العرض باستخدام بروتوكول االتصال التسلسلي. إذا كنت تعمل على كتابة برنامجك الخاص، فستجد رموز التحكم النموذجية في الكمبيوتر بصفحة [.94](#page-102-0)

- **-5 موصل IN VIDEO-S( دخل الفيديو فائق الجودة( )DIN صغير به 4 دبابيس((**  $(\cdot)$  صفحة 1 $(\cdot)$ 
	- **-6 موصل IN VIDEO( دخل الفيديو( )RCA** ←( **)**صفحة [16](#page-24-0)(
- **-7 مقابس دخل AUDIO VIDEO-S/VIDEO( صوت الفيديو / الفيديو فائق الجودة( R/L( يسار/يمين( )RCA)** )← صفحة [16](#page-24-0)(
	- **-8 منفذ (-45RJ (LAN** ←( صفحة [18](#page-26-0)(
		- **-9 موصل HDMI** ←( صفحة،[13](#page-21-0) [17](#page-25-0)(

V230X/V260/V230

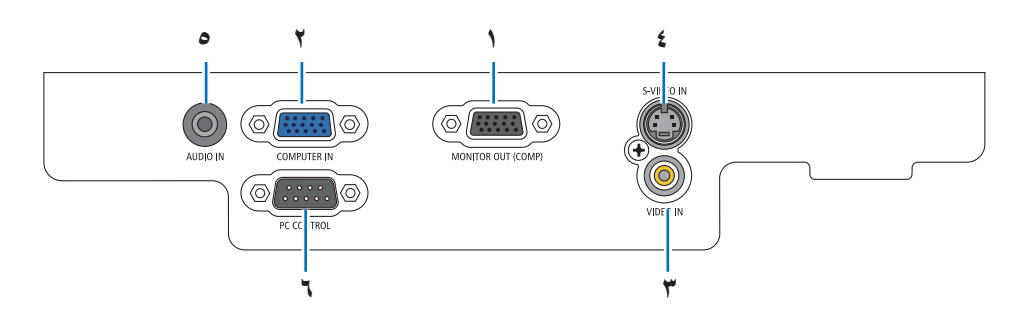

- **-1 موصل OUT MONITOR( خرج الشاشة( )SUB-D صغير مزود بـ 15 ً دبوسا(** )← صفحة [14](#page-22-0)(
- **-2 IN COMPUTER( دخل كمبيوتر( / موصل دخل مركب )موصل sub-D صغير به 15 ً دبوسا(** )← صفحة،[13](#page-21-0)،[14](#page-22-0) [15](#page-23-0)(
	- **-3 موصل IN VIDEO( دخل الفيديو( )RCA** ←( **)**صفحة [16](#page-24-0)(
- **-4 موصل IN VIDEO-S( دخل فيديو فائق الجودة( )DIN صغير به 4 دبابيس((**  $(\cdot)$  صفحة 1
- **-5 مقبس IN AUDIO( دخل صوت صغير( )استريو صغير(**  $(17.10.15.117)$  صفحة ا $(17.10.15.17)$
- **-6 منفذ CONTROL PC( تحكم في الكمبيوتر الشخصي( )SUB-D به 9 دبابيس(** )← صفحة [94](#page-102-0)(

استخدم هذا المنفذ لتوصيل الكمبيوتر أو نظام التحكم. حيث يمكنك هذا المنفذ من التحكم في جهاز العرض باستخدام بروتوكول االتصال التسلسلي. إذا كنت تعمل على كتابة برنامجك الخاص، فستجد رموز التحكم النموذجية في الكمبيوتر بصفحة [.94](#page-102-0)

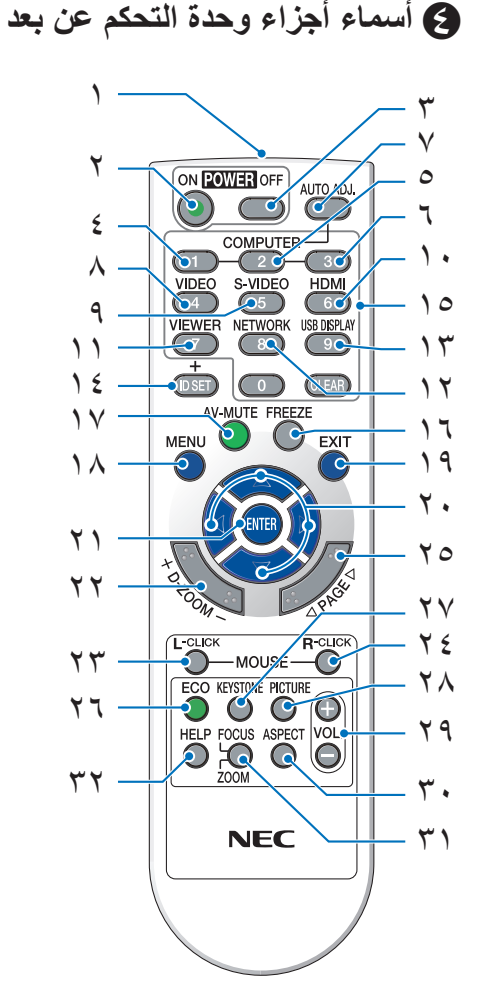

- **-1 جهاز إرسال األشعة تحت الحمراء** )← صفحة [8](#page-16-0)(
	- **-2 زر ON POWER( تشغيل(** )← صفحة [20](#page-28-0)(
- **-3 زر OFF POWER( إيقاف التشغيل(** )← صفحة [29](#page-37-0)(
- **،4 ،5 6 أزرار 1/2/3 COMPUTER( كمبيوتر 3/2/1(** )← صفحة [22](#page-30-0)(

)3COMPUTER( الكمبيوتر 3( غير متاح على جميع طرازات أجهزة العرض. )V230X/V260/V230 على متاح غير( 2 الكمبيوتر )COMPUTER2

- **-7 زر .ADJ AUTO( الضبط التلقائي(** )← صفحة [28](#page-36-0)(
	- **-8 زر VIDEO( الفيديو(** )← صفحة [22](#page-30-0)(
- **-9 زر VIDEO-S( الفيديو فائق الجودة(** )← صفحة [22](#page-30-0)(

<span id="page-15-0"></span>**-10 زر HDMI** )← صفحة [22](#page-30-0)( **-11 زر VIEWER( عارض الصور(** )غير متاح في هذه السلسلة من أجهزة العرض( **-12 زر NETWORK( الشبكة(**  )غير متاح في هذه السلسلة من أجهزة العرض( **)USB عرض )USB DISPLAY زر -13** )غير متاح في هذه السلسلة من أجهزة العرض( **-14 زر SET ID ٌ( ضبط المعرف(** )← صفحة [69](#page-77-0)( **-15 زر Keypad Numeric( لوحة المفاتيح الرقمية(/زر CLEAR( مسح(**  $(19 \rightarrow 6)$  صفحة 19 **-16 زر FREEZE( تثبيت(**  $(1^{\circ})$  صفحة  $(1^{\circ})$ **-17 زر MUTE-AV( كتم الصوت/الصورة(** )← صفحة [31](#page-39-0)( **-18 زر MENU( القائمة(** )← صفحة [52](#page-60-0)( **-19 زر EXIT( خروج(** )← صفحة [52](#page-60-0)( **-20 زر**  ←( صفحة،[38](#page-46-0) [52](#page-60-0)( **-21 زر ENTER( إدخال(** )← صفحة [52](#page-60-0)( **-22 زر ZOOM-D( +( )-( )التكبير أو التصغير الرقمي(** )← صفحة [31](#page-39-0)( **-23 زر CLICK-L MOUSE( زر الماوس األيسر(\*** )← صفحة [38](#page-46-0)( **-24 زر CLICK-R MOUSE( زر الماوس األيمن(\*** )← صفحة [38](#page-46-0)( **\*)الصفحة )PAGE / زر -25** )← صفحة [،37](#page-45-0) [38](#page-46-0)( **-26 زر ECO( اقتصادي(** )← صفحة [32](#page-40-0)( **-27 زر KEYSTONE( التشوه شبه المنحرف(** )← صفحة [27](#page-35-0)( **-28 زر PICTURE( الصورة(** )← صفحة [،57](#page-65-0) [58](#page-66-0)( **-29 زر (–) (+) .VOL( رفع/خفض الصوت(** )← صفحة [28](#page-36-0)( **-30 زر ASPECT( نسبة العرض إلى االرتفاع(**  $(1)$  صفحة 11) **-31 زر ZOOM/FOCUS( التركيز البؤري/الزوم(** )غير متاح في هذه السلسلة من أجهزة العرض( **-32 زر HELP( تعليمات(**

)← صفحة [77](#page-85-0)(

\* تعمل أزرار / PAGE (الصفحة) وMOUSE L-CLICK (زر الماوس الأيسر) وMOUSE R-CLICK (زر الماوس الأيمن) فقط عندما يكون مستقبل الماوس عن بعد االختياري )MR01NP )متصل بالكمبيوتر خاصتك.

#### **تركيب البطاريات**

- **1** اضغط بإحكام وانزع غطاء البطارية. **2** <sup>ر</sup> ّ
- كب البطاريات الجديدة )AAA). تحقق من صحة اتجاه القطبين (+/-) في البطاريات.
- <span id="page-16-0"></span>**3** اسحب الغطاء فوق البطاريات إلى أن يستقر في موضعه. ينصح بعدم استخدام البطاريات القديمة والجديدة أو البطاريات مختلفة الأنواع معًا.

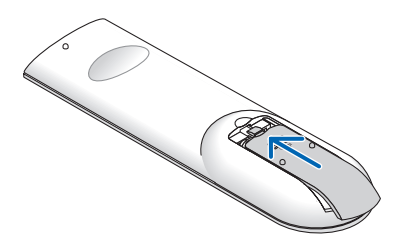

#### **احتياطات وحدة التحكم عن بعد**

 $\bullet$ 

- توخ الحذر عند استخدام وحدة التحكم عن بعد.
- ً إذا تعرضت الوحدة للبلل، فامسح المياه عنها فورا حتى يجف.
	- تجنب تعريضها لدرجات الحرارة والرطوبة العالية.
- تجنب تعريض البطاريات للحرارة أو تفكيكها أو إلقائها في النيران.
- أخرج البطاريات من وحدة التحكم عن بعد في حالة عدم استخدامها لفترة طويلة.
	- تحقق من صحة اتجاه القطبين )-/+( في البطاريات.
- تجنب استخدام بطاريات جديدة وقديمة أ ً و استخدام نوعين مختلفين من البطاريات معا.
	- تخلص من البطاريات المستعملة وفقًا للقوانين المحلية.

#### **نطاق تشغيل الوحدة الالسلكية للتحكم عن بعد**

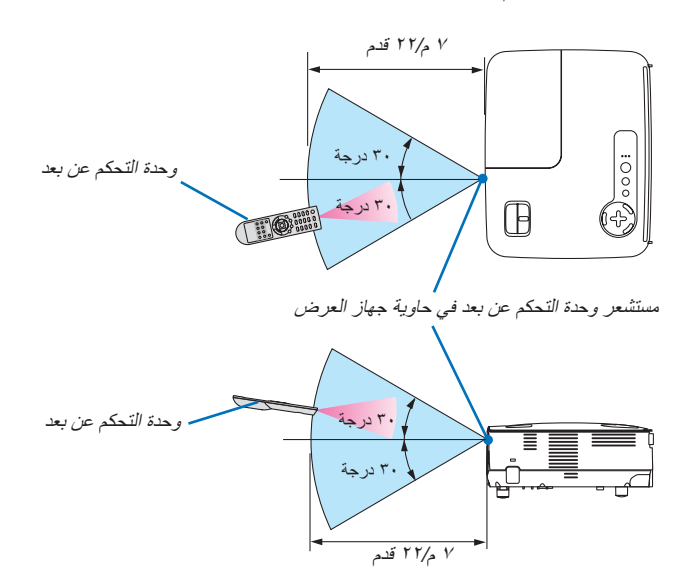

- تعمل إشارة األشعة تحت الحمراء من خالل خط رؤية يصل إلى حوالي 22 ً قدما7/ أمتار وفي زاوية قدرها 60 درجة من مستشعر وحدة التحكم عن بعد الموجود على حاوية جهاز العرض.
- لا يستجيب جهاز العرض في حالة وجود أشياء بين وحدة التحكم عن بعد والمستشعر أو في حال سقوط ضوء قوي على المستشعر. كما تحول البطاريات الضعيفة دون تشغيل جهاز العرض باستخدام وحدة التحكم عن بعد على نحو سليم.

## **-2 التركيبات والتوصيالت**

يوضح هذا القسم طريقة إعداد جهاز العرض وكيفية توصيل مصادر الفيديو والصوت. ً كما أنه من السهل إعداد جهاز العرض خاصتك واستخدامه، ولكن يتعين عليك أوال القيام بما يلي قبل بدء االستخدام:

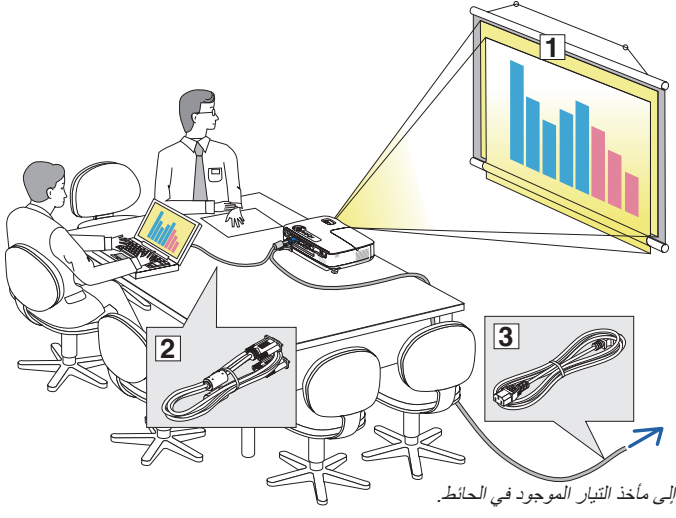

- إعداد الشاشة وجهاز العرض.
- <span id="page-17-0"></span>صل جهاز الكمبيوتر أو الفيديو بجهاز العرض. انظر الصفحات،[13](#page-21-0) [،14](#page-22-0) [،15](#page-23-0) [،16](#page-24-0) [،17](#page-25-0) .[18](#page-26-0)
	- صل كبل الطاقة المرفق. راجع صفحة .[19](#page-27-0)

مالحظة: تأكد من فصل كبل الطاقة وأي كبل آخر قبل تحريك جهاز العرض. واحرص على تغطية العدسة بغطاء العدسات عند تحريك جهاز العرض أو عندما ال يكون الجهاز قيد االستخدام.

A **إعداد الشاشة وجهاز العرض** 

#### **]V300X/V260X/V230X/V260/V230[ الموقع اختيار**

كلما بعُد جهاز العرض عن الشاشة أو الحائط، كانت الصورة أكبر يساوي الحد الأدنى لقياس الصورة ٦٠ بوصة (٠,٧٦ م) ويقاس قطريًا عندما تكون المسافة الفاصلة بين جهاز العرض والشاشة أو الحائط ٤٩ بوصة (١,٣م). تصل أكبر صورة إلى ٣٠٠ بوصة (٧,٦ م) عندما يبتعد جهاز العرض بمقدار49٢ بوصة (١٢,٥ م) عن الحائط أو الشاشة. استخدم الجدول الوارد أدناه كدليل.

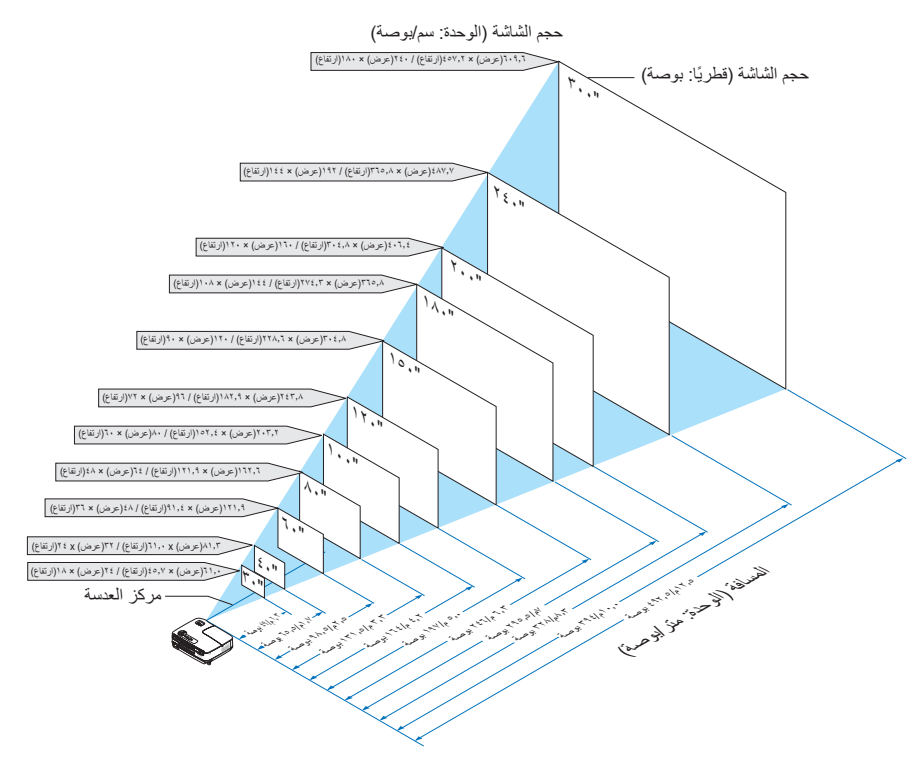

مالحظة:

- توضح المسافات بواسطة قيم متوسطة بين البعيدة والقريبة، فهذه قاعدة ثابتة.
	- يضبط ذراع الزوم حجم الصورة حتى +/-0٪ .
	- للحصول على المزيد من التفاصيل حول مسافة الطرح، راجع صفحة .[11](#page-19-0)

#### **]V300W/V260W[ الموقع اختيار**

<span id="page-18-0"></span>كلما بعُد جهاز العرض عن الشاشة أو الحائط، كانت الصورة أكبر يساوي الحد الأدنى لقياس الصورة ٣٠ بوصة (٠,٧٦ م) ويقاس قطريًا عندما تكون المسافة الفاصلة بين جهاز العرض والشاشة أو الحائط ٤١ بوصة (١,٠م). تصل أكبر صورة إلى ٣٠٠ بوصة (٧,٦ م) عندما يبتعد جهاز العرض بمقدار41٣ بوصة (١٠,٥ م) عن الحائط أو الشاشة. استخدم الجدول الوارد أدناه كدليل.

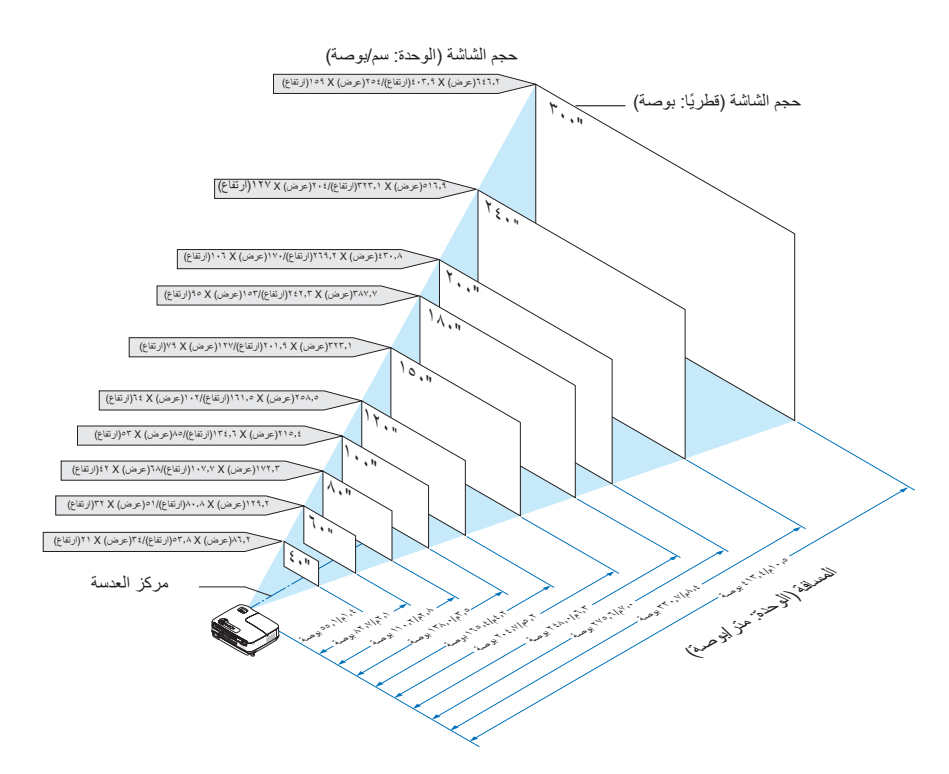

مالحظة:

- توضح المسافات بواسطة قيم متوسطة بين البعيدة والقريبة، فهذه قاعدة ثابتة.
	- يضبط ذر اع الزوم حجم الصورة حتى +/-0٪ .
- للحصول على المزيد من التفاصيل حول مسافة الطرح، راجع [الصفحة التالية.](#page-19-0)

**مسافة الطرح وحجم الشاشة** فيما يلي عرض للمواضع النسبية الصحيحة لجهاز العرض والشاشة. راجع الجدول لتحديد وضع التركيب. **مخطط المسافات**

<span id="page-19-0"></span>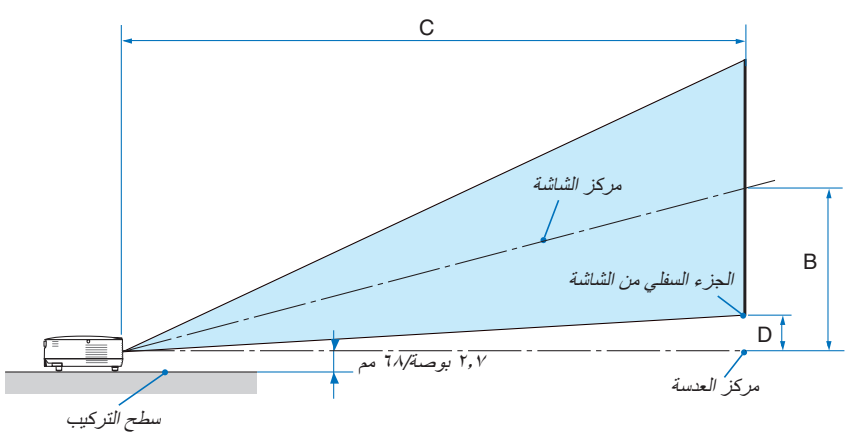

#### **]V300X/V260X/V230X/V260/V230[**

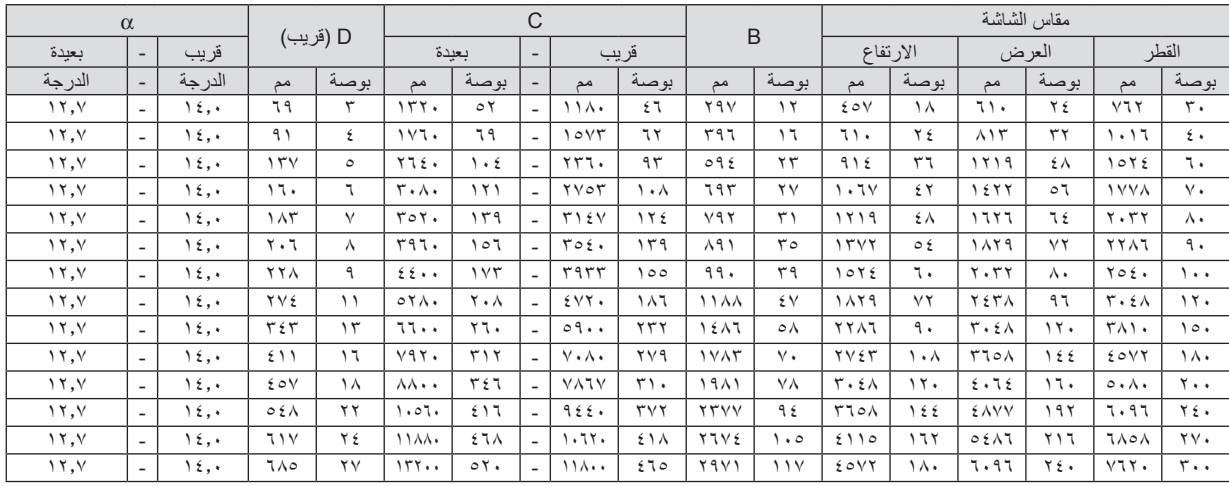

B = المسافة الرأسية بين مركز العدسة ومركز الشاشة

C = مسافة الطرح

D = المسافة الرأسية بين مركز العدسة والجزء السفلي من الشاشة )الجزء العلوي من الشاشة بالنسبة للتثبيت في السقف(

α = زاوية الطرح

ً مالحظة: تعد القيم الموجودة في الجدول قيما تصميمية وقد تختلف.

#### **]V300W/V260W[**

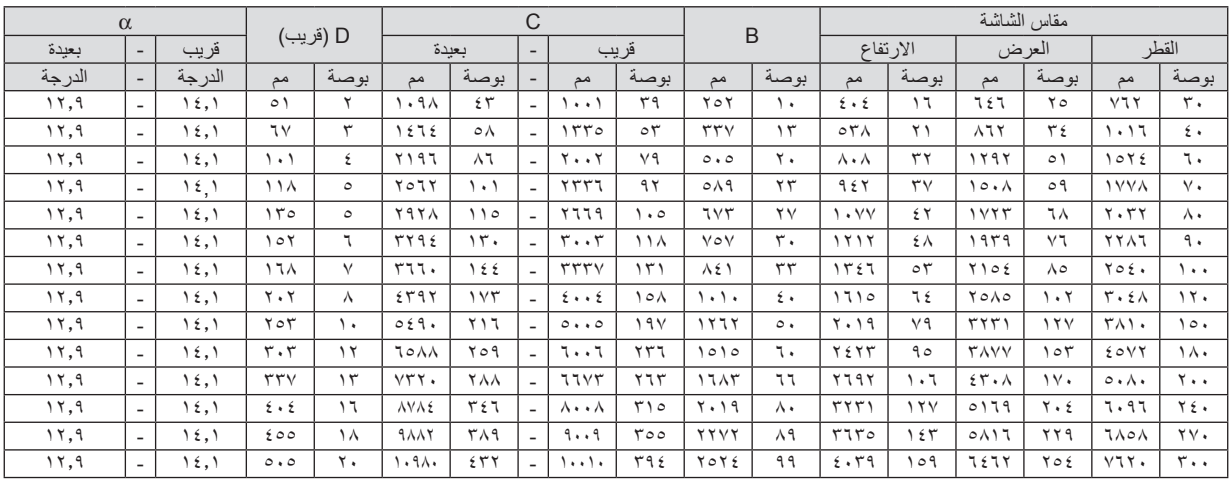

B = المسافة الرأسية بين مركز العدسة ومركز الشاشة

C = مسافة الطرح

D = المسافة الرأسية بين مركز العدسة والجزء السفلي من الشاشة )أعلى الشاشة لسطح المكتب(

α = زاوية الطرح

ً مالحظة: تعد القيم الموجودة في الجدول قيما تصميمية وقد تختلف.

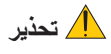

- \* يجب أن يتم تركيب جهاز العرض بالسقف على يد فني متخصص. وللمزيد من المعلومات، يرجى االتصال بالموزع التابع لشركة NEC.
	- لا تحاول تركيب جهاز العرض بنفسك.
- استخدم جهاز العرض فقط عند وضعه على سطح صلب ومستوٍ. قد تتعرض للأذى وقد يتعرض جهاز العرض لأضرار بالغة في حالة سقوطه على الأرض.
- تجنب استخدام جهاز العرض في درجات الحرارة شديدة التباين. يجب استخدام جهاز العرض في درجات حرارة تتراوح بين 41 فهرنهايت )5 درجة مئوية) و 10⁄2 فهرنهايت ( ٤٠ درجة مئوية) (يتم ضبط [ECO MODE] (الوضع الاقتصادي) تلقائيًا على [ON] (تشغيل) في درجة حرارة ٩٥ حتى 104 فهرنهايت35/ الى 40 درجة مئوية .يرجى العلم بأنه سيتم ضبط وضع [ECO] (الاقتصادي) على [ON] (تشغيل) تلقائيًا تحت درجة حرارة 86 حتى 104 فهرنهايت30/ حتى 40 درجة مئوية عندما يستخدم في [HIGH ALTITUDE] (وضع الارتفاع العالي)).
- احرص على عدم تعريض جهاز العرض للرطوبة أو األتربة أو الدخان. إذ قد يؤدي ذلك إلى إلحاق الضرر بصورة الشاشة.
- تأكد من وجود تهوية كافية حول جهاز العرض حتى يمكن توزيع السخونة. تجنب تغطية الفتحات الموجودة على جانب جهازالعرض أو في الجزء الأمامي منه.

#### **انعكاس الصورة**

يتيح لك استخدام مرآة لعكس صورة جهازالعرض االستمتاع بصورة أكبر عندما يتطلب األمر مساحة أصغر. اتصل بموزع شركة NEC حال حاجتك لنظام المرآة. حال استخدامك لنظام المرآة مع عكس الصورة، استخدم أزرار MENU )قائمة( و الموجودة على حاوية جهاز العرض أو وحدة التحكم عن بعد لتصحيح الاتجاه. (← صفحة ٢٨)

## B **التوصيل**

\*

#### **توصيل جهاز الكمبيوتر خاصتك أو جهاز كمبيوتر Macintosh**

<span id="page-21-0"></span>مالحظة: عند استخدام جهاز العرض مع جهاز كمبيوتر محمول، تأكد من توصيل جهاز العرض وجهاز الكمبيوتر المحمول بينما يكون جهاز العرض في وضع االستعداد قبل توصيل الطاقة إلى جهاز الكمبيوتر المحمول. في أغلب الحاالت، ال تعمل إشارة الخرج من جهاز الكمبيوتر المحمول حتى يتم توصيله بجهاز العرض قبل تشغيله.

إذا اختفت الصورة من الشاشة أثناء استخدامك لوحدة التحكم عن بعد، فقد يرجع السبب في ذلك إلى شاشة التوقف الخاصة بالكمبيوتر أو برامج إدارة الطاقة.

#### **تمكين العرض الخارجي لجهاز الكمبيوتر**

ال يعني عرض صورة على شاشة الكمبيوتر المحمول بالضرورة إرساله إلشارة ما إلى جهاز العرض.

عند استخدام جهاز كمبيوتر محمول متوافق، تعمل مجموعة من مفاتيح الوظائف على تمكين/تعطيل العرض الخارجي، وعادةً ما يعمل الضغط على مفتاح "Fn" مع أحد مفاتيح الوظائف الـ12 على تشغيل العرض الخارجي أو إيقاف تشغيله. على سبيل المثال، في أجهزة الكمبيوتر المحمولة من NEC تنفذ هذه الوظيفة باستخدام مفتاحي Fn + 3F، بينما في أجهزة الكمبيوتر المحمولة من Dell تستخدم مفاتيح Fn + 8F للتنقل بين خيارات العرض الخارجي.

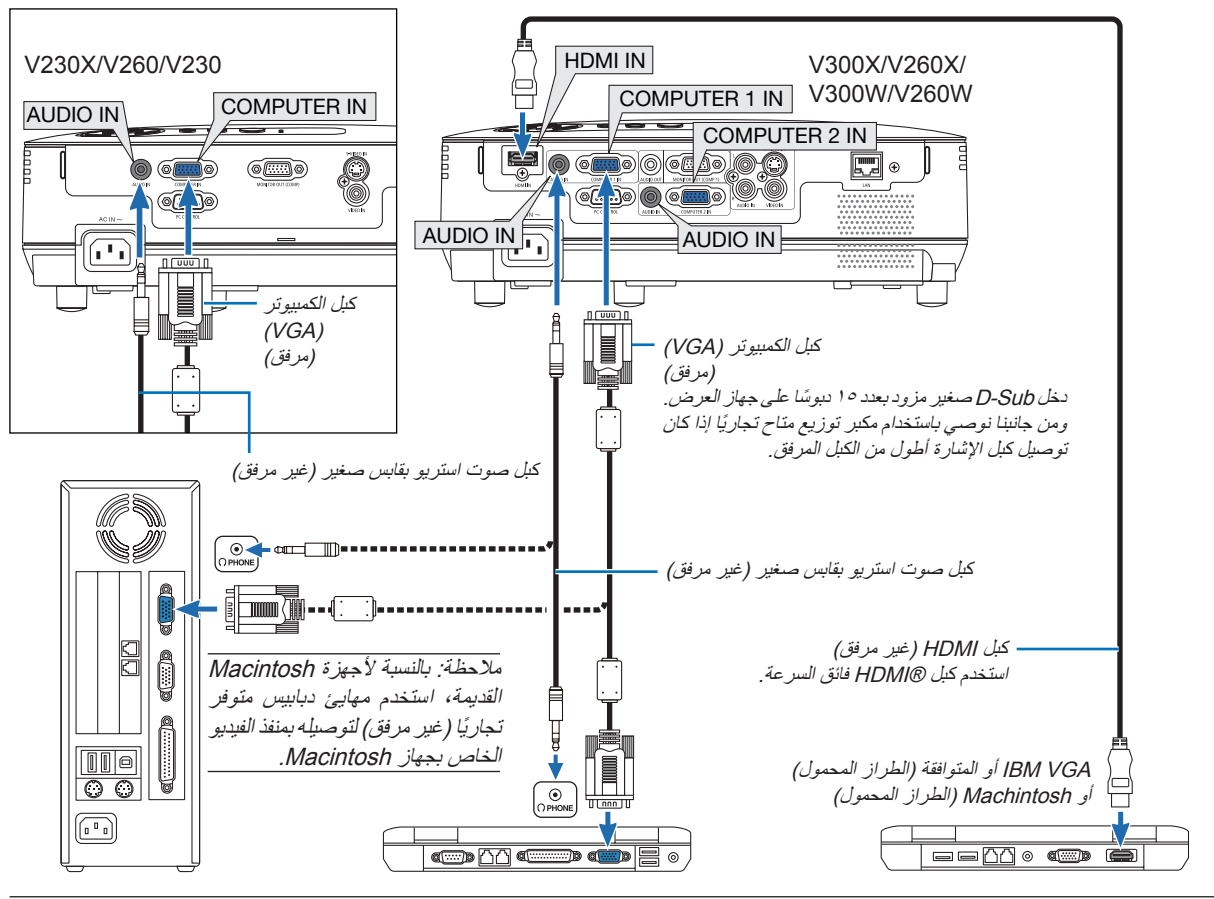

مالحظة:

- • قبل توصيل كابل الصوت بمقبس سماعة الرأس الخاصة بالكمبيوتر، احرص على ضبط الصوت على مستوى منخفض. بعد توصيل جهاز العرض بالكمبيوتر، اضبط مستوى الصوت في جهاز العرض والكمبيوتر على المستوى المناسب حسب الرغبة لتجنب اإلصابة بإعاقة سمعية.
	- إذا كان مقبس خرج الصوت للكمبيوتر من الطراز الصغير، صل كابل الصوت للكمبيوتر.
	- قد لا تظهر احدى الصور بطريقة صحيحة عندما يتم تشغيل مصدر Video ( الفيديو) / أو Video (الفيديو فائق الجودة) عن طريق أحد محولات المسح المتوفرة تجاريًا . ويكمن السبب وراء ذلك في أن جهاز العرض سيعالج إشارة الفيديو بطريقة معالجة اشارة جهاز الكمبيوتر وفقًا للإعداد الافتراضي. في هذه الحالة، اتبع ما يلي؛

- في حالة عرض إحدى الصور في الجزء السفلي والعلوي األسود من الشاشة أو إذا لم يتم عرض الصورة الداكنة بطريقة صحيحة:

- اعرض إحدى الصور لملء الشاشة ثم اضغط على زر .ADJ AUTO( الضبط التلقائي( في وحدة التحكم عن بعد أو على حاوية جهاز العرض.
- .)DDC2B( والتشغيل التوصيل( الكمبيوتر دخل )COMPUTER IN موصل يدعم :V230X/V260/V230 التوصيل( 2 الكمبيوتر دخل )COMPUTER 2 INو( 1 الكمبيوتر دخل )COMPUTER 1 IN موصل يدعم :V300X/V260X/V300W/V260W .)DDC2B( والتشغيل

**توصيل شاشة خارجية**

<span id="page-22-0"></span>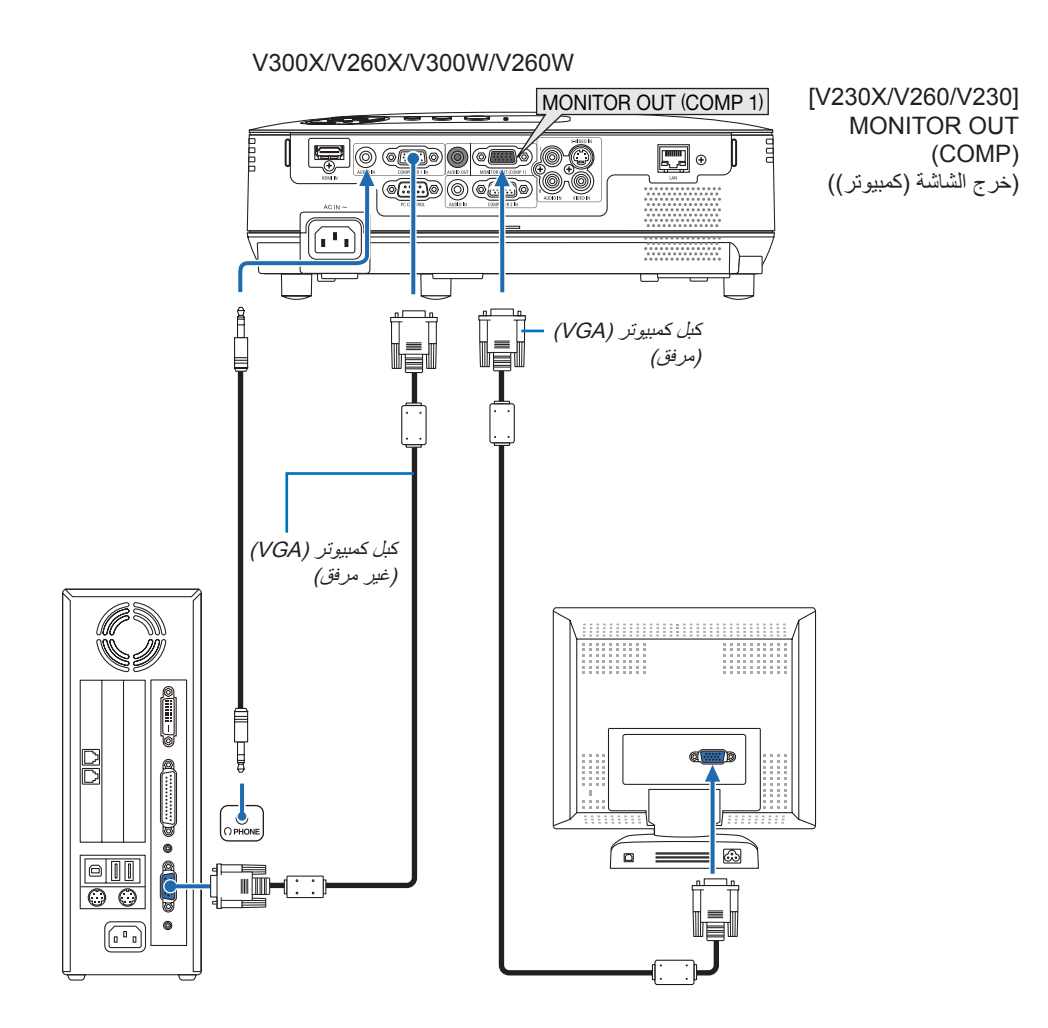

يمكنك توصيل شاشة خارجية منفصلة بجهاز العرض خاصتك لمشاهدة الصورة التناظرية المعروضة على جهاز الكمبيوتر على الشاشة في ذات الوقت.

مالحظة: ال يمكن استخدام االتصال المتسلسل.

#### **توصيل مشغل اقراص DVD خاصتك بخرج المكونات**

استخدم أجهزة الصوت للحصول على صوت استريو. سماعة جهاز العرض المضمنة أحادية الصوت.

<span id="page-23-0"></span>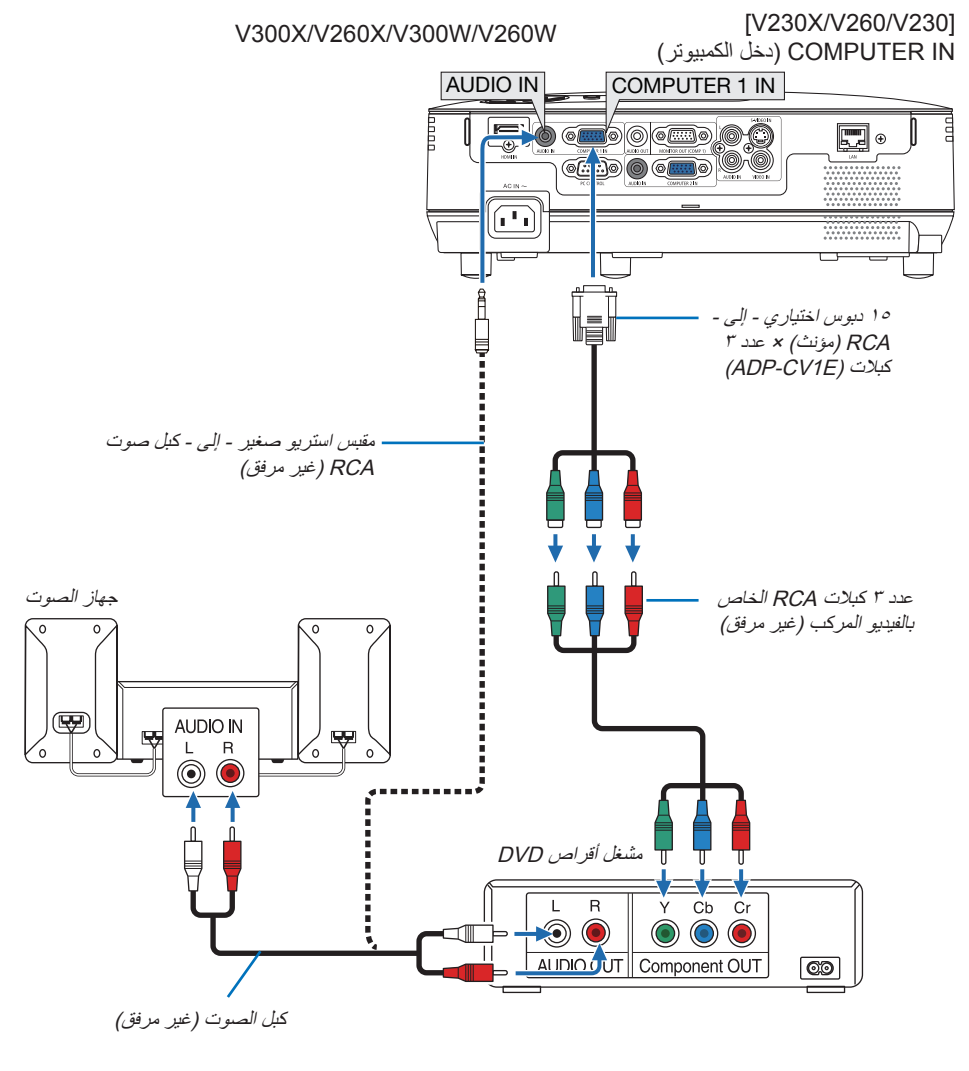

مالحظة: يرجى الرجوع إلى دليل المالك الخاص بمشغل أقراص DVD للحصول على المزيد من المعلومات حول متطلبات خرج الفيديو الخاصة بالمشغل.

#### **توصيل VCR خاصتك**

استخدم أجهزة الصوت للحصول على صوت استريو. سماعة جهاز العرض المضمنة أحادية الصوت.

<span id="page-24-0"></span>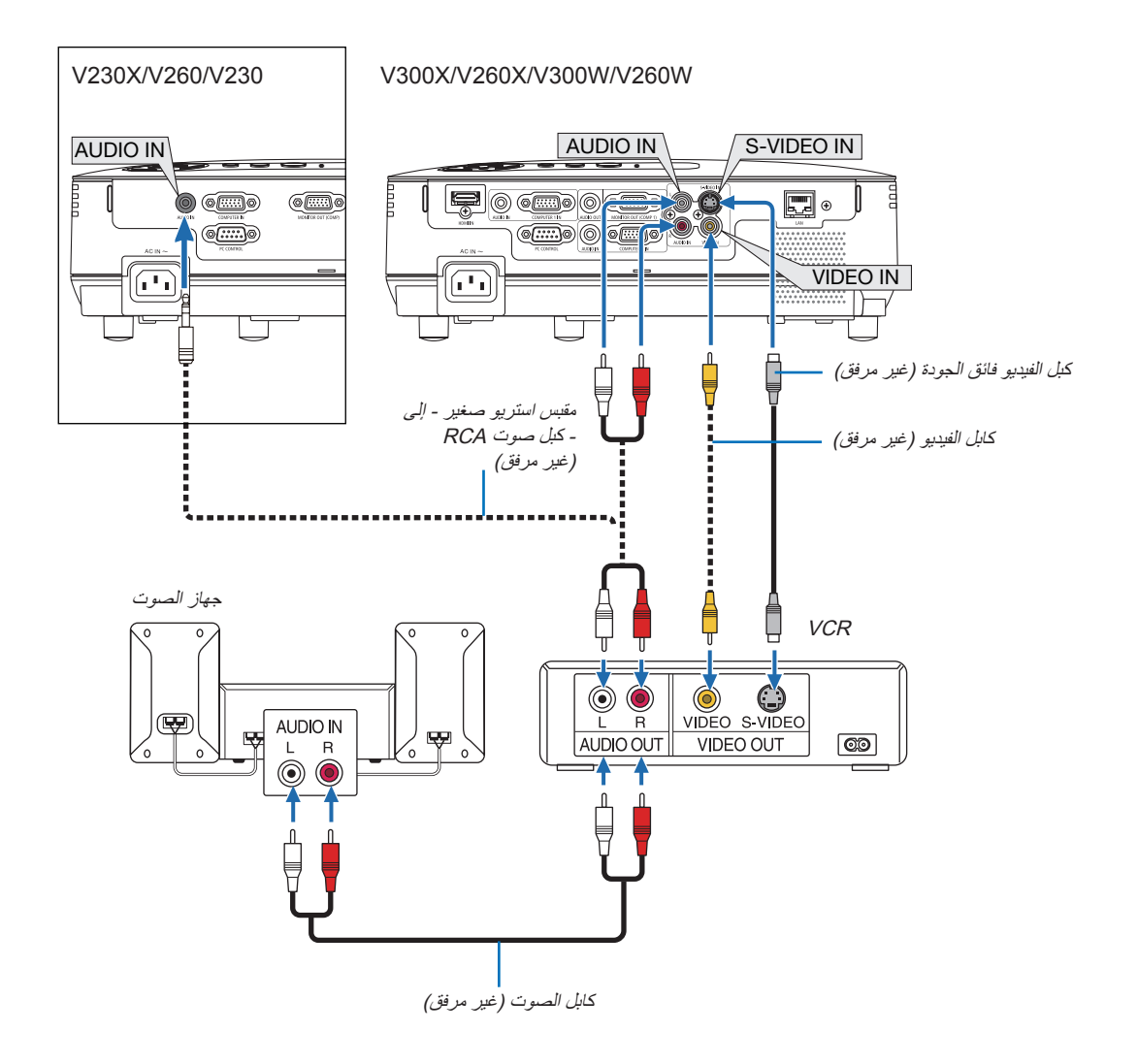

مالحظة: يرجى الرجوع إلى دليل مالك جهاز VCR للحصول على المزيد من المعلومات حول متطلبات خرج الفيديو الخاصة بالجهاز.

ملاحظة: قد لا تظهر إحدى الصور على نحو صحيح عند التشغيل السريع للفيديو. أو تلفيديو فائق الجودة بالتقديم السريع أو الإرجاع السريع عن طريق محول المسح.

#### **V230X/V260/V230**

تلميح: مقبس دخل الصوت الصغير (الاستريو الصغير) مشترك بين مداخل الكمبيوتر والفيديو والفيديو فائق الجودة.

#### **)فقط V300X/V260X/V300W/V260W( HDMI دخل توصيل**

<span id="page-25-0"></span>يمكنك توصيل خرج HDMI الخاص بمشغل أقراص DVD أو مشغل األقراص الصلبة أو مشغل أقراص ray-Blu أو الحاسب المحمول بموصل IN HDMI الخاص بجهاز العرض.

مالحظة: يدعم موصل IN HDMI التوصيل والتشغيل )B2DDC).

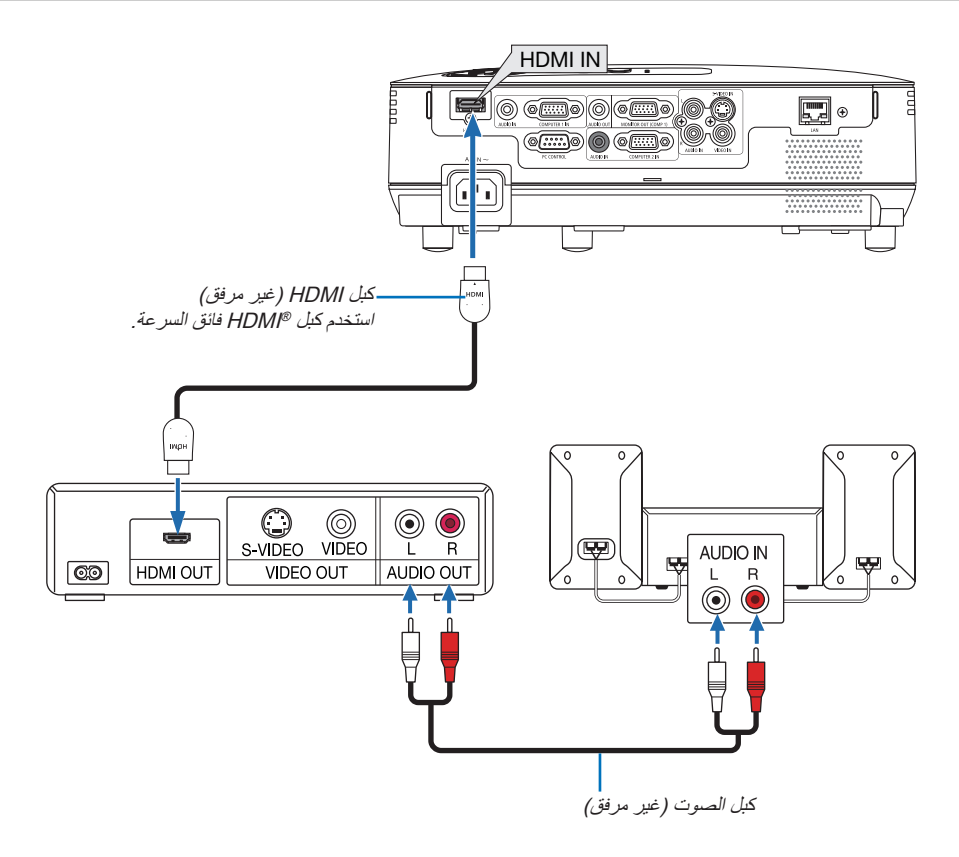

تلميح: بالنسبة لمستخدمي أجهزة الصوت والصورة مع موصل HDMI:

حدد "Enhanced" (مدعوم) بدلاً من "Normal" (عادي) إذا كان خرج HDMI قابلاً للتبديل بين "Enhanced" (مدعوم) و"Normal( شادي). يساعد ذلك على تحسين مستوى التباين وتفاصيل األجزاء الداكنة من الصورة. لمزيد من المعلومات حول اإلعدادات، راجع دليل التعليمات الخاص بأجهزة الصوت والصورة التي سيتم توصيلها.

- بمكنك ضبط إعدادات مستوى الفيديو الخاصة بجهاز العرض وفقًا لمستوى الفيديو الخاص بمشغل أقراص DVD وذلك عند توصيل موصل HDMI IN بجهاز العرض مع مشغل أقراص DVD. حدد في القائمة [HDMI SETTINGS] (إعدادات MDMI] ← (HDMI] [VIDEO LEVEL] (مستوى الفيديو) واحرص على ضبط اإلعدادات الالزمة.
- إذا لم تتمكن من سماع صوت دخل HDMI، حدد ]SETTINGS HDMI( ]إعدادات HDMI[ ← )SELECT AUDIO( ]تحديد الصوت( ← [HDMI] (← صفحة ٧١).

#### **مالحظة: إشارة HDMI**

في حالة فصل وحدة اإلمداد بالتيار المتردد عن جهاز العرض )وظيفة إيقاف التشغيل المباشر( أثناء. عرض صورة متصلة بدخل HDMI، لن يتمكن الجهاز من عرض تلك الصورة . بشكل صحيح عند تشغيله في المرة القادمة. وفي حالة حدوث ذلك، أوقف تشغيل وحدة اإلمداد بالتيار المتردد وتشغيل. جهاز HDMI( أو افصل كبل HDMI )ثم قم بتشغيل وحدة اإلمداد بالتيار المتردد.

#### **)فقط V300X/V260X/V300W/V260W( بالشبكة التوصيل**

<span id="page-26-0"></span>يأتي جهاز العرض مزودًا بمنفذ LAN (شبكة اتصال محلية) (45-RJ) مما يتيح إمكانية توصيل الجهاز بـ LAN (شبكة الاتصال المحلية) باستخدام كبل LAN (شبكة اتصال محلية).

يتيح لك استخدام كبل LAN (شبكة اتصال محلية) تحديد Network Settings (إعدادات الشبكة) وAlert Mail Settings (إعدادات التنبيه للرسائل الإلكترونية) لجهاز العرض عبر LAN( شبكة االتصال المحلية(. الستخدام اتصال LAN( شبكة االتصال المحلية( ينبغي أن يتم تعيين عنوان IP لجهاز العرض في شاشة [PROJECTOR NETWORK SETTINGS] (إعدادات الشبكة لجهاز العرض) لمتصفح الويب للكمبيوتر خاصتك. للإعدادات انظر صفحة ٤٥، ٤٦، ٤٧.

#### **مثال على توصيل شبكة االتصال المحلية**

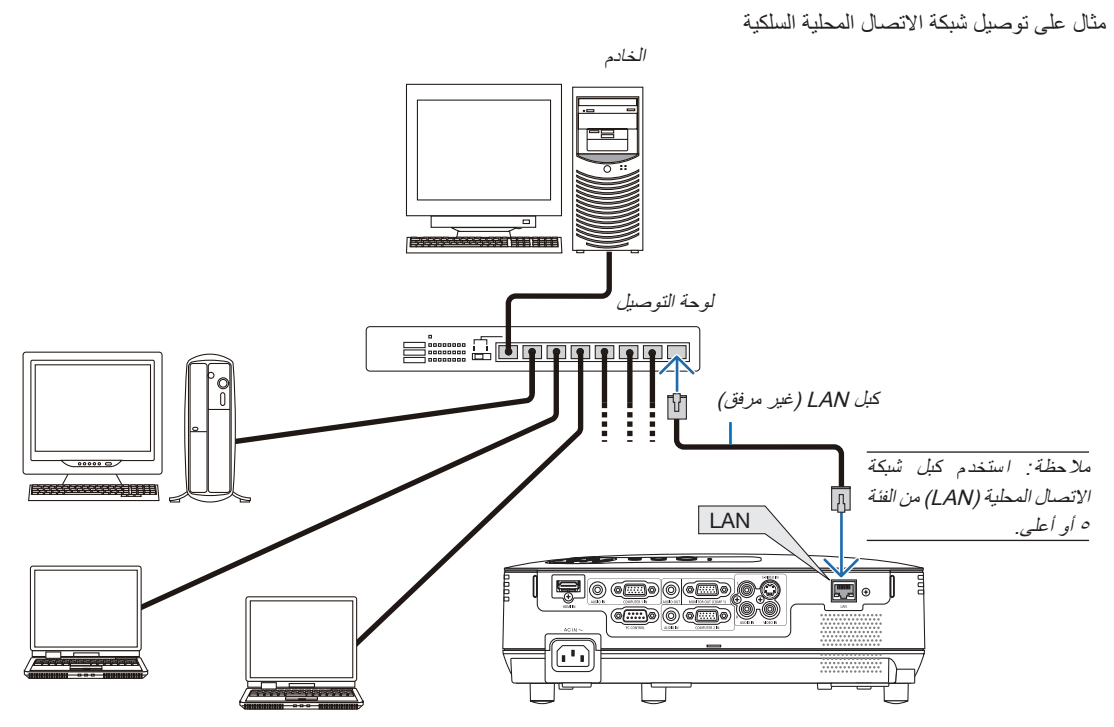

#### **توصيل كبل الطاقة المرفق**

صل كبل الطاقة المرفق بجهاز العرض.

<span id="page-27-0"></span>أولاً صل كبل الطاقة المرفق المزود بثلاثة دبابيس بدخل التيار المتردد في جهاز العرض، ثم وصل القابس الآخر لكبل الطاقة المرفق بمأخذ التيار الكهربائي في الحائط.

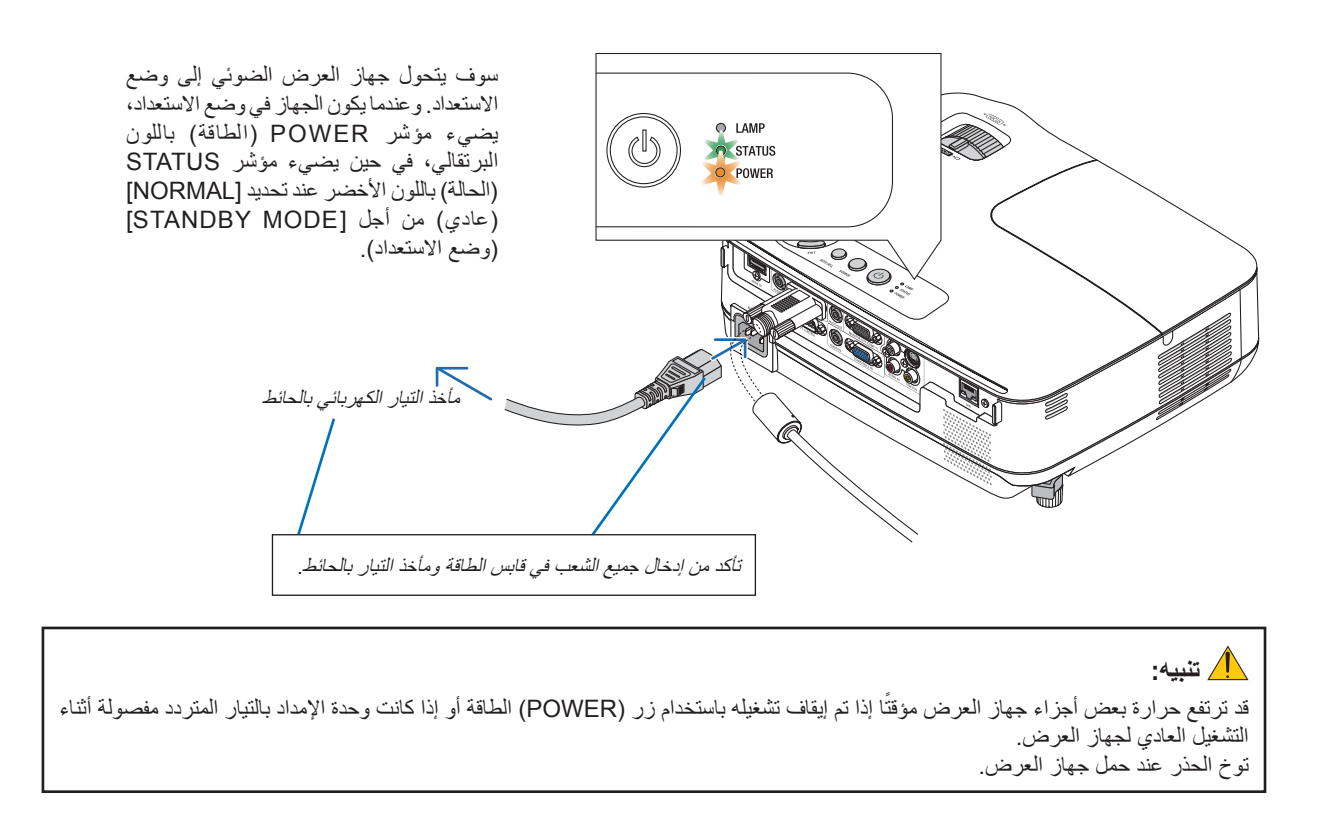

# **-3 عرض صورة )عملية التشغيل األساسية(**

ً يورد هذا القسم شرحا حول كيفية تشغيل جهاز العرض وعرض الصورة على الشاشة.

A **تشغيل جهاز العرض**

#### **-1 انزع غطاء العدسة**

ًا • ال تحاول إزالة غطاء العدسة من خالل شد السلك. قد يتسبب ذلك في حدوث تلف ً ميكانيكيا للجزء الموجود حول العدسة.

<span id="page-28-0"></span>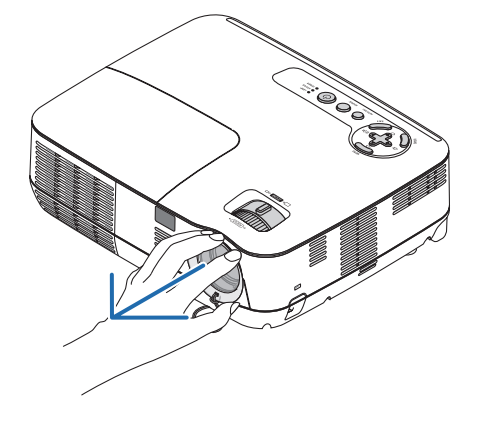

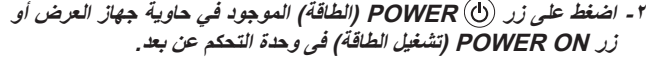

سيتحول مؤشر POWER (الطاقة) إلى اللون الأخضر ويصبح جهاز العرض مهينًا للاستخدام.

ملاحظة: عند تشغيل جهاز العرض، قد يستغرق المصباح وقتًا حتى يصبح ضوئه ساطعًا.

#### تلميح:

- إن تحول مؤشر STATUS (الحالة) الى اللون البرتقالي يعني أن ]LOCK PANEL CONTROL( ]إغالق لوحة التحكم( في وضع التشغيل.  $(7\land 4)$  صفحة  $(7\land 6)$
- ".Projector is locked! Enter your password" رسالة عرض عند• )جهاز العرض مقفل! أدخل كلمة المرور.( فإن ذلك يعني أن خاصية [SECURITY/ (الحماية) قيد التشغيل. (← صفحة 7٤)

بعد تشغيل جهاز العرض، تأكد من تشغيل الكمبيوتر أو مصدر الفيديو ومن فتح غطاء العدسة.

مالحظة: عند عدم وجود إشارة فسوف تعرض الشاشة الزرقاء أو السوداء لشعار NEC االفتراضي. بعد مرور 45 ثانية من عرض شاشة زرقاء أو سوداء أو شاشة الشعار على جهاز العرض، سيتحول وضع [ECO MODE] (الوضع الاقتصادي) دائمًا إلى وضع [ON] (التشغيل) . لا يحدث هذا إلا في حال تعيين [ECO MODE] (الوضع الاقتصادي) على [OFF] (إيقاف تشغيل).

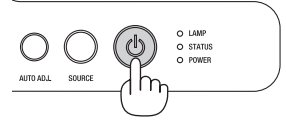

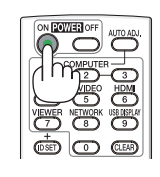

وضع تشغيل الطاقة االستعداد للتشغيل وضع االستعداد O LAMP O LAMP O LAMP STATUS O STATUS O STATUS **O** POWER O POWER O POWER ضوء أخضر ثابت ضوء أخضر وامض ضوء برتقالي ثابت

)← صفحة [84](#page-92-0)(

#### **ملحوظة حول شاشة بدء التشغيل )شاشة تحديد لغة القائمة(**

<span id="page-29-0"></span>عند قيامك بتشغيل جهاز العرض للمرة األولى، ستظهر لك قائمة Startup( بدء التشغيل(. تمنحك هذه القائمة الفرصة الختيار واحدة من 27 لغة مختلفة.

**لتحديد لغة القائمة، اتبع الخطوات التالية:**

**-1 استخدم زر ، ، أو الختيار واحدة من 27 لغة**

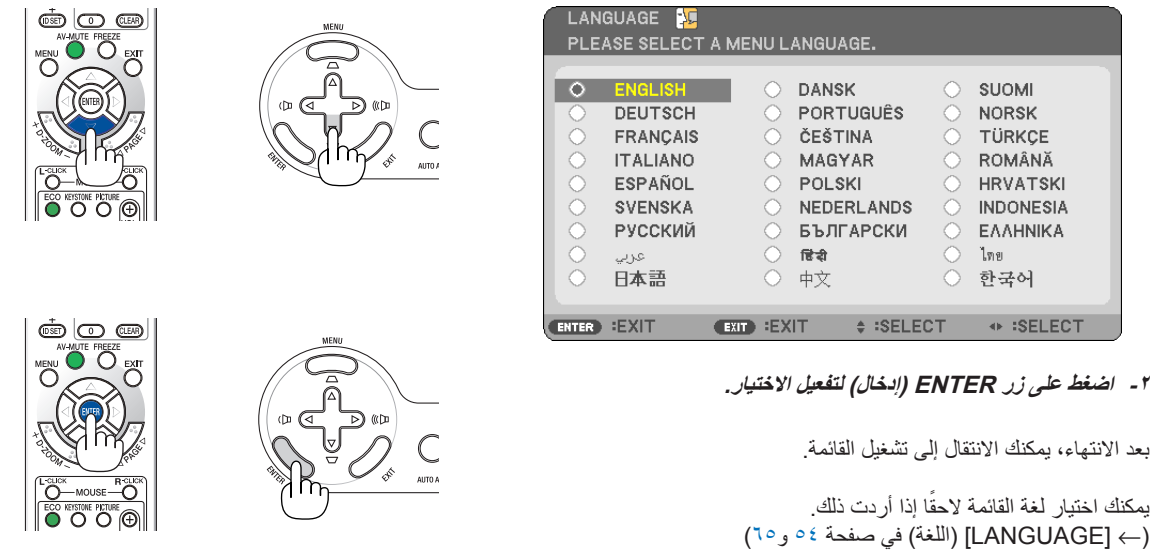

مالحظة:

- في حال حدوث أي مما يلي لن يعمل جهاز العرض.
- <sup>"</sup> لذا كانت درجة الحرارة الداخلية لجهاز العرض مرتفعة ارتفاعًا مفرطًا، سيكتشف جهاز العرض ارتفاع درجة الحرارة بصورة غير عادية. وفي هذه الحالة لا يمكن تشغيل جهاز العرض لحماية النظام الداخلي. عند حدوث ذلك، انتظر حتى تبرد المكونات الداخلية للجهاز.
	- عند انتهاء العمر االفتراضي للمصباح، لن يعمل جهاز العرض. وعندئذ، يتعين استبدال المصباح.
- إذا أضاءت مصابيح مؤشر STATUS (الحالة) باللون البرتقالي مدة الضغط على زر POWER (الطاقة) فإن ذلك يعني أن CONTROL PANEL LOCK )قفل لوحة التحكم( قيد التشغيل.
	- إذا فشل المصباح في اإلضاءة وكان مؤشر STATUS( الحالة( يومض بالتشغيل واإليقاف في دورة من ستة مرات فانتظر دقيقة كاملة ثم وصل الطاقة.
- ال يمكن إيقاف تشغيل جهاز العرض عن طريق زر BY STAND/ON( التشغيل/االستعداد( أو زر OFF POWER( إيقاف التشغيل( عندما يومض مؤشر POWER (الطاقة) بالضوء الأخضر لدورة يضئ فيها لمدة 0.5 ثانية وينطفئ لمدة 0.5 ثانية .
	- ال تفصل إمداد طاقة التيار المتردد لجهاز العرض لمدة 60 ثانية بعد تشغيلها وعرض الصورة مباشرة.
	- قد تومض الشاشة فور بدء تشغيل جهاز العرض. وهذا أمر طبيعي. انتظر من 3 إلى 5 دقائق حتى تثبت إضاءة المصباح.
- في حال تشغيل جهاز العرض بعد إيقاف تشغيل المصباح مباشرة أو أثناء ارتفاع درجة الحرارة، تعمل المراوح بدون عرض الصورة لفترة ثم يبدأ الجهاز في عرض الصورة.

## B **تحديد مصدر**

#### **تحديد مصدر الكمبيوتر أو الفيديو**

مالحظة: قم بتشغيل مصدر الكمبيوتر أو مصدر الفيديو المتصل بجهاز العرض.

#### **التحديد من قائمة المصادر**

اضغط زر SOURCE (المصدر) الموجود في حاوية جهاز العرض ثم حرره سريعًا لعرض قائمة المصادر. في كل مرة يضغط فيها على زر SOURCE( المصدر( سوف يتغير دخل المصدر كالتالي: "COMPUTER " )الكمبيوتر(، "VIDEO( "الفيديو(، "VIDEO-S( "الفيديو فائق الجودة(. لعرض المصدر المحدد اضغط على زر ENTER( ادخال( أو انتظر مدة ثانيتين.

#### **ً التقاط اإلشارات تلقائيا**

اضغط على زر SOURCE( المصدر( مرة واحدة. حينئذ يبحث جهاز العرض عن مصدر الدخل المتوفر ويعرضه. وسيتغير مصدر الدخل على النحو التالي:

**:V230X/V260/V230** COMPUTER( الكمبيوتر( ← VIDEO( الفيديو( ← VIDEO-S( الفديو فائق الجودة( ← COMPUTER )الكمبيوتر( ← ...

**:V300X/V260X/V300W/V260W** )الفيديو )VIDEO ← HDMI ← )2 كمبيوتر )COMPUTER 2 ← )1 كمبيوتر )COMPUTER 1 ← S-VIDEO (الفديو فائق الجودة) ← COMPUTER 1 ( كمبيوتر ١) ← ...

تلميح: في حال عدم وجود إشارة للدخل، يتم تخطي الدخل.

#### **استخدام وحدة التحكم عن بعد**

**230V260/V/X230V:** اضغط على أي زر من أزرار 1 COMPUTER( الكمبيوتر 1( وVIDEO )الفيديو( وVIDEO-S( الفيديو فائق الجودة(. )1 كمبيوتر )COMPUTER 1 أزرار من زر أي على اضغط **:V300X/V260X/V300W/V260W**

و2 COMPUTER (كمبيوتر ٢) وHDMI وVIDEO (الفيديو) وS-VIDEO (الفيديو فائق الجودة).

**تحديد مصدر افتراضي**  يمكنك ضبط أحد المصادر كمصدر افتراضي بحيث يعرض في كل مرة يتم فيها تشغيل جهاز العرض.

**-1 اضغط على زر MENU( القائمة(.**

ستظهر القائمة.

- **-2 اضغط على زر مرتين لتحديد ]SETUP( ]إعداد(، ثم اضغط على زر أو زر ENTER( إدخال( لتحديد ]GENERAL( ]عام(.**
	- **-3 اضغط على زر أربع مرات لتحديد [(2)OPTIONS( [الخيارات )2((.**
- **-4 اضغط على زر ست مرات الختيار ]SELECT SOURCE DEFAULT( ]تحديد مصدر افتراضي( واضغط على زر ENTER( إدخال(.**

تعرض شاشة [DEFAULT SOURCE SELECT] (تحديد مصدر افتراضي).  $(Vr \rightarrow \leftarrow)$ 

- **-5 حدد أحد المصادر كمصدر افتراضي واضغط زر ENTER( إدخال(.**
	- **-6 اضغط على زر EXIT( خروج( عدة مرات إلغالق القائمة.**
		- **-7 أعد تشغيل جهاز العرض.**

سيتم عرض المصدر الذي اخترته في الخطوة 0 .

تلميح: عند ضبط جهاز العرض على وضع الاستعداد، فإن تطبيق إشارة الكمبيوتر الصادرة عن كمبيوتر متصل بدخل IN 1 COMPUTER( الكمبيوتر 1( يتيح تشغيل جهاز العرض وعرض صورة جهاز الكمبيوتر في وقت واحد.

V230X/V260/V230/[AUTO مع(( الكمبيوتر )التلقائي التشغيل] )AUTO POWER ON(COMP.)] V300X/V260X/V300W/V260W مع(( 1 الكمبيوتر )التلقائي التشغيل )POWER ON(COMP1)]  $(YY \rightarrow \rightarrow \rightarrow$ 

<span id="page-30-0"></span>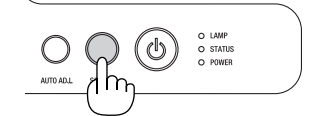

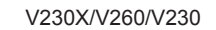

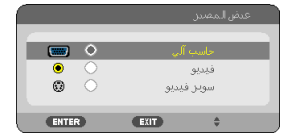

V300X/V260X/V300W/V260W

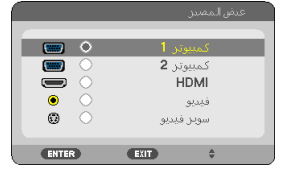

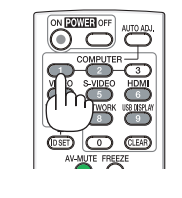

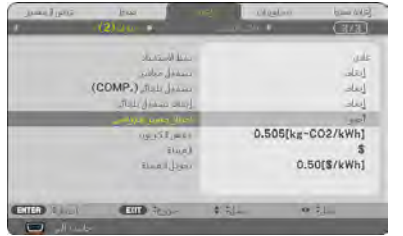

#### V230X/V260/V230

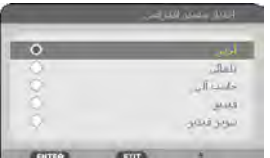

V300X/V260X/V300W/V260W

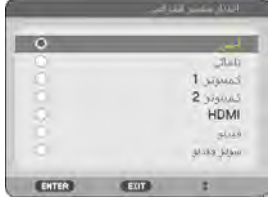

## C **ضبط حجم الصورة وموضعها**

استخدم قدم اإلمالة القابلة للضبط أو ذراع الزوم أو عجلة التركيز البؤري لضبط حجم الصورة ووضعها. لم ترد الرسومات والكبالت في هذا الفصل للتوضيح.

<span id="page-31-0"></span>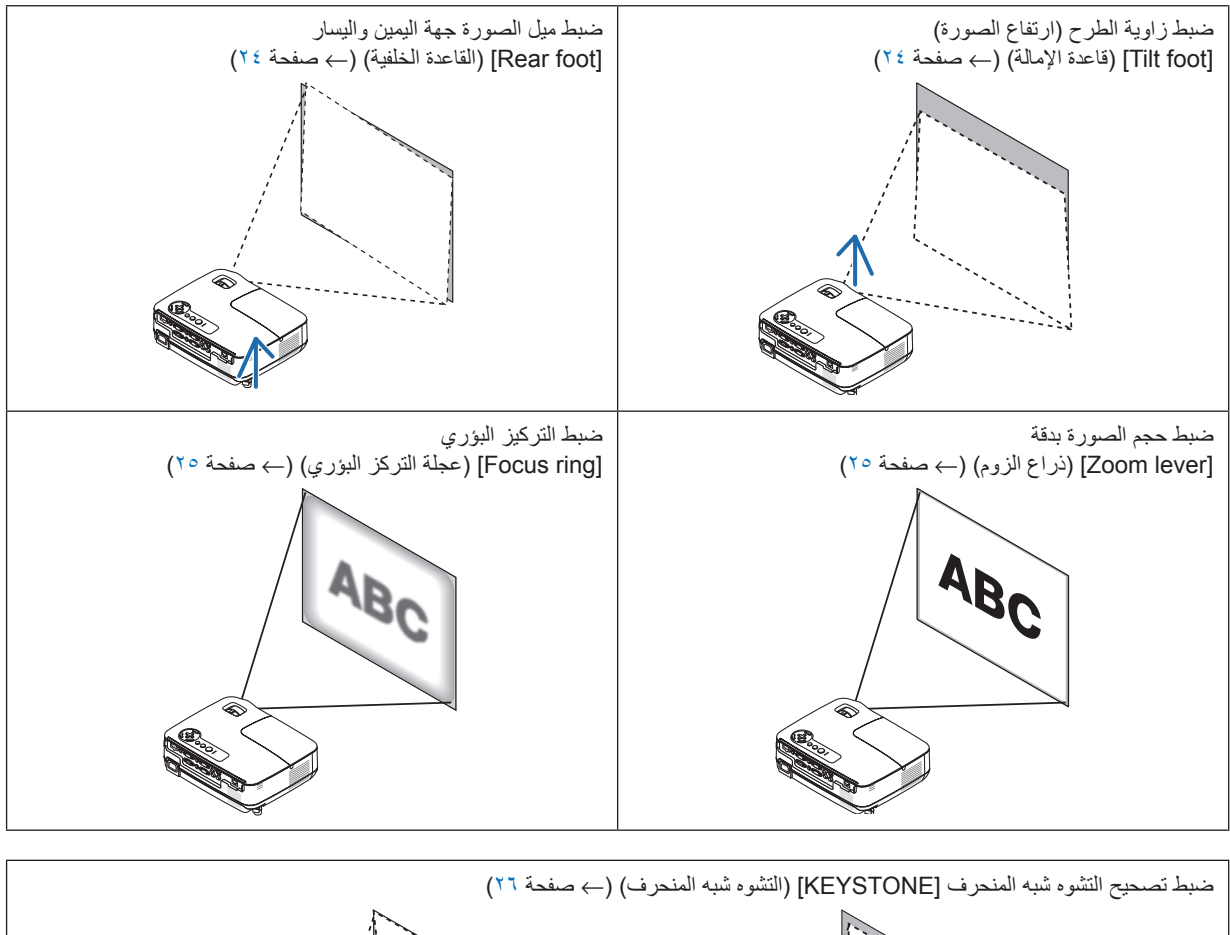

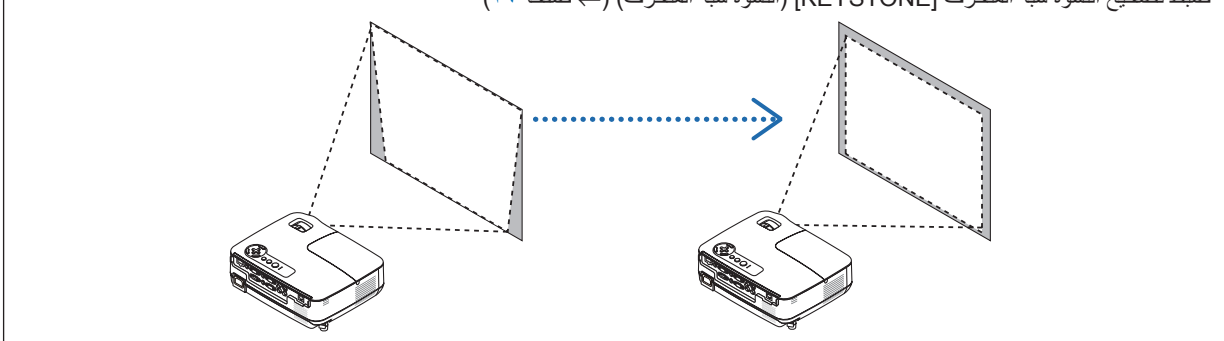

#### **ضبط قاعدة اإلمالة**

**-1 ارفع الحافة األمامية لجهاز العرض.**

#### **تنبيه:**

تجنب لمس منفذ التهوية أثناء ضبط قاعدة اإلمالة، فقد يسخن أثناء تشغيل الجهاز وبعد إيقاف تشغيله.

- **-2 اضغط مع االستمرار على ذراع قاعدة اإلمالة القابلة للضبط في مقدمة جهاز العرض إلطالة قاعدة اإلمالة القابلة للضبط.**
	- **-3 اخفض مقدمة جهاز العرض إلى االرتفاع المرغوب.**
	- **-4 حرر ذراع قاعدة اإلمالة القابلة للضبط لقفل قاعدة اإلمالة القابلة للضبط.** يمكن إطالة قاعدة اإلمالة إلى 1.6 بوصة40/ مم. ثمة ١٠ درجات من الضبط (لأعلى) تقريبًا لمقدمة جهاز العرض. أدر القاعدة الخلفية إلى االرتفاع المرغوب لضبط الصورة بشكل مربع على سطح العرض.

#### **تنبيه:**

• ُ تجنب استخدام قاعدة اإلمالة ألغراض أخرى بخالف ما صنعت من أجله، فقد يؤدي االستخدام الخاطئ مثل استخدام قاعدة اإلمالة في حمل أو تعليق جهاز العرض (من الجدار أو السقف) إلى تعريضه للتلف.

#### **اضبط ميل الصورة جهة اليسار واليمين ]foot Rear( ]القاعدة الخلفية(**

**-1 انزع أداة المباعدة )المطاط األسود( من القاعدة الخلفية.**

احتفظ بأداة المباعدة لاستخدامها مستقبلاً .

**-2 أدر القاعدة الخلفية.**

يمكن إطالة قاعدة اإلمالة إلى 0.4 بوصة10/ مم، ويتيح لك تدوير القاعدة الخلفية وضع الجهاز على نحو أفقي.

مالحظة: بعد استخدام جهاز العرض ثبت أداة المباعدة في القاعدة الخلفية.

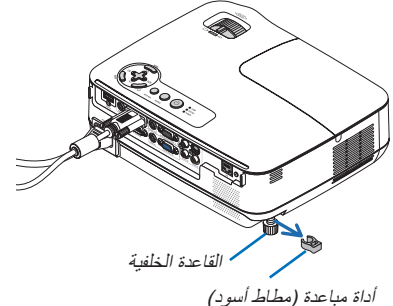

**3**

**4**

ذراع قاعدة اإلمالة القابلة للضبط

**2**

<span id="page-32-0"></span>خرج فتحات التهوية

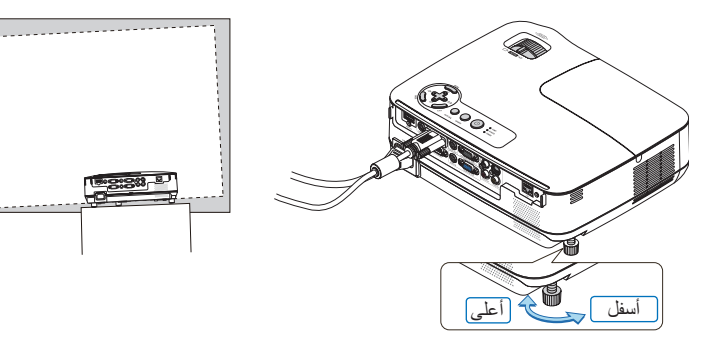

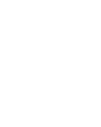

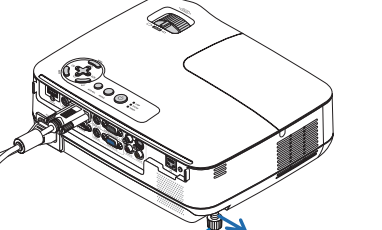

قاعدة اإلمالة القابلة للضبط

<span id="page-33-0"></span>**Zoom( الزوم(** استخدم ذراع ZOOM (الزوم) لضبط حجم الصورة على الشاشة.

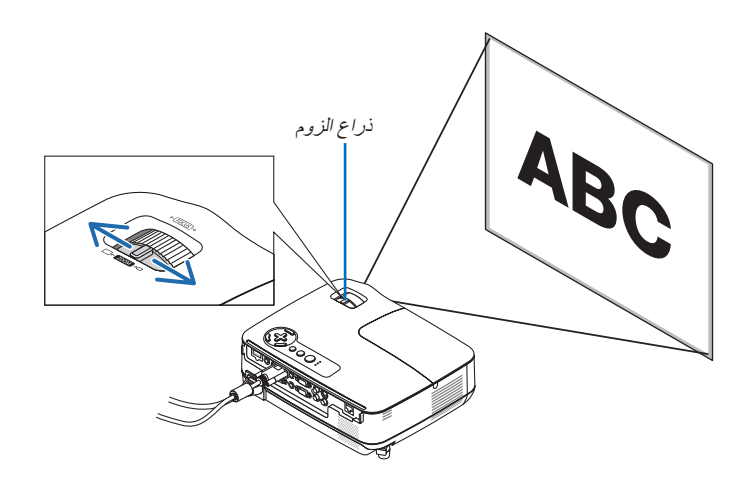

#### **التركيز البؤري**

استخدم عجلة FOCUS (التركيز البؤري) للحصول على أفضل تركيز.

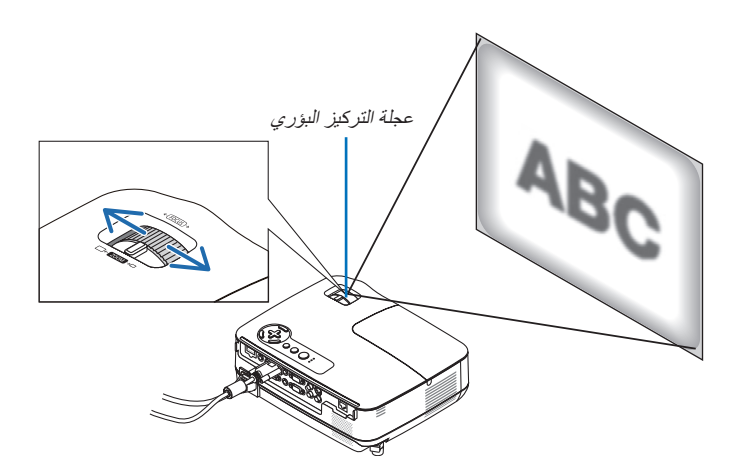

## D **تصحيح التشوه شبه المنحرف**

#### **تصحيح التشوه شبه المنحرف**

ً في حال ميل الشاشة ميال ً رأسيا، يزيد قدر التشوه شبه المنحرف. تابع اإلجراءات التالية خطوات تصحيح التشوه شبه المنحرف

<span id="page-34-0"></span>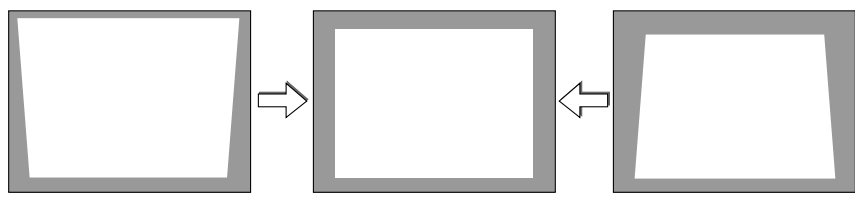

مالحظة:

- قد يتسبب تصحيح التشوه شبه المنحرف في عدم وضوح الصورة قليلاً وذلك بسبب تنفيذ التصحيح الكترونيًا .
- ً يمكن جعل نطاق تصحيح التشوه شبه المنحرف أضيق بناء على اختيار اإلشارة أو نسبة العرض إلى االرتفاع الخاص بها.

## **الضبط باستخدام األزرار الموجودة على حاوية الجهاز**

**-1 اضغط على ) ( أو ) ( مع عدم عرض أي قوائم.**

يعرض شريط keystone (التشوه شبه المنحرف).

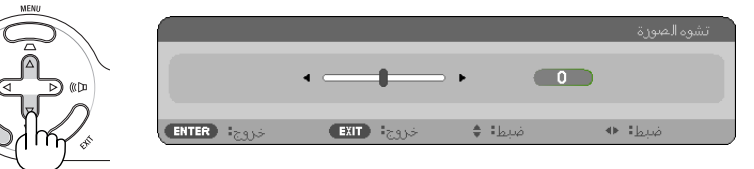

**-2 استخدم أو لتصحيح التشوه شبه المنحرف.**

اضبط بحيث يصبح كلا الجانبين الأيمن والأيسر متوازيين.

**-3 اضغط على زر ENTER( إدخال(.**

حينها يغلق شريط keystone (التشوه شبه المنحرف).

ملاحظة: عند عرض القائمة، لن تتاح العملية السابقة. عند عرض القائمة، اضغط على زر MENU (القائمة) لإغلاق القائمة وبدء تصحيح التشوه شبه المنحرف. من القائمة حدد [SETUP] (الإعداد) ← ]GENERAL[) (عام) ← ]KEYSTONE( التشوه شبه المنحرف). يمكن حفظ التغييرات عن طريق [SETUP] ] )حفظ التشوه شبه المنحرف(. )← صفحة [64](#page-72-0)(

## **الضبط باستخدام وحدة التحكم عن بعد -1 اضغط على زر KEYSTONE( التشوه شبه المنحرف(.**

يعرض شريط Keystone (التشوه شبه المنحرف).

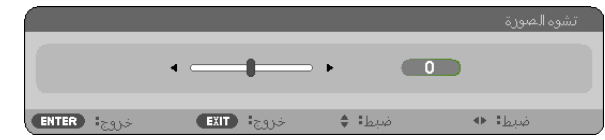

**-2 استخدم زر أو لتصحيح التشوه شبه المنحرف.** اضبط بحيث يصبح كلا الجانبين الأيمن والأيسر متوازيين.

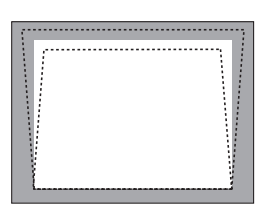

**-3 اضغط على زر ENTER( إدخال(.**

<span id="page-35-0"></span>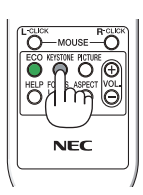

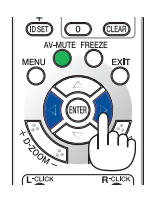

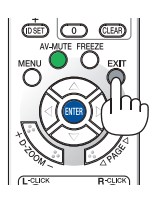

مالحظة:

- قد يتسبب تصحيح التشوه شبه المنحرف في عدم وضوح الصورة قليلاً وذلك بسبب تنفيذ التصحيح الكترونيًا .
- الحد الأقصى للتصحيح الرأسي للتشوه شبه المنحرف هو 4/-٤٠ درجة. ربما يصبح الحد الأقصى أصغر وذلك يعتمد على الإشارة أو إعدادات نسبة العرض إلى الارتفاع. ويصغر نطاق تصحيح التشوه شبه المنحرف أيضًا عند تمكين الوضع ثلاثي الأبعاد.
	- نطاق تصحيح التشوه شبه المنحرف ليس أقصى زاوية امالة لجهاز العرض.<br>• تصحيح التشوه شبه المنحرف الأفقي يمينًا ويسارًا غير متاح.
		-

تلميح: يمكن حفظ التغييرات عن طريق ]SAVE KEYSTONE( ]حفظ التشوه شبه المنحرف(. )← صفحة [64](#page-72-0)(
# E **ً ضبط إشارة الكمبيوتر تلقائيا**

#### **ضبط الصورة باستخدام الضبط التلقائي**

ً تحسين صورة الكمبيوتر تلقائيا.

اضغط على زر .AUTO ADJ (الضبط التلقائي) لتحسين صورة الكمبيوتر تلقائيًا. قد يكون هذا الضبط ضروريًا عند توصيل جهاز الكمبيوتر للمرة الأولى.

 $D$ 

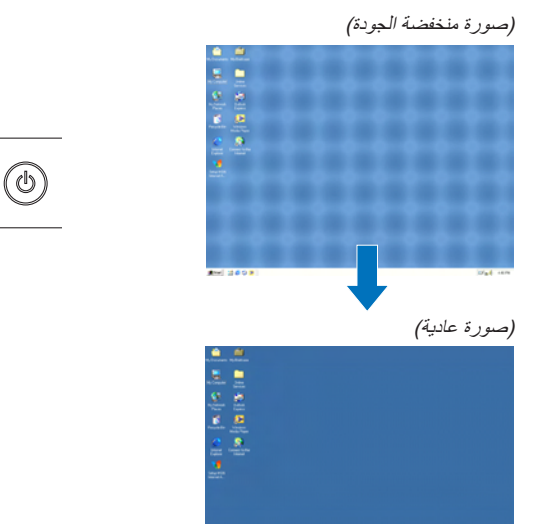

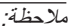

- قد تستغرق بعض الإشارات وقتًا حتى يتم عرضها أو قد لا يتم عرضها عرضًا صحيحًا.
	- ستعمل وظيفة الضبط التلقائي إلشارة الكمبيوتر )RGB )فقط.
- إذا لم يتم ضبط إشارة الكمبيوتر بتشغيل الضبط التلقائي، حاول ضبط [HORIZONTAL] [أفقي) و[VERTICAL] [(رأسي) و[CLOCK] (الساعة) و[PHASE] )الفار ً ق الزمني( يدويا. )← صفحة،[60](#page-68-0) [61](#page-69-0)(

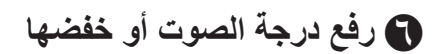

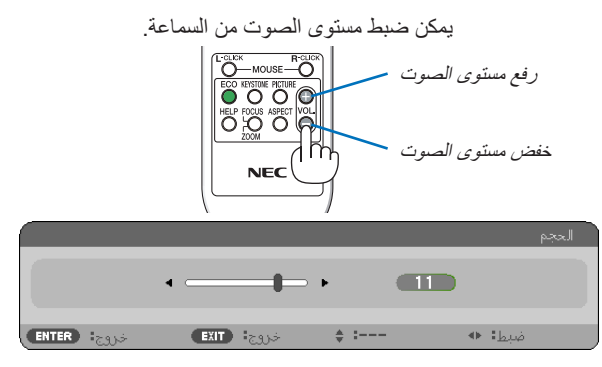

تلميح: في حالة عدم ظهور أية قوائم تعمل أزرار ∑و ل> الموجودين على حاوية جهاز العرض كوحدة للتحكم في الصوت.

ملاحظة: لا يمكن ضبط مستوى صوت [BEEP] (التنبيه). لإيقاف صوت [BEEP] (التنبيه)، حدد من القائمة [SETUP] [إعداد) ← [(1) OPTIONS (خيارات 1) ← [BEEP] (تنبيه) ← [OFF](إيقاف). (← صفحة [71](#page-79-0))

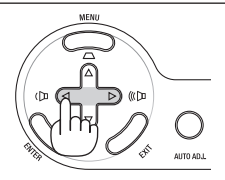

# G **إيقاف تشغيل جهاز العرض**

**إليقاف تشغيل جهاز العرض:**

**( )الطاقة( الموجود على حاوية الجهاز أوال، أو -1 اضغط على زر )POWER ً زر OFF POWER( إيقاف تشغيل الطاقة( بوحدة التحكم عن بعد.** 

[POWER OFF / ARE YOU SURE ؟ /CARBON رسالة ستظهر أنت هل / التشغيل إيقاف[ )SAVINGS- SESSIONX.XXX[g-CO2] متأكد؟ /دورة توفير الكربون XXX.X( كجم - ثاني أكسيد الكربون(

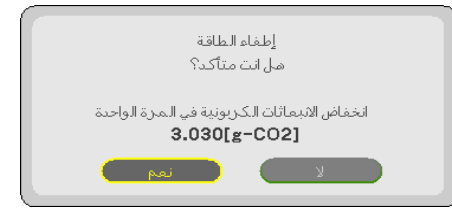

**-2 ً ثانيا اضغط على زر ENTER( إدخال( أو زر)POWER( )الطاقة( أ وOFF POWER( إيقاف تشغيل الطاقة( مرة أخرى.**

ينطفئ المصباح وينتقل جهاز العرض إلى وضع االستعداد. وعندما يكون الجهاز في وضع الاستعداد، يضيء مؤشر POWER (الطاقة) باللون البرتقالي، في حين يضيء مؤشر STATUS (الحالة) باللون الأخضر عند تحديد [NORMAL] ( عادي) من أجل [STANDBY MODE] (وضع الاستعداد) .

بعد تشغيل جهاز العرض وعرض الصورة فال يمكن إيقاف التشغيل مباشرة لمدة 60 ثانية.

#### **-3 ً أخيرا، افصل كبل الطاقة.**

ينطفئ مؤشر POWER (الطاقة).

#### **تنبيه:**

قد ترتفع درجة حرارة أجزاء جهاز العرض مؤقتًا عند فصل وحدة الإمداد بالتيلر المتردد أو أثناء التشغيل العادي للجهاز أو أثناء تشغيل مروحة التبريد. توخ الحذر عند حمل جهاز العرض.

مالحظة:

- ال يمكنك إيقاف التشغيل لمدة 60 ثانية بعد تشغيل الجهاز مباشرة وعرض الصورة.
- لا تفصل وحدة إمداد جهاز العرض بالتيار المتردد في غضون ١٠ ثوان من عمل التعديلات أو ضبط التغييرات وإغلاق القائمة. فقد يؤدي ناك إلى فقدان التعديلات والإعدادات.

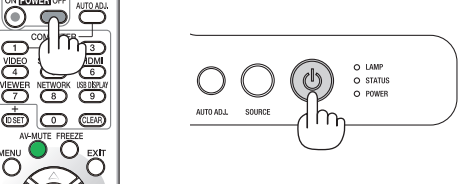

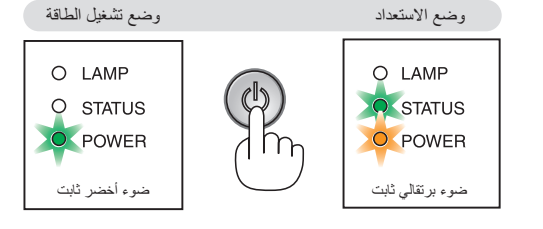

# H **ما بعد االستخدام**

**اإلعداد: تأكد من إيقاف تشغيل جهاز العرض.**

**-1 افصل أي كبالت أخرى.**

**-2 اسحب قاعدة اإلمالة القابلة للضبط حال امتدادها.**

**-3 قم بتغطية العدسة بالغطاء.**

# **-4 خصائص تسهيل االستخدام**

## A **إيقاف عرض الصوت والصورة**

اضغط زر MUTE-AV( كتم الصوت/الصورة( إليقاف عرض الصوت والصورة لفترة قصيرة. اضغط مرة أخرى الستعادة الصوت والصورة.

مالحظة: ستظل القائمة معروضة على الشاشة بالرغم من توقف عرض الصورة.

# B **تثبيت الصورة**

اضغط على زر FREEZE (تثبيت) لتثبيت الصورة. اضغط مرة أخرى لاستئناف حركة الصورة.

ملاحظة: تم تثبيت الصورة إلا أن الفيديو الأصلي لا يزال قيد التشغيل.

## C **تكبير الصورة**

يمكنك تكبير الصورة حتى أربع مرات.

مالحظة: قد يقل أقصى حد للتكبير عن أربع مرات حسب اإلشارة أو عند اختيار ]ZOOM WIDE ] (الزوم العريض) لـوضع [ASPECT RATIO] (نسبة العرض إلى الارتفاع).

للقيام بذلك:

**-1 اضغط على زر (+) ZOOM-D لتكبير الصورة.**

لتحريك الصورة المكبرة استخدم زر  $\triangle$  أو  $\nabla$  أو  $\triangleright$ .

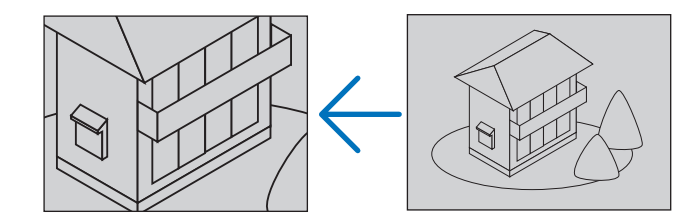

- **-2 اضغط على زر**  وستتحرك منطقة الصورة المكبرة.
- **-3 اضغط على زر (-) ZOOM-D لتصغير الزوم.** وفى كل مرة يتم الضغط فيها على زر التصغير (-) D-ZOOM يقل حجم الصورة. مالحظة: • يتم تكبير حجم الصورة أو تصغيرها عند منتصف الشاشة. • وسيؤدي عرض القائمة إلى إلغاء التكبير الحالي للصورة.

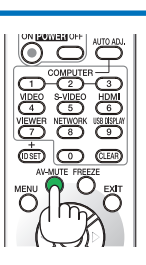

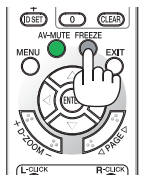

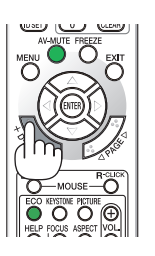

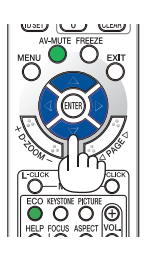

# D **تغيير ]MODE ECO( ]الوضع االقتصادى(**

تمكنك هذه الخاصية من االختيار من بين وضعين لسطوع المصباح: ON (التشغيل) وOFF (إيقاف التشغيل). فيمكن إطالة عمر المصباح بتشغيل وضع [ECO MODE] (الوضع الاقتصادي).

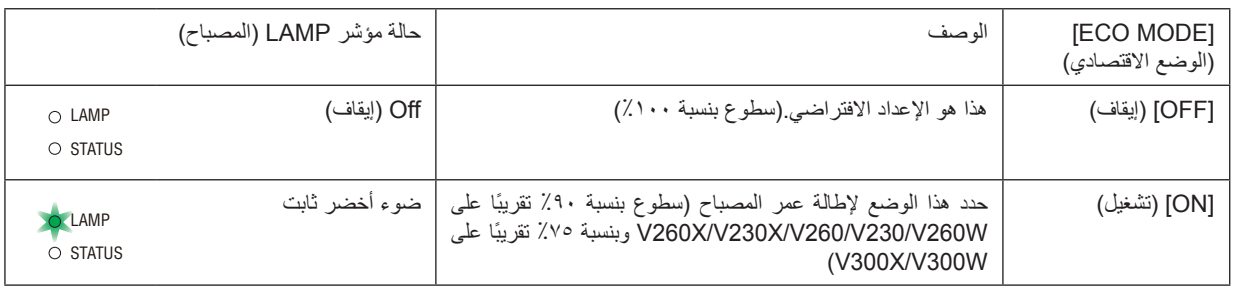

لتشغيل وضع [ECO MODE] (الوضع الاقتصادي)، اتبع ما يلي:

**-1 اضغط على زر MODE ECO( الوضع االقتصادي( بوحدة التحكم عن بعد لعرض شاشة ]MODE ECO( ]الوضع االقتصادي(.**

- **-2 استخدم زر أو لتحديد ]ON( ]تشغيل(.**
	- **-3 اضغط على زر ENTER( إدخال(.**

للتغيير من وضع [ON] (تشغيل) لوضع [OFF] (إيقاف التشغيل)، عد إلى الخطوة الثانية وحدد [OFF] (إيقاف). كرر الخطوة ٣ .

مالحظة:

- يمكن تغيير (ECO MODE) (الوضع الاقتصادي) باستخدام القائمة. حدد ]SETUP( إعداد) ← ]GENERAL( (عام) ← ]ECO MODE] (الوضع الاقتصادي).
- يمكن التحقق من ساعات تشغيل المصباح وعمر المصباح المتبقي من قائمة ]TIME USAGE ] )وقت االستخدام(. حدد ].INFO( ]معلومات( ← ]TIME USAGE( ]وقت االستخدام(.
- يصبح جهاز العرض دائمًا في وضع [ON] (تشغيل) في [ECO MODE] (الوضع الاقتصادي) لمدة 90 ثانية بعد تشغيله مباشرةً. لن تتأثر حالة المصباح حتى في حالة تغيير [ECO MODE] )الوضع االقتصادي( أثناء هذه المدة.
- بعد مرور 45 ثانية من قيام جهاز العرض بعرض شاشة زرقاء أو سوداء أو شعار، سيتحول وضع ]MODE ECO( ]الوضع اال ً قتصادي( تلقائيا إلى وضع ]ON( ]التشغيل(. وال يحدث ذلك إال في حالة ضبط [ECO MODE] (الوضع الاقتصادي) على [OFF] (إيقاف التشغيل) .
- في حالة ارتفاع درجة حرارة جهاز العرض ارتفاعًا مفرطًا في وضع [OFF] (إيقاف)، فقد يتحول ]MODE ECO( ]الوضع االقتصادي( ً تلقائيا إلى وضع ]ON( ]تشغيل( لحماية جهاز العرض. وحينما يكون جهاز العرض في وضع ]ON( ]تشغيل( تنخفض نسبة سطوع الصورة. وعندما تعود درجة حرارة جهاز العرض إلى الدرجة الطبيعية، يعود [ECO MODE] (الوضع الاقتصادي) إلى وضع (OFF) (إيقاف).

ويشير رمز الترمومتر [[ إلى تعيين [ECO MODE] (الوضع الاقتصادي) تلقائيًا على وضع ]ON( ]تشغيل( بسبب االرتفاع المفرط في درجة الحرارة الداخلية.

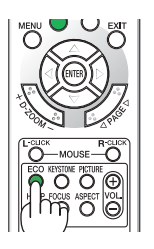

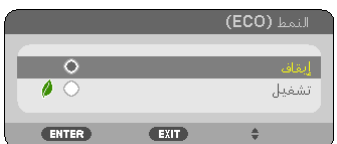

# E **التحقق من تأثير توفير الطاقة ]METER CARBON( ]جهاز قياس الكربون(**

تُظهر هذه الخاصية تأثير توفير الطاقة من حيث تقليل انبعاث ثاني أكسيد الكربون(كجم) عند ضبط [ECO MODE] (الوضع الاقتصادي) لجهاز العرض على ]ON( ]تشغيل(. وتعرف هذه الخاصية باسم ]METER CARBON( ]جهاز قياس الكربون(.

ثمة رسالتان وهما: ]TOTAL CARBON SAVINGS (إجمالي توفير الكربون)/TOTAL COST SAVINGS (إجمالي توفير التكلفة)] و[CARBON SAVINGS-SESSION) (دورة توفير الكربون). توضح رسالة [/TOTAL COST (إجمالي توفير الكربون)/TOTAL COST SAVINGS (إجمالي توفير التكلفة)] إجمالي مقدار تقليل انبعاثات ثاني أكسيد الكربون وتوفير تكلفة الكهرباء من تاريخ شحن الجهاز وحتى الآن. ويمكنك التحقق من<br>SAVINGS (إجمالي توفير التكلفة)] إجمالي مقدار تقليل انبعاثات ثاني أكسيد ا بيانات [USAGE TIME] (وقت الاستخدام) من خلال [.INFO] (المعلومات) في القائمة. (← صفحة ٧٧)

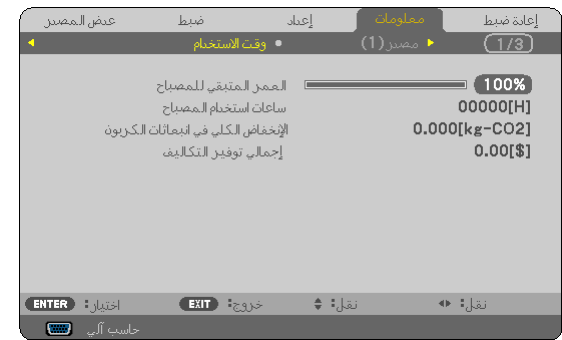

أما رسالة [CARBON SAVINGS-SESSION] (دورة توفير الكربون) فتوضح مقدار تقليل انبعاثات غاز ثاني أكسيد الكربون من وقت التحول إلى ECO MODE (الوضع الاقتصادي) مباشرة بعد وقت التشغيل ووقت إيقاف التشغيل. تظهر رسالة [CARBON SAVINGS-SESSION] (دورة توفير الكربون) ضمن رسالة ]?SURE YOU ARE /OFF POWER( ]إيقاف التشغيل/ هل أنت متأكد؟( وذلك عند إيقاف التشغيل.

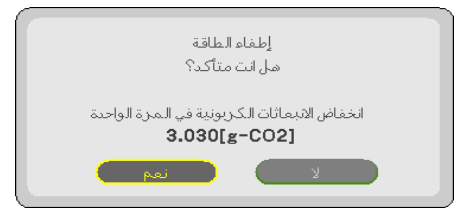

تلميح:

- تستخدم المعادلة الموضحة أدناه لحساب مقدار تقليل انبعاثات غاز ثاني أكسيد الكربون. مقدار تقليل انبعاثات ثاني أكسيد الكربون = معدل استهلاك الطاقة في وضع OFF (إيقاف) في ECO MODE (الوضع الاقتصادي) - معدل استهلاك الطاقة في الوضع ON (تشغيل) في ECO MODE (الوضع الاقتصادي) × عامل تحويل ثاني أكسيد الكربون.\* \* حساب مقدار تقليل انبعاثات غاز ثاني أكسيد الكربون يعتمد على منشورات منظمة التنمية والتعاون األوروبية "انبعاثات غاز ثاني أكسيد الكربون الناجمة عن احتراق الوقود، طبعة 2008".
	- لا تنطبق هذه المعادلة على معدل استهلاك الطاقة والذي لا يتأثر بتشغيل أو إيقاف تشغيل [ECO MODE] (الوضع الاقتصادي) .
- يمكن تغيير عوامل ]SAVINGS COST TOTAL( ]إجمالي توفير التكلفة( من قائمة )]CONVERT CARBON( ]تحويل الكربون( و[CURRENCY CONVERT] (تحويل العملة)). (← صفحة ٧٣ و75 /
	- يمكن تغيير وحدة العملة الخاصة بـ ]SAVINGS COST TOTAL( ]إجمالي توفير التكلفة( من قائمة )]CURRENCY( ]العملة((. )← صفحة [74\(](#page-82-0)

# F **منع االستخدام غير المصرح به لجهاز العرض ]SECURITY( ]الحماية(**

.<br>يمكن تسجيل كلمة مرور خاصـة بجهاز العرض من خلال القائمة لمنع تشغيل الجهاز من قبل أحد المستخدمين غير المصر ح لهم. بعد تسجيل كلمة المرور ، تظهر شاشة إدخال كلمة المرور فور تشغيل جهاز العرض. ولن يعرض الجهاز الصورة في حالة عدم إدخال الكلمة الصحيحة. • لا يمكن إلغاء إعداد [SECURITY] (الحماية) باستخدام [RESET] (إعادة الضبط) للقائمة.

#### **لتمكين خاصية Security( الحماية(، اتبع ما يلي:**

- **-1 اضغط على زر MENU( القائمة(.**
	- ستظهر القائمة.
- **-2 اضغط على زر مرتين لتحديد ]SETUP( ]إعداد(، ثم اضغط على زر أو زر ENTER( إدخال( لتحديد ]GENERAL( ]عام(.**
	- **-3 اضغط على زر لتحديد ]INSTALLATION( ]تثبيت(.**
	- **-4 اضغط على زر ثالث مرات لتحديد ]SECURITY( ]الحماية( ثم اضغط على زر ENTER( إدخال(.**

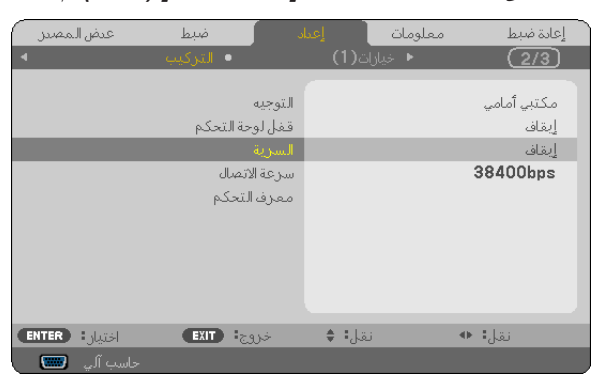

ستظهر قائمة OFF/ON (إيقاف التشغيل/تشغيل) .

**-5 اضغط على زر لتحديد ]ON( ]تشغيل( ثم اضغط على زر ENTER( إدخال(.**

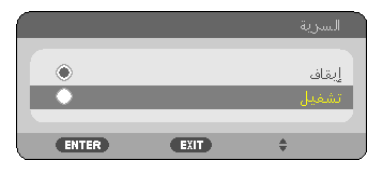

ستظهر شاشة [SECURITY KEYWORD] (كلمة المرور الخاصة بالحماية).

**-6 أدخل الكلمة المكونة من أربعة رموز ثم اضغط على زر إدخال ENTER( إدخال(.**

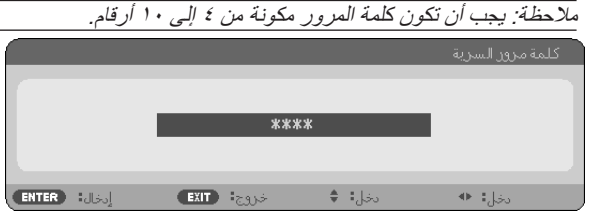

ستظهر شاشة [CONFIRM KEYWORD] (تأكيد كلمة المرور).

**-7 أدخل نفس مجموعة أزرار ثم اضغط على زر إدخال ENTER( إدخال(.**

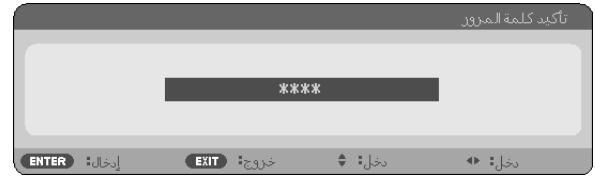

ٍ تظهر حينئذ شاشة التأكيد.

**-8 اختر ]YES( ]نعم( ثم اضغط على زر ENTER( إدخال(.**

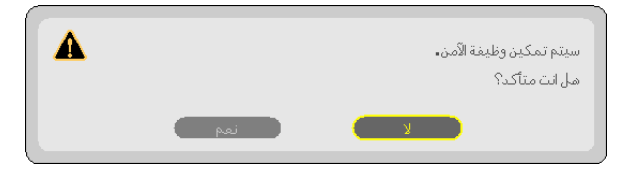

تم تمكين وظيفة SECURITY (الحماية).

**لتشغيل جهاز العرض أثناء تفعيل وظيفة ]SECURITY( ]الحماية(، اتبع ما يلي:**

- **-1 اضغط مع االستمرار على زر POWER( الطاقة(.** يتم تشغيل جهاز العرض وتظهر رسالة توضح أن الجهاز مغلق.
	- **-2 اضغط على زر MENU( القائمة(.**

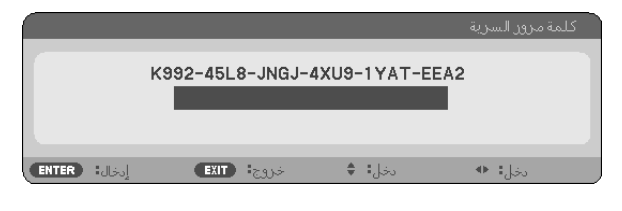

**-3 أدخل كلمة المرور الصحيحة ثم اضغط على زر ENTER( إدخال(، حينها يعرض الجهاز الصورة المراد عرضها.**

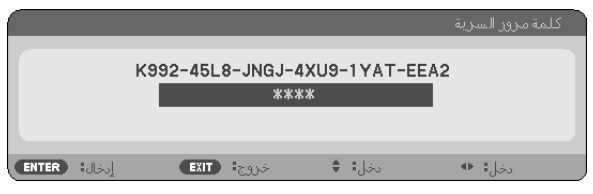

مالحظة: سيتم االحتفاظ بوضع تعطيل الحماية إلى أن يتم فصل كبل الطاقة.

#### **لتعطيل وظيفة SECURITY( الحماية(، اتبع ما يلي:**

#### **-1 اضغط على زر MENU( القائمة(.**

ستظهر القائمة.

**-2 حدد ]SETUP( ]إعداد(** <sup>←</sup> **]INSTALLATION( ]تثبيت(** <sup>←</sup> **]SECURITY( ]الحماية( ثم اضغط على زر ENTER( إدخال(.**

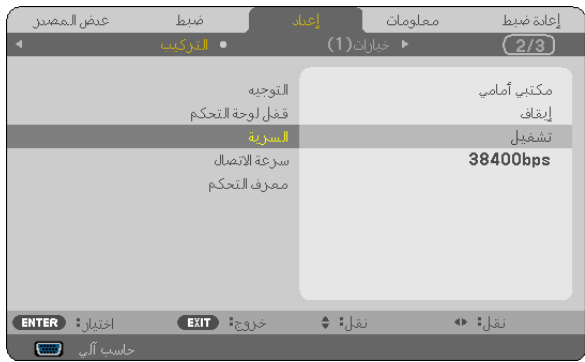

ستظهر قائمة OFF/ON (إيقاف التشغيل/تشغيل) .

**-3 حدد ]OFF( ]إيقاف( ثم اضغط على زر ENTER( إدخال(.**

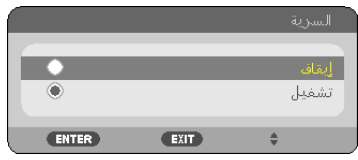

تظهر حينئذٍ شاشة KEYWORD CONFIRMATION (تأكيد كلمة المرور).

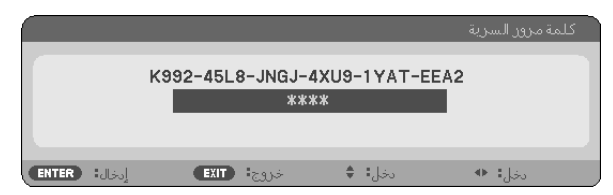

**-4 أدخل كلمة المرور خاصتك ثم اضغط على زر ENTER( إدخال(.**

سيتم تعطيل وظيفة SECURITY (الحماية) عند إدخال كلمة المرور الصحيحة.

مالحظة: إذا نسيت كلمة المرور، اتصل بالموزع. يقوم الموزع بتزويدك بكلمة المرور حال قيامك بالكشف عن كود الطلب الخاص بك. يظهر كود الطلب الخاص بك في شاشة Confirmation Keyword( تأكيد كلمة المرور(. في هذا المثال، ]2EEA-YAT9-1XU-4JNGJ8-L992-45K ]هو أحد أكواد الطلب.

### G **استخدام مستقبل الماوس عن بعد االختياري )MR01NP)**

يمكنك مستقبل الماوس عن بعد االختياري من تشغيل وظائف ماوس الكمبيوتر خاصتك من وحدة التحكم عن بعد. ً وهي وسيلة مالئمة جدا للنقر من خالل العروض التقديمية التي تم إنشاؤها عن طريق الكمبيوتر.

### **ِل الماوس عن بعد بجهاز الكمبيوتر ُ توصيل مستقب**

إذا كنت ترغب في استخدام وظيفة الماوس عن بعد، صل مستقبل الماوس وجهاز الكمبيوتر. يمكن توصيل مستقبل الماوس بمنفذ USB الموجود بجهاز الكمبيوتر مباشرةً (نوع A).

ملاحظة: قد يتعين عليك إعادة تشغيل جهاز الكمبيوتر خاصتك أو تغيير الإعدادات الخاصة به تبعًا لنوع الاتصال أو نظام التشغيل المثبت فيه.

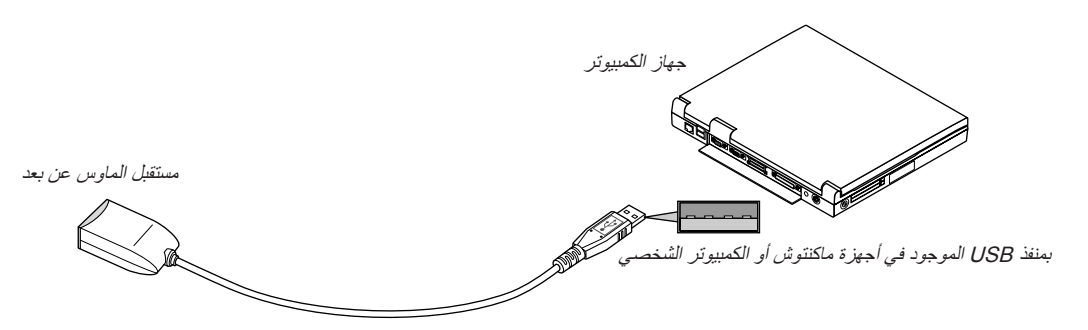

**عند تشغيل جهاز كمبيوتر عن طريق مستقبل الماوس عن بعد**

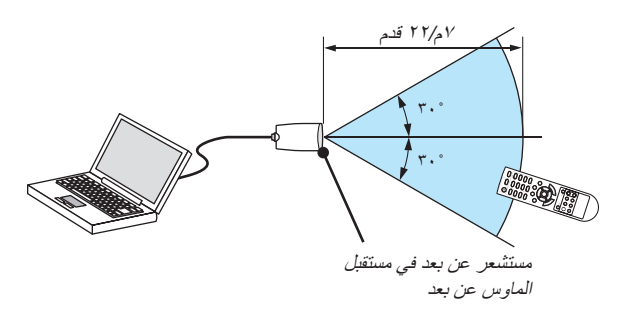

**عند التوصيل باستخدام طرف توصيل USB**

وبالنسبة للكمبيوتر الشخصي، ال يمكن استخدام مستقبل الماوس إال مع نظام التشغيل \*XP Windows أو 2000 Windows أو Vista Windows أو 7 Windows أو 10.0.0 X OS Mac أو نظام تشغيل أحدث.

\*مالحظة: إذا لم يتحرك مؤشر الماوس بصورة صحيحة في نسخة 1SP أو النسخة األقدم من نظام التشغيل XP Windows، اتبع اآلتي: قم بإزالة مربع التحقق من دقة مؤشر Enhance تحت شريط سرعة الماوس في المربع الحواري Properties Mouse( خصائص الماوس( ]عالمة تبويب Pointer Options (خيارات المؤشر)].

ملاحظة: لا تعمل أزرار PAGE (الصفحة)  $\nabla$  و  $\triangle$  مع برنامج PowerPoint الخاص بأجهزة ماكنتوش.

ملاحظة: انتظر ٥ ثوان على الأقل بعد فصل مستقبل الماوس قبل إعادة توصيله والعكس صحيح. وقد لا يتعرف الكمبيوتر على مستقبل الماوس إذا تم توصيله وفصله ٍ على نحو متكرر في فترات زمنية سريعة.

#### **تشغيل ماوس الكمبيوتر باستخدام وحدة التحكم عن بعد**

يمكن تشغيل ماوس الكمبيوتر باستخدام وحدة التحكم عن بعد.

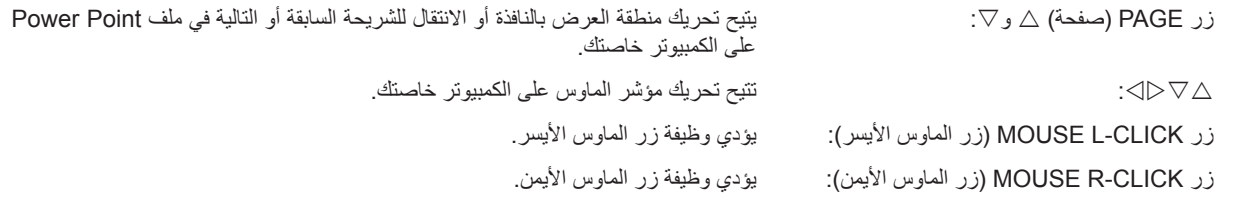

مالحظة:

• عند تشغيل الكمبيوتر باستخدام زر أو مع ظهور القائمة، تتأثر القائمة ويتأثر مؤشر الماوس. أغلق القائمة وشغل وظيفة الماوس. • لا تعمل زر PAGE (صفحة)  $\nabla$  و  $\triangle$  مع برنامج PowerPoint الخاص بأجهزة ماكنتوش.

#### **نبذة عن Mode Drag( وضع السحب(:**

يتم إعداد وضع السحب عن طريق الضغط على MOUSE L-CLICK (زر الماوس الأيسر ) أو MOUSE R-CLICK (زر الماوس الأيمن) لمدة ثانيتين أو ثلاث ثوانٍ ثم تحريره بعد ذلك كما يمكن القيام بعملية السحب عن طريق الضغط على زر .∆∑ /S>\_ اضغط على زر MOUSE L-CLICK (الماوس الأيسر)<br>ثور مصدر حسب المسلم أو R-CLICK (زر الماوس الأيمن). لإسقاط العنصر. اضغط على زر MOUSE R-CLICK (الماوس الأيمن) أو L-CLICK (زر الماوس الأيسر) لإلغائه.

تلميح: يمكنك تغيير سرعة المؤشر من خالل المربع الحواري Properties Mouse( خصائص الماوس( بنظام التشغيل Windows. لمزيد من المعلومات، راجع وثائق االستخدام أو التعليمات عبر شبكة اإلنترنت المتاحة على جهاز الكمبيوتر خاصتك.

# H **استخدام كبل الكمبيوتر )VGA )لتشغيل جهاز العرض )برنامج Tool Remote Virtual)**

عند استخدام برنامج "Virtual Remote Tool" الموجود على القرص المدمج المرفق مع جهاز عرض NEC، تظهر شاشة Virtual Remote (أو شريط الأدوات) على شاشة الكمبيوتر خاصتك.

فهذا سيمكنك من القيام بعمليات مثل تشغيل جهاز العرض وإيقاف تشغيله واختيار اإلشارة من خالل كبل الكمبيوتر )VGA )أو الكبل التسلسلي أو وصلة LAN (شبكة اتصال محلية).

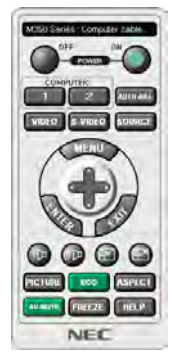

V300 Series : Computer cable (VGA)  $\mathbf{H}_{\parallel}$  [060] 闫  $\left( 2\right)$ شاشة Remote Virtual شريط األدوات

ً يقدم هذا القسم توضيحا حول اإلعداد الستخدام برنامج Tool Remote Virtual.

للحصول على معلومات حول طريقة استخدام برنامج Virtual Remote Tool، يرجى الرجوع إلى قسم المساعدة الخاص ببرنامج Virtual Remote Tool.  $($  صفحة  $($   $\xi$ 

> الخطوة :1 قم بتثبيت برنامج Tool Remote Virtual على جهاز الكمبيوتر. )← صفحة [40](#page-48-0)( الخطوة ٢: قم بتوصيل جهاز العرض بجهاز الكمبيوتر. (← صفحة ٤٢) الخطوة :3 بدء برنامج Tool Remote Virtual. ←( صفحة [43\(](#page-51-0)

> > تلميح:

- يمكن استخدام برنامج Tool Remote Virtual من خالل التوصيل بشبكة اتصال محلية والتوصيل التسلسلي.
	- لالطالع على أحدث المعلومات حول هذا البرنامج، يرجى زيارة موقعنا اإللكتروني: http://www.nec-display.com/dl/en/index.html

مالحظة:

- • حينما يتم اختيار ]1 COMPUTER( ]كمبيوتر 1( )]COMPUTER( ]كمبيوتر( في 230V260/V/X230V )من اختيار المصدر الخاص بك، ستظهر شاشة برنامج Remote Virtual( أو شريط األدوات( باإلضافة إلى شاشة الكمبيوتر خاصتك.
- استخدم كبل الكمبيوتر المرفق )VGA )لتوصيل موصل IN 1 COMPUTER( دخل كمبيوتر 1( )موصل دخل الكمبيوتر في 230V260/V/X230V ) مباشرة بموصل خرج الشاشة الخاص بالكمبيوتر وذلك الستخدام برنامج Tool Remote Virtual قد يتسبب استخدام محول أو كبالت أخرى غير كبل الكمبيوتر المرفق )VGA )في تعذر التقاط اإلشارة. موصل كبل VGA:
	- عدد الدبابيس. 12 و15 مطلوبة مع CI/DDC
	- قد ال يعمل برنامج Tool Remote Virtual بسبب مواصفات جهاز الكمبيوتر ونسخة مهايئات أو برامج تشغيل الرسوم.
		- وظيفة تحويل LOGO( الشعار( غير متاحة في هذه السلسلة من أجهزة العرض.

تلميح:

• يقوم موصل IN COMPUTER/IN 1 COMPUTER( دخل الكمبيوتر /1دخل الكمبيوتر( بجهاز العرض بدعم وظيفة CI/DDC( واجهة أوامر قناة عرض المعلومات) . وظيفة DDC/CI هي عبارة عن واجهة قياسية للاتصال ثنائي الاتجاه بين عرض/جهاز العرض والكمبيوتر .

#### **الخطوة :1 قم بثبيت برنامج Tool Remote Virtual على جهاز الكمبيوتر.**

#### **أنظمة التشغيل المدعمة**

سيتم تشغيل برنامج Tool Remote Virtual على أنظمة التشغيل التالية:

<span id="page-48-0"></span>Windows 7 Ultimateو Windows 7 Professionalو Windows 7 Home Premiumو Windows 7 Home Basic WindowsوWindows Vista Home Premium \*1و Windows Vista Home Basic \*1و Windows 7 Enterpriseو Windows Vista Ultimate \*1و Windows Vista Enterprise \*1و Vista Business \*1 Windows XP Professional \*<sup>2</sup> Windows XP Home Edition \*<sup>2</sup>

\*:1 تدعم إصدار -32بت

\*\*: يتعين وجود إصدار "Microsoft NET Framework Version 2.0 أو الأحدث منه لتشغيل برنامج Virtual Remote Tool. يتاح إصدار NET Framework 2.0 Version أو األحدث منه من صفحة شركة مايكروسوفت على شبكة الويب. قم بتثبيت إصدار 2.0 Version Framework NET Microsoft أو األحدث منه على جهاز الكمبيوتر خاصتك.

مالحظة:

- لتثبيت برنامج Virtual Remote Tool ، يجب أن يكون حساب مستخدم نظام Windows حاصلاً على تصريح "Administrator" (مسؤول النظام) لأنظمة .)Windows XPو Windows Vistaو Windows 7( التشغيل
	- قم بإنهاء جميع البرامج المفتوحة قبل تثبيت البرنامج. فقد يتعذر إكمال تثبيت البرنامج إذا كان هناك برنامج ما قيد التشغيل.

#### **1 أدخل القرص المدمج المرفق مع جهاز العرض NEC داخل محرك األقراص خاصتك.**

سيتم عرض المجلدات الموجودة في القرص المدمج الخاص بجهاز العرض NEC. وفي حالة عدم ظهور المجلدات، اضغط بزر الماوس الأيمن على أيقونة محرك CD/DVD (الأسطوانات المضغوطة/أسطوانات الفيديو الرقمية) في "Computer" (جهاز الكمبيوتر) بنظام التشغيل "Windows" (كمبيوتر) )أو "Computer My( "جهاز الكمبيوتر( واختر "Open( "فتح((.

- **2 ً انقر نقر ً ا مزدوجا فوق "software( "برنامج( ثم "Tool Remote Virtual".**
	- سوف تظهر أيقونة "setup exe".
	- **3 ً انقر نقر ً ا مزدوجا فوق أيقونة "exe setup".**

تبدأ عملية التثبيت وتظهر شاشة Wizard (المعالج).

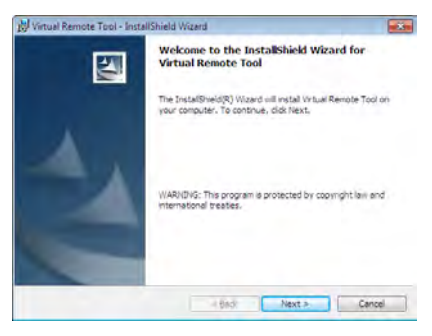

**3 انقر فوق "Next( "التالي(.**

ستظهر شاشة "END USER LICENSE AGREEMENT" (اتفاقية ترخيص المستخدم النهائي).

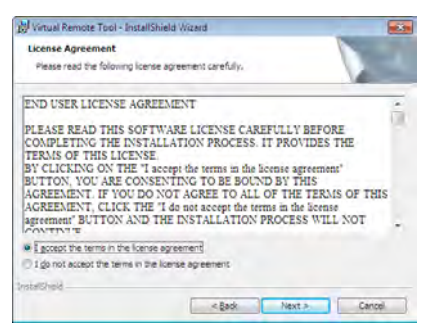

اقرأ "END USER LICENSE AGREEMENT" (اتفاقية ترخيص المستخدم النهائي) بعناية.

- **4 في حالة الموافقة، اضغط على "agreement license the in terms the accept I( "أوافق على الشروط الواردة في اتفاقية الترخيص( ثم انقر فوق "Next( "التالي(.**
	- اتبع التعليمات التي تظهر على شاشات التثبيت الستكمال عملية التثبيت.

### تلميح:

#### **إلغاء تثبيت برنامج Tool Remote Virtual**

#### **اإلعداد:**

<span id="page-50-0"></span>الخروج من برنامج Tool Remote Virtual قبل إلغاء التثبيت. إللغاء تثبيت البرنامج، يجب أن يكون حساب مستخدم نظام Windows ً حاصال على تصريح "Administrator( "مسؤول النظام( ألنظمة التشغيل )7 Windows وVista Windows )أو تصريح "Administrator Computer( "مسؤول النظام( لنظام التشغيل (Windows XP).

- **بالنسبة ألنظمة التشغيل Vista Windows7/ Windows**
- **1 انقر فوق "Start( "بدء( ثم فوق "Panel Control( "لوحة التحكم(.** سيتم عرض نافذة Control Panel (لوحة التحكم).
- **2 انقر فوق "program a Uninstall( "إلغاء تثبيت البرنامج( تحت "Programs( "البرامج(** سيتم عرض نافذة "Features and Programs( "البرامج والخصائص(.
	- **3 حدد برنامج Tool Remote Virtual وانقر فوقه.**
- **4 انقر فوق "Change/Uninstall( "إلغاء التثبيت/تغيير( أو "Uninstall( "إلغاء التثبيت(.** • حينما تظهر نافذة "User Account Control" (التحكم في حساب المستخدم)، انقر فوق "Continue" (استمرار). اتبع التعليمات التي تظهر على الشاشة الستكمال عملية إلغاء التثبيت.
	- **بالنسبة لنظام تشغيل XP Windows**
	- **1 انقر فوق "Start( "بدء( ثم فوق "Panel Control( "لوحة التحكم(.** سيتم عرض نافذة Panel Control( لوحة التحكم(.
	- **2 ً انقر نقر ً ا مزدوجا فوق "Programs Remove / Add( "إضافة / حذف برامج(.** سيتم عرض نافذة Add / Remove Programs (إضافة / حذف برامج).
	- **3 انقر فوق برنامج Tool Remote Virtual من القائمة ثم انقر فوق "Remove( "إزالة(.** اتبع التعليمات التي تظهر على الشاشة لاستكمال عملية إلغاء التثبيت.

#### **الخطوة :2 صل جهاز العرض بجهاز الكمبيوتر.**

- **1 استخدم كبل الكمبيوتر المرفق )VGA )لتوصيل موصل IN 1 COMPUTER( دخل كمبيوتر 1( الخاص بجهاز العرض مباشرة بموصل خرج الشاشة الخاص بالكمبيوتر.**
	- **2 صل كبل الطاقة المرفق بـ IN AC( دخل التيار المتردد( بجهاز العرض ومأخذ التيار الكهربائي بالحائط.** جهاز العرض في وضع االستعداد.

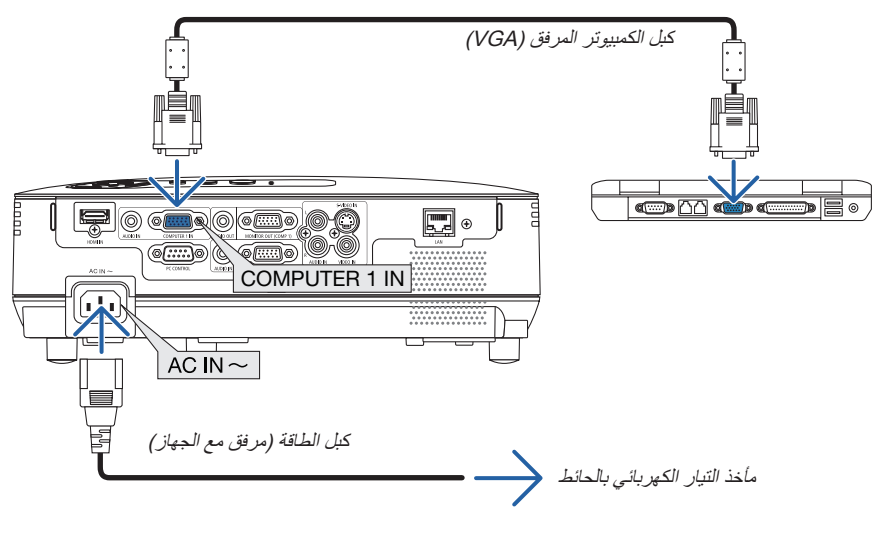

تلميح: • عندما يتم تشغيل برنامج Tool Remote Virtual ألول مرة، ستظهر نافذة "Setup Easy( "اإلعداد السهل( للتنقل بين التوصيالت.

#### **الخطوة :3 بدء برنامج Tool Remote Virtual.**

**بدء التشغيل باستخدام أيقونة االختصار**

**• ً انقر نقر ً ا مزدوجا فوق أيقونة االختصار الموجودة على سطح المكتب بنظام التشغيل Windows.**

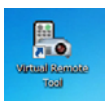

#### **البدء من قائمة Start( بدء(**

<span id="page-51-0"></span> **]NEC Projector User Supportware[** <sup>←</sup> **)البرامج[ )Programs[ أو( البرامج جميع[ )All Programs[** <sup>←</sup> **)بدء[ )Start[ فوق انقر• .]Virtual Remote Tool]** <sup>←</sup> **[Virtual Remote Tool[** <sup>←</sup> **)NEC العرض جهاز لمستخدم المساعدة البرامج)**

عندما يتم تشغيل برنامج Virtual Remote Tool لأول مرة، ستظهر نافذة "Easy Setup" (الإعداد السهل).

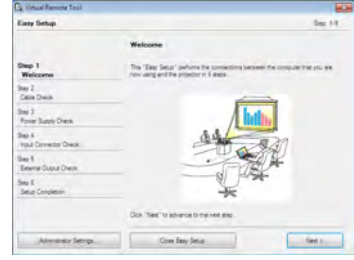

اتبع التعليمات التي تظهر على الشاشة

حينما يكتمل "Easy Setup" (الإعداد السهل)، ستعرض شاشة برنامج Virtual Remote Tool .

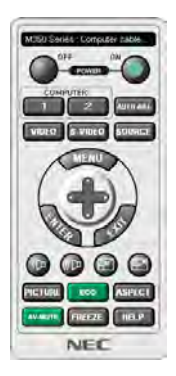

#### مالحظة:

• عند اختيار [POWER-SAVING] (توفير الطاقة) في [STANDBY MODE] (وضع الاستعداد) من القائمة، لا يمكن تشغيل جهاز العرض عبر توصيل كبل الكمبيوتر أو الشبكة (شبكة الاتصال المحلية السلكية/اللاسلكية).

#### تلميح:

• يمكن عرض شاشة Virtual Remote Tool (أو شريط الأدوات) بدون عرض نافذة "Easy Setup" (الإعداد السهل) . لعمل ذلك، انقر لوضع علامة الاختيار على "Do not use Easy Setup next time ₪ " (لا تستخدم خيار الإعداد السهل في المرة القادمة) الموجود على الشاشة في الخطوة السادسة في نافذة "EasySetup" (الإعداد السهل).

#### **الخروج من برنامج Tool Remote Virtual**

<span id="page-52-0"></span>**1 انقر فوق أيقونة برنامج Tool Remote Virtual على شريط المهام.** تظهر القائمة المنبثقة.

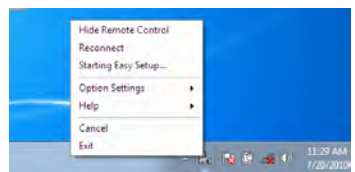

**2 انقر فوق "Exit( "خروج(.** سيتم إغالق برنامج Tool Remote Virtual.

#### **عرض ملف المساعدة ببرنامج Tool Remote Virtual**

- **عرض ملف المساعدة من خالل شريط المهام**
- **1 انقر فوق أيقونة برنامج Tool Remote Virtual فوق شريط المهام أثناء تشغيل البرنامج.** تظهر القائمة المنبثقة.

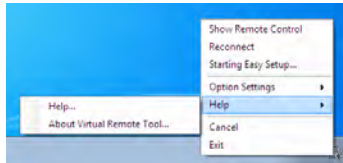

**-2 انقر فوق "Help( "التعليمات(.**

وتظهر شاشة Help (التعليمات).

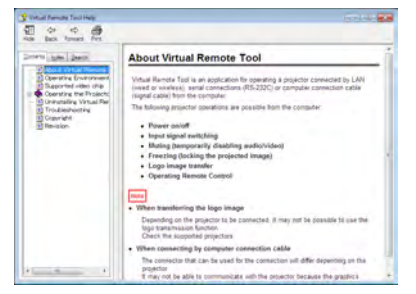

- **عرض ملف المساعدة باستخدام Menu Start( قائمة البدء(.**
- **"NEC Projector User Supportware" )البرامج" )Programs" أو( البرامج جميع" )All programs" .)بدء" )Start" فوق انقر -1 )البرامج المساعدة لمستخدم جهاز عرض NEC)." Tool Remote Virtual". ثم انقر فوق "Help Tool Remote Virtual( "التعليمات الخاصة ببرنامج Tool Remote Virtual )بنفس التسلسل.**

وستظهر شاشة Help (التعليمات).

# **)فقط V300X/V260X/V300W/V260W( HTTP متصفح باستخدام الشبكة ضبط** I

#### **نظرة عامة**

يتيح توصيل جهاز العرض بإحدى الشبكات إعداد Alert Mail (بريد التنبيه) (← صفحة 1¢) والتحكم في جهاز العرض باستخدام جهاز كمبيوتر من خلال الشبكة.

#### للتحكم في جهاز العرض، يجب أن يكون لديك تطبيقًا حصريًا مثبت على جهازك.

يمكن ضبط عنوان IP وقناع الشبكة الفرعية لجهاز العرض على شاشة إعداد الشبكة الخاصة بمتصفح الويب عن طريق استخدام وظيفة خادم HTTP، ويرجى التأكد من استخدام "6.0 Microsoft Internet Explorer" أو أي إصدار أحدث من إصدار ات متصفح الويب. (يستخدم هذا الجهاز لغة "JavaScript" وملفات تعريف الارتباط، وينبغي ضبط المتصفح لقبول هذه الوظائف. علمًا بأن طريقة الضبط تختلف تبعًا لإصدار المتصفح. يرجى الرجوع إلى ملفات التعليمات وغيرها من المعلومات الواردة في البرنامج).

يتم الوصول إلى وظيفة خادم HTTP من خالل بدء تشغيل متصفح الويب على الكمبيوتر عبر الشبكة المتصلة بجهاز العرض وإدخال عنوان URL التالي:

• إعداد الشبكة

http://حنوان IP الخاص بجهاز العرض>//index.html

• إعداد Mail Alert( بريد التنبيه(

http://حنوان IP الخاص بجهاز العرض>//ttp://

تلميح:

- عنوان IP االفتراضي هو "192.168.0.10".
- يمكن تنزيل البرنامج الحصري من خالل موقعنا اإللكتروني على الشبكة.

#### مالحظة:

- في حال عدم ظهور شاشة SETTINGS NETWORK PROJECTOR( إعدادات شبكة جهاز العرض( في متصفح اإلنترنت، اضغط مفتاحي "5F+Ctrl " لتحديث متصفح الويب (أو مسح الذاكرة المؤقتة) .
- قد يحدث تباطوٌ في استجابة العرض أو الأزرار ، أو قد لا يتم قبول التشغيل، وذلك وفقًا لإعدادات الشبكة . وفي حالة حدوث ذلك، يرجى استشارة مسؤول الشبكة . قد ال يستجيب جهاز العرض عند الضغط على أزراره على نحو متكرر في فترات زمنية سريعة. وحال حدوث ذلك، يرجى االنتظار برهة ثم التكرار. ومع استمرار انعدام الاستجابة، يرجى إيقاف تشغيل جهاز العرض ثم تشغيله مرة أخرى.

#### **إعدادات ما قبل االستخدام**

صل جهاز العرض بكبل LAN (شبكة الاتصال المحلية) المتوافر بالأسواق قبل بدء تشغيل المتصفح. (← صفحة ١٧) قد يتعذر التشغيل بمتصفح يستخدم خادم Proxy( خادم الوكيل( ويتوقف ذلك على نوع خادم الوكيل وطريقة الضبط. وعلى الرغم من أن نوع خادم الوكيل يشكل أحد العوامل، إلا أنه من الممكن عدم عرض العناصر التي تم ضبطها بالفعل، وهذا يتوقف على مدى فعالية الذاكرة المؤقتة، وربما لا تظهر المحتويات التي تم ضبطها من المتصفح في عملية التشغيل. ويوصى بعدم استخدام خادم الوكيل إال في حالة الضرورة.

#### **استخدام العنوان للتشغيل عبر المتصفح**

بالنسبة للعنوان الفعلي الذي تم إدخاله في خانة العنوان أو في عمود URL أثناء تشغيل جهاز العرض عبر المتصفح، يمكن استخدام اسم المضيف كما هو في حال تسجيل اسم المضيف المقابل لعنوان IP الخاص بجهاز العرض في خادم اسم المجال، وذلك بمعرفة أحد مسؤولي الشبكة، أو إذا كان اسم المضيف المقابل لعنوان IP الخاص بجهاز العرض قد تم ضبطه في ملف "HOSTS "بجهاز الكمبيوتر المستخدم.

مثال :1 عند تحديد اسم مضيف جهاز العرض على "jp.co.nec.pj"، يتاح الوصول إلى إعداد الشبكة بتحديد http://pj.nec.co.jp/index.html في خانة العنوان أو عمود اإلدخال الخاص بعنوان URL. المثال :2 عندما يكون عنوان IP الخاص بجهاز العرض هو "192.168.73.1"، يتم الوصول إلى إعدادات رسائل تنبيه البريد اإللكتروني من خالل تحديد http://192.168.73.1/index.html في خانة العنوان أو عمود إدخال عنوان URL.

#### **إعدادات الشبكة**

http://حنوان IP الخاص بجهاز العرض>//index.html

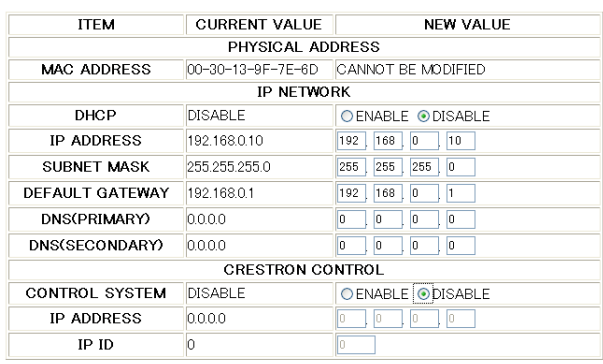

#### PROJECTOR NETWORK SETTINGS

FIRMWARE VERSION : 0.06 / MODEL : V260X

UPDATE

Copyright (C) NEC Display Solutions, Ltd. 2008-2010. All rights reserved.

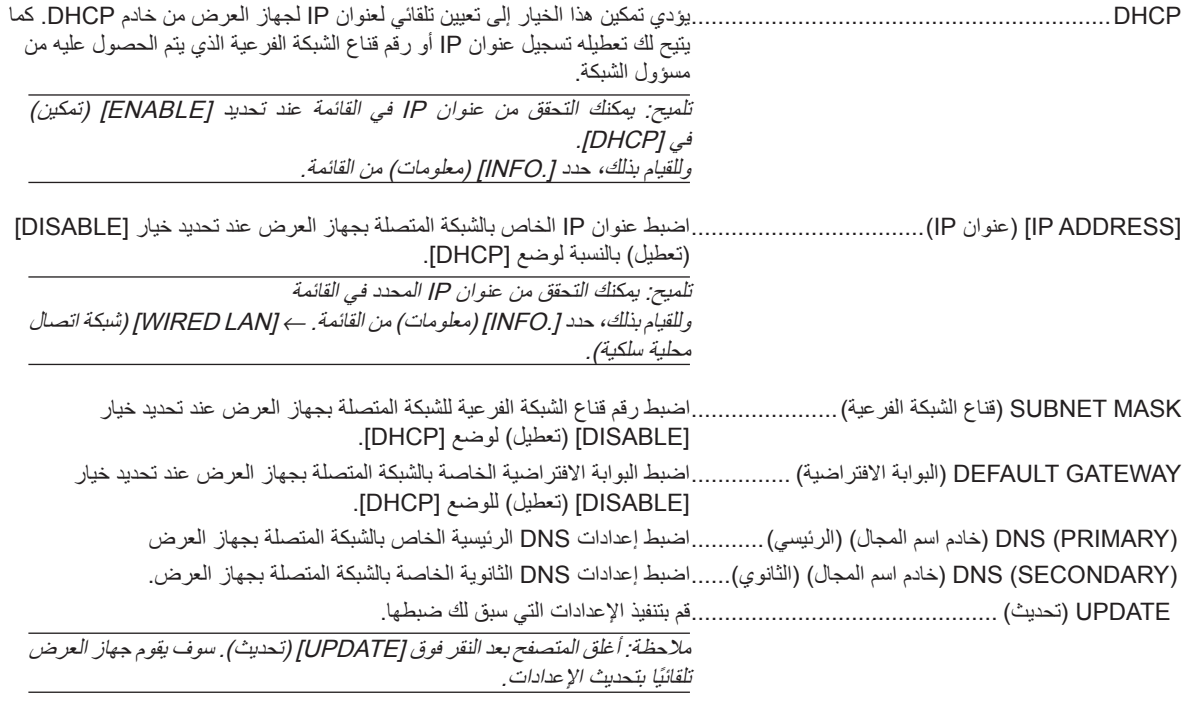

تلميح: يتيح لك تحديد [NETWORK SETTINGS] (إعدادات الشبكة) بالنسبة لـ [RESET] (إعادة الضبط) من قائمة جهاز العرض إرجاع العناصر التالية إلى إعدادات المصنع االفتراضية. DHCP]: DISABLE/ [IP ADDRESS] (تعطيل)/ عنوان IP): 168.0.10 (192.168.0.10) (قناع الشبكة الفرعية): 255.255.0/ /25 DEFAULT GATEWAY] (البوابة الافتراضية): 192.168.0.1

\* يظل [(DNS(PRIMARY/ (خادم اسم المجال) (الرئيسي) و[(DNS(SECONDARY/ (خادم اسم المجال) (الثانوي) بلا تغيير .

تلميح: يتعين استخدام إعدادات CONTROL CRESTRON فقط مع ROOMVIEW CRESTRON.

لمزيد من المعلومات، يرجى زيارة الموقع التالي: http://www.crestron.com

#### **ضبط بريد التنبيه**

http://حنوان IP الخاص بجهاز العرض>//ttp://

<span id="page-55-0"></span>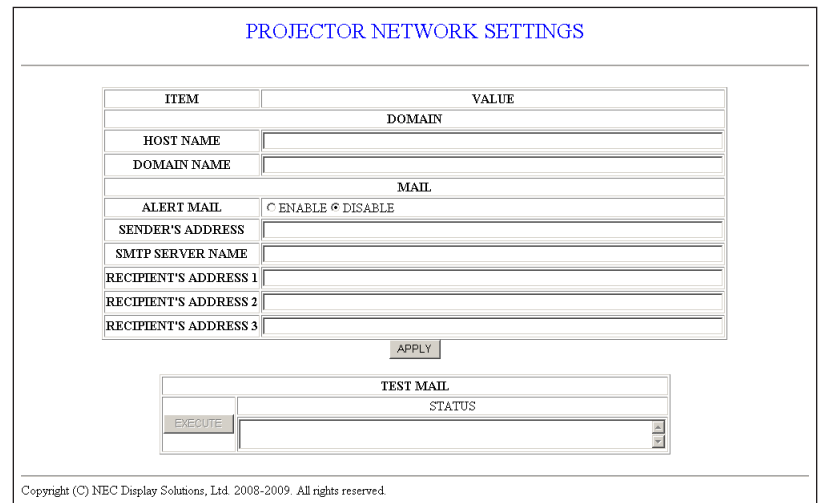

يتيح هذا الخيار إخطار الكمبيوتر الخاص بك، عبر البريد اإللكتروني، برسالة تشير إلى وجود خطأ، عند استخدام شبكة اتصال محلية سلكية. وسيتم إرسال إخطار برسالة وجود خطأ عند وصول مصباح جهاز العرض إلى نهاية العمر االفتراضي الستخدامه أو عند حدوث أي خطأ في جهاز العرض.

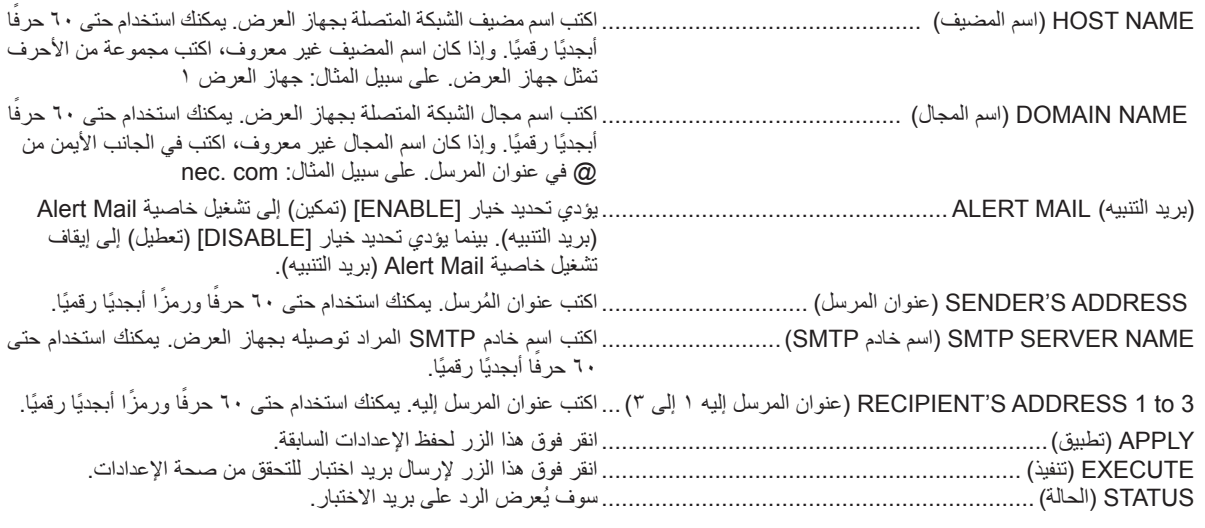

مالحظة:

• إذا قمت بإجراء االختبار، فقد ال تتلقى بريد تنبيه. وفي حالة حدوث ذلك، ينبغي التحقق من صحة إعدادات الشبكة. • إذا أدخلت عنوانًا غير صحيح في أحد الاختبارات، فقد لا تثلقى بريد تنبيه. وفي حال حدوث ذلك، ينبغي التحقق من صحة عنوان المرسل إليه.

تلميح: لن تتأثر إعدادات بريد التنبيه حتى إذا تم إعداد [RESET] (إعادة الضبط) من القائمة.

## J **عرض الصور ثالثية األبعاد**

يتيح جهاز العرض صور ثالثية األبعاد للمستخدم الذي يرتدي نظارة غالق شاشة LCD ً المتوفرة تجاريا.

### **تنبيه**

<span id="page-56-0"></span>قبل العرض، تأكد من قراءة احتياطات الرعاية الصحية الموجودة في دليل االستخدام المرفق مع نظارة غالق شاشة LCD أو المحتوى المتوافق ثالثي األبعاد خاصتك مثل DVD وألعاب الفيديو وملفات الفيديو الموجودة بالكمبيوتر وما شابه ذلك.

لتجنب أي أعراض عكسية مع مراعاة ما يلي:

**احتياطات الصحة**

- تجنب استخدام نظارة غالق شاشة LCD لمشاهدة أي مادة بخالف الصور ثالثية األبعاد.
- اترك مسافة ٢ م/٧ قدم أو أكثر بين الشاشة والمستخدم. قد تتسبب مشاهدة الصور ثلاثية الأبعاد عن قرب في إصابة عينيك بالضعف.
- تجنب مشاهدة الصور ثالثية األبعاد لفترات زمنية طويلة. احصل على قسط من الراحة لمدة 15 دقيقة أو أكثر بعد كل ساعة مشاهدة.
	- إذا كان لديك أو لدى أي فرد من أفراد أسرتك حساسية من الضوء، استشر الطبيب قبل مشاهدة الصور ثالثية األبعاد.
- توقف عن مشاهدة الصور ثلاثية الأبعاد حال الشعور بالغثيان والدوار والصداع وإجهاد العين وضبابية الرؤية والتشنجات وفقدان الحس حال استمرار تلك الأعراض، استشر طبيبًا.
	- شاهد الصور ثلاثية الأبعاد من واجهة الشاشة. قد تتسبب المشاهدة من الزاوية في الإعياء أو إجهاد العين.

#### **نظارة غالق شاشة LCD( يوصى بها(**

- نظارات اختيارية )GL01NP)
- )فقط V300X/V300W( NVIDIA® 3D VisionTM •

ً يمكنك أيضا استخدام نظارة غالق شاشة LCD لوسائل التوصيل المتوافقة للمعالج الرقمي للضوء RDLP ً المتوفر تجاريا.

#### **خطوات عرض الصور ثالثية األبعاد على جهاز العرض**

- -1 ِصل جهاز العرض بجهاز الفيديو خاصتك.
- -2 قم بتشغيل جهاز العرض واعرض قائمة المعلومات على الشاشة ثم حدد ]ON( ]تشغيل( بالنسبة لوضع D3( ثالثي األبعاد(. وبالنسبة للإجراء الخاص بتشغيل الوضع ثلاثي الأبعاد، ارجع إلى "قائمة المعلومات المعروضة على الشاشة الخاصة بالصور ثلاثية الأبعاد" في الصفحة التالية.
	- -3 قم بتشغيل المحتوى المتوافق ثالثي األبعاد خاصتك واستخدم جهاز العرض لعرض الصورة.
		- -4 احرص على ارتداء نظارة غالق شاشة LCD خاصتك لمشاهدة الصور ثالثية األبعاد.

ً راجع أيضا دليل االستخدام المرفق مع نظارة غالق شاشة LCD للحصول على المزيد من المعلومات.

#### **قائمة عرض الصور ثالثية األبعاد على الشاشة**

- اتبع الخطوات التالية لعرض قائمة الصور ثلاثية الأبعاد.
	- -1 اضغط على زر MENU( القائمة(.
	- ٍ وستظهر حينئذ قائمة ]SOURCE( ]المصدر(.

#### [V300X/V260X/V300W/V260W] [V230X/V260/V230]

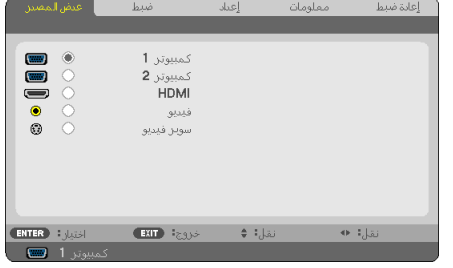

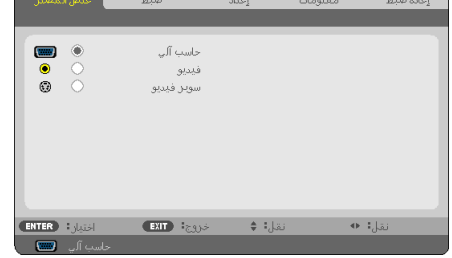

-2 اضغط على زر مرتين.

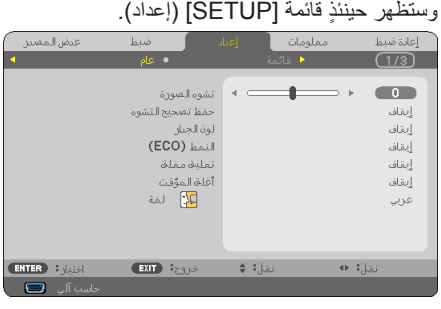

- اضغط على زر  $\nabla$  مرة واحدة ثم اضغط على زر  $\langle$  خمس مرات. وستظهر حينئذٍ قائمة [3D] (الصور ثلاثية الأبعاد)

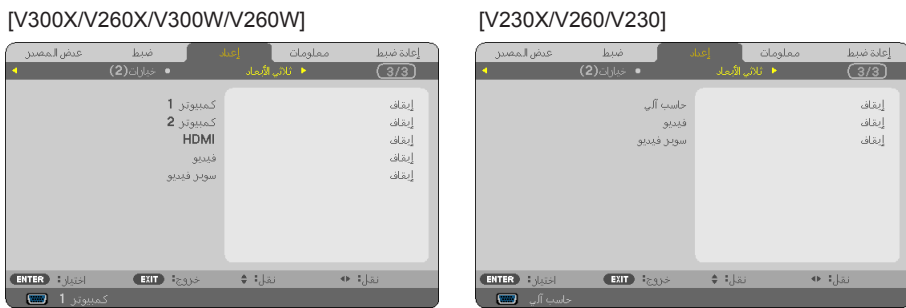

- -4 اضغط على زر الختيار إشارة ثم اضغط على زر ENTER( ادخال(
- 0- اضغط على زر ∇ لاختيار [3D] (صور ثلاثية الأبعاد) ثم اضغط على زر ENTER (ادخال). حينئذٍ تظهر شاشة DETAIL SETTINGS (الإعدادات التفصيلية) للصور ثلاثية الأبعاد.
	- -6 اضغط على زر الختيار ]ON( ]تشغيل(. وستظهر الإشارة المحددة ثلاثية الأبعاد على الشاشة.
- -7 اضغط على زر الختيار ]GLASSES( ]نظارات( ثم اضغط على زر ENTER( ادخال(. وحينئذٍ تظهر شاشة إعداد [GLASSES] (النظارات).

-8 اضغط على زر الختيار نظام نظارة متوافق ثم اضغط على زر ENTER( ادخال(.

 $($  ) صفحة [75](#page-83-0) $($ 

عين خيارات القائمة المتعلقة بقائمة الأبعاد الثلاثية 3D مثل خيار [FORMAT] (تنسيق) وخيار [L/R INVERT] (عكس يسار/يمين) عند الضرورة.

-9 اضغط على زر MENU( القائمة( مرة واحدة.

وستختفى القائمة.

#### **تحديد دخل متصل بمصدر الصور ثالثية األبعاد ]VIDEO-S / VIDEO / COMPUTER( ]كمبيوتر/فيديو/ فيديو فائق الجودة()230V260/V/X230V)/ V300X/V260X/( )الجودة فائق فيديو/فيديو/HDMI/2 كمبيوتر/1 كمبيوتر[ )COMPUTER 1/COMPUTER 2/HDMI/VIDEO/S-VIDEO[ )V300W/V260W**

وتغير هذة الخاصية وضع 3D (الأبعاد الثلاثية) ما بين وضعى OFF (إيقاف) وON (تشغيل) لكل دخل.

مالحظة:

لتأكيد قبول الإشار ة ثلاثية الأبعاد المدعومة استخدم إحدى الطر ق الأتية:

- تأكد من أن خيار [3D] (الأبعاد الثلاثية) يظهر أعلى يمين الشاشة بعد تحديد المصدر .

- عرض [MFO] (المعلومات) ← SOURCE] (المصدر)←. [SONAL] (إشارة ثلاثية الأبعاد) وتأكد من ظهور كلمة "SUPPORTED" (مدعومة) على الشاشة.

#### **)فقط V300X/V300W( NVIDIA® 3D VisionTM استخدام**

-1 ضبط الكمبيوتر

- )1( قم بإعداد األجهزة المطلوبة في TMVision D3® NVIDIA واضبطها
	- لمزيد من المعلومات زوروا موقع **R**NVIDIA.

http://www.nvidia.com/object/3D\_Vision\_Requirements.html

)2( ومن موقع RNVIDIA قم بتنزيل النسخ المحدثة من مشغل لوحة رسوم الجرافيكس المناسبة لجهاز العرض وقم بتثبيتها على جهاز الكمبيوتر خاصتك. لاستعراض الصور ثلاثية الأبعاد، انظر صفحة ٤٨.

اختر ]1 COMPUTER( ]كمبيوتر 1( أو ]2 COMPUTER( ]كمبيوتر 2( أو ]HDMI].

#### مالحظة:

- تبلغ المسافة القصوى لمشاهدة الصور ثلاثية الأبعاد 10 م/90 بوصة من سطح العدسة بموجب الضوابط الآتية:
	- درجة السطوع على جهاز عرض: 2000 لومن أو أكثر
		- كسب الشاشة: 1
		- وضع المشاهدة: مواجه لمركز الشاشة مباشرة
			- الضوء الخارجى: ال يوجد
	- نظارة غالق شاشة LCD: باستخدام النظار ات الاختيارية ثلاثية الأبعاد (NP01GL)
- إذا تم عرض محتوى ثالثي األبعاد على الكمبيوتر وكان أدائه ضعيفا قد يكون سبب ذلك وحدة المعالجة المركزية أو رقائق الرسوم. وفي هذه الحالة قد يصعب مشاهدة الصور ثلاثية الأبعاد كما ينبغى. تفقد الكمبيوتر للتأكد من استيفائه للمتطلبات المذكورة في دليل الاستخدام المرفق مع محتوى 3D (الثلاثي الأبعاد).
- تتيح نظارة غالق شاشة LCD المتوافقة مع Link® DLP مشاهدة الصور ثالثية األبعاد باستقبال اإلشارات المتزامنة المنعكسة من الشاشة، المتضمنة في صور العين اليمنى والعين اليسرى. وقد ال تستقبل نظارة غالق شاشة LCD اإلشارات المتزامنة مما يتسبب في رداءة جودة الصور ثالثية األبعاد و ذلك بحسب بعض العوامل مثل درجة السطوع المحيط وحجم الشاشة ومسافة المشاهدة.
	- •عند تشغيل وضع 3D (ثلاثي الأبعاد) يصبح نطاق تعديل التشوه شبه المنحرف أضيق.
	- •عند تشغيل وضع 3D (ثلاثي الأبعاد)، ستكون الإعدادات التالية غير صالحة.
- ]COLOR WALL( ]لون الجدار(، ]PRESET( ]الضبط المسبق(، ]REFERENCE( ]المرجع(، ]TEMPERATURE COLOR( ]درجة الحرارة اللونية( • يرجى الرجوع إلى شاشة [SOURCE] (المصدر ) تحت قائمة [INFO] (المعلومات) لمعرفة ما إذا كانت إشارة الدخل متوافقة مع الصور ثلاثية الأبعاد.
	- الإشارات غير المذكورة في قائمة إشارة الدخل المتوافقة في صفحة ٩٣ ستكون خارج النطاق أو ستُعرض ثنائية الأبعاد

#### **استكشاف أعطال استعراض الصور ثالثية األبعاد وإصالحها**

إذا لم تُعرض الصور بأبعاد ثلاثية أو ظهرت الصور ثلاثية الأبعاد بأبعاد ثنائية، تفقد الجدول النالي: كما يرجى الرجوع إلى دليل الاستخدام المرفق مع المحتوى ثلاثي األبعاد أو نظارة غالق شاشة LCD.

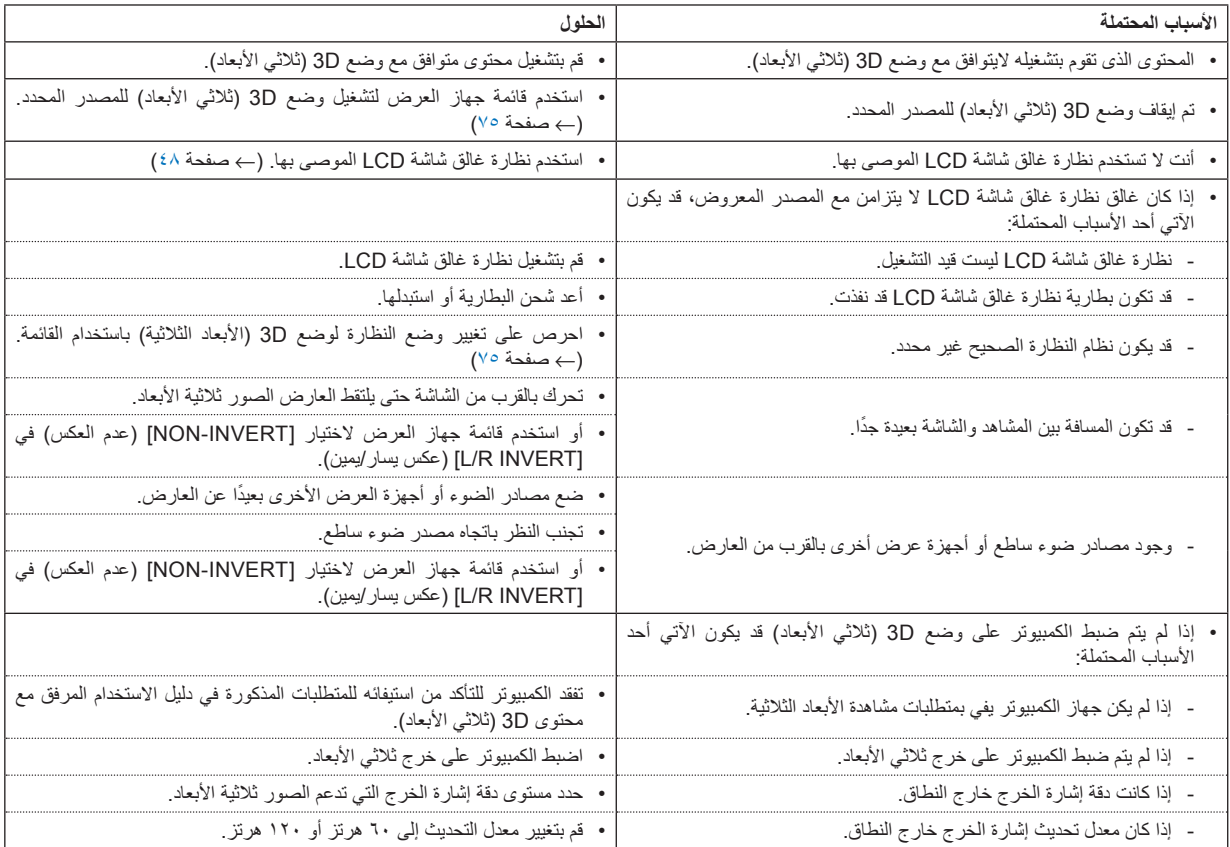

# **-5 استخدام قائمة المعلومات المعروضة على الشاشة**

## A **استخدام القوائم**

ملاحظة: قد لا تُعرض قائمة معلومات الشاشة كما ينبغي أثناء عرض صورة الفيديو المتحركة المتشابكة.

#### **-1 اضغط على زر MENU( القائمة( الموجود بوحدة التحكم عن بعد أو بحاوية الجهاز لعرض القائمة.**

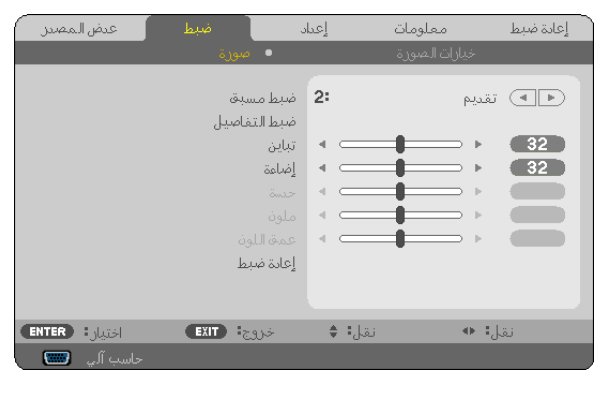

ملاحظة: تُظهر الأوامر الموجودة أسفل الصفحة مثل ENTER (إدخال) وEXIT (خروج) و ∆ ∇، و ح|)> الأزرار المتاحة للتشغيل.

**-2 اضغط على أزرار الموجودة بوحدة التحكم عن بعد أو بحاوية الجهاز لعرض القائمة الفرعية.**

**-3 اضغط على زر ENTER( إدخال( الموجود بوحدة التحكم عن بعد أو بحاوية جهاز العرض لتحديد العنصر العلوي أو عالمة التبويب األولى.**

**-4 استخدم أزرار بوحدة التحكم عن بعد أو بحاوية جهاز العرض لتحديد العنصر المراد ضبطه أو تحديده. يمكنك استخدام أزرار بوحدة التحكم عن بعد أو بحاوية جهاز العرض لتحديد عالمة التبويب التي تريدها.**

**-5 اضغط على زر ENTER( إدخال( الموجود بوحدة التحكم عن بعد أو بحاوية الجهاز حتى تظهر نافذة القائمة الفرعية.**

**-6 اضبط المستوى أو ضع العنصر المحدد على وضع التشغيل أو إيقاف التشغيل باستخدام أزرار بوحدة التحكم عن بعد أو حاوية جهاز العرض.** يتم حفظ التغييرات إلى حين إعادة ضبطها مرة أخرى.

**-7 كرر الخطوات من 2 إلى 6 لضبط عنصر إضافي، أو اضغط على زر EXIT( خروج( بوحدة التحكم عن بعد أو حاوية جهاز العرض إلنهاء عرض الشاشة.**

مالحظة: يمكن فقدان عدد من سطور البيانات عند عرض إحدى القوائم أو الرسائل، وذلك على حسب اإلشارة أو إعدادات الجهاز.

**-8 اضغط على زر MENU( القائمة( إلغالق القائمة. اضغط على زر EXIT( خروج( للرجوع إلى القائمة السابقة.**

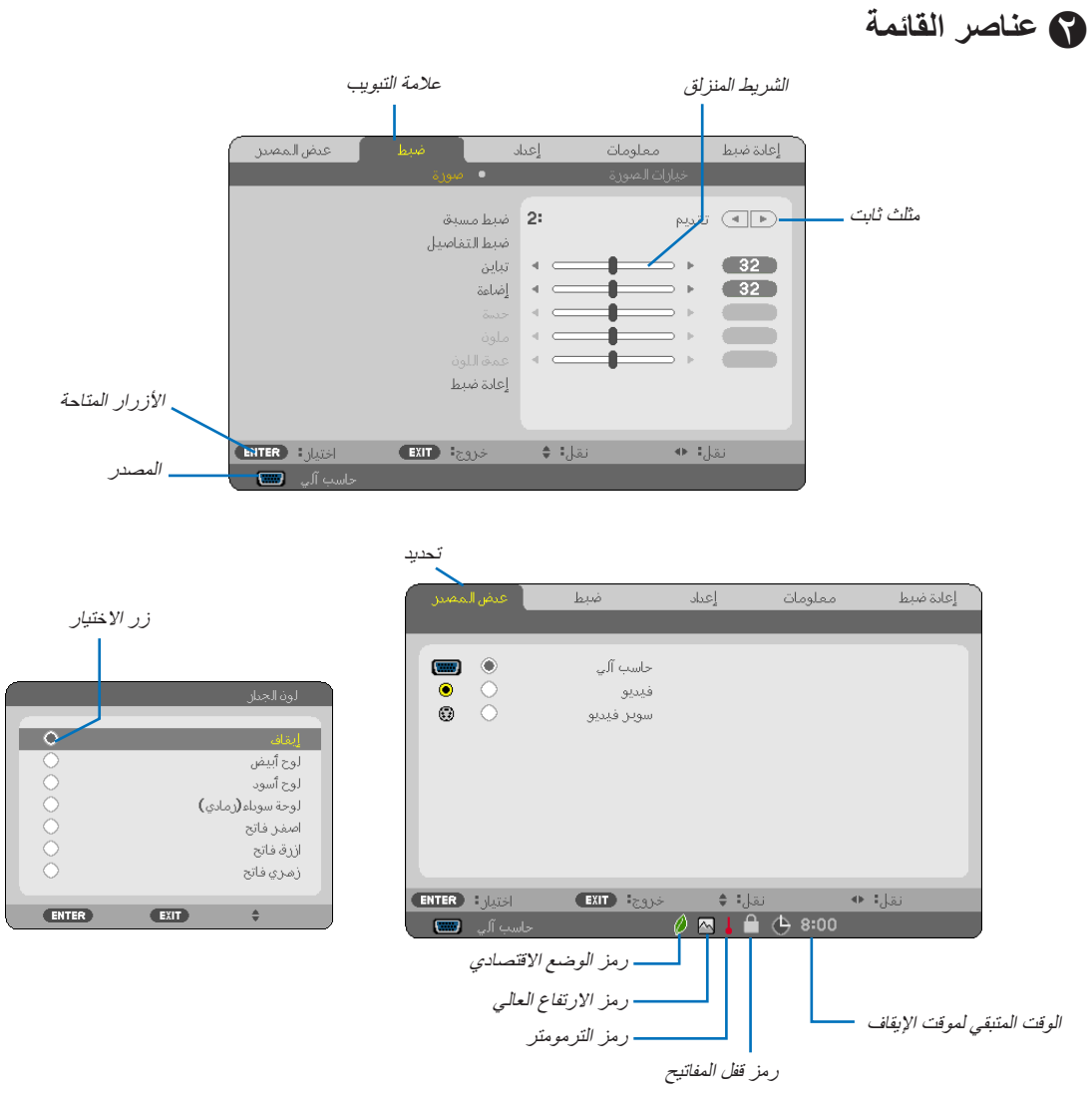

### **عادة ما تحتوي نوافذ القائمة والمربعات الحوارية على العناصر التالية:**

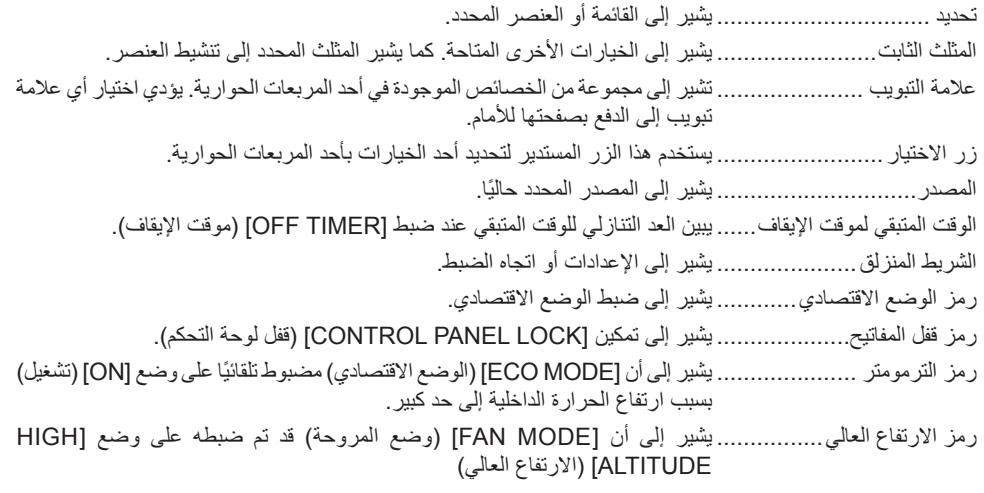

# C **جدول بعناصر القائمة**

قد ال تتاح بعض عناصر القائمة على حسب مصدر الدخل.

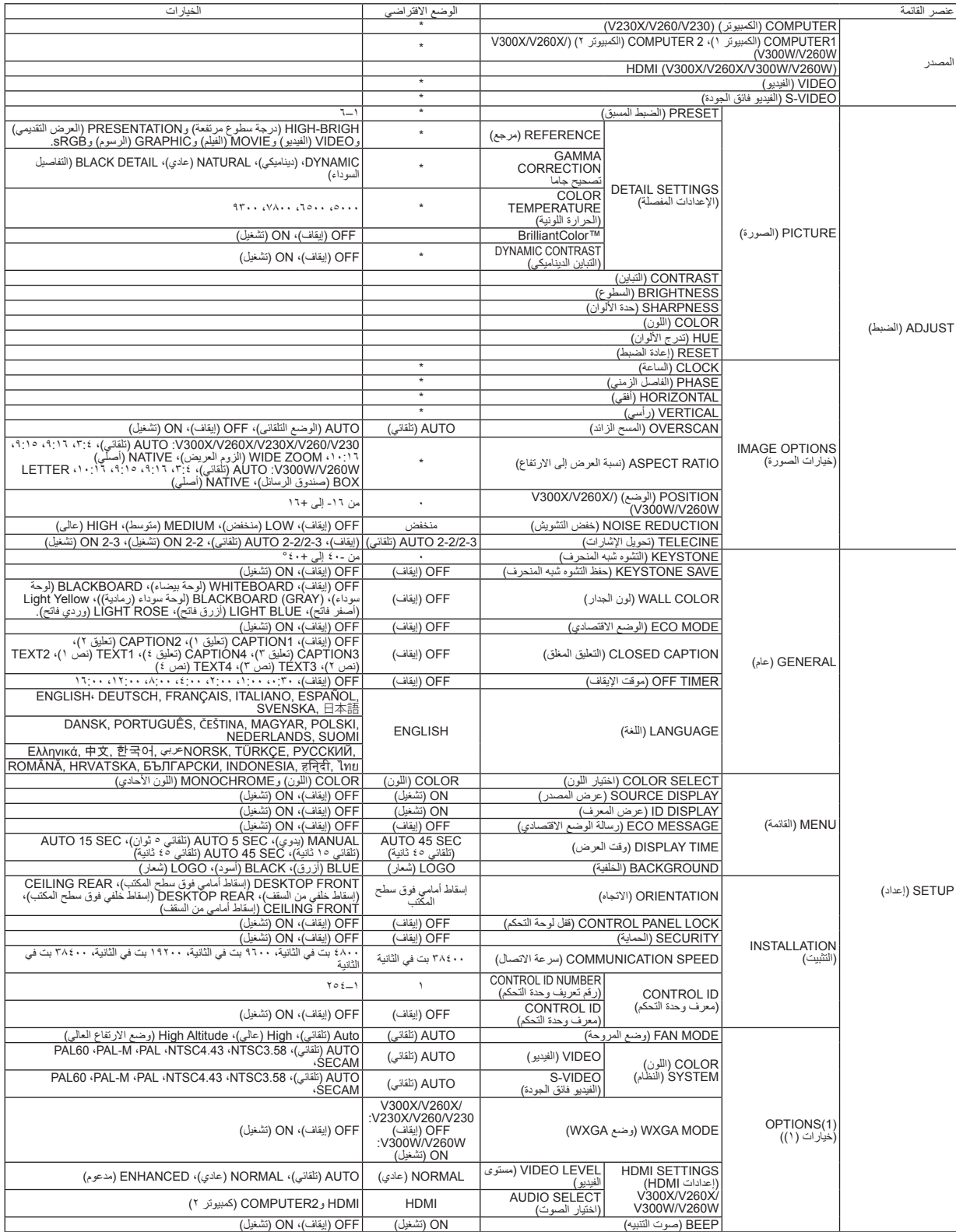

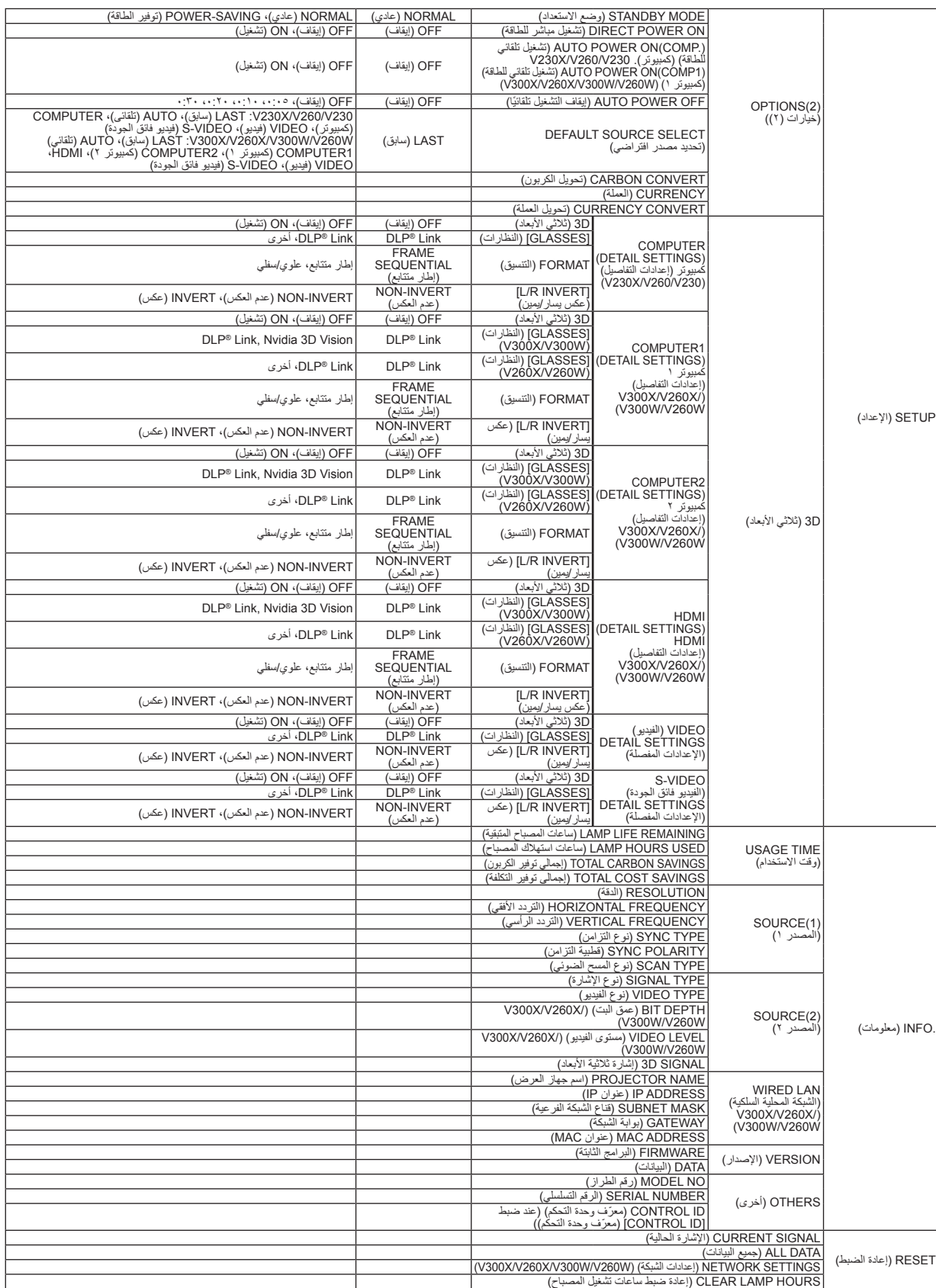

\* ً تشير عالمة النجمة )\*( إلى اختالف اإلعداد االفتراضي تبعا لإلشارة.

# D **مواصفات القائمة ووظائفها ]SOURCE( ]المصدر(**

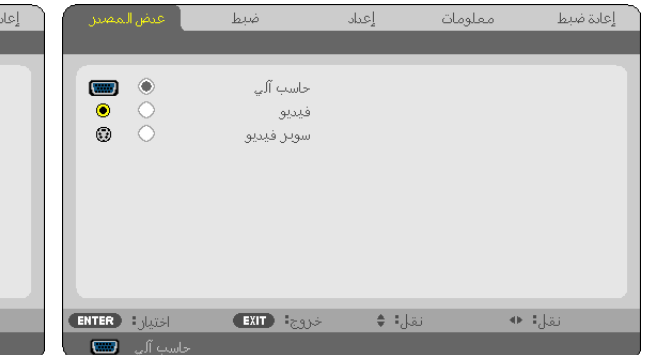

#### ]V300X/V260X/V300W/V260W[ ]V230X/V260/V230[

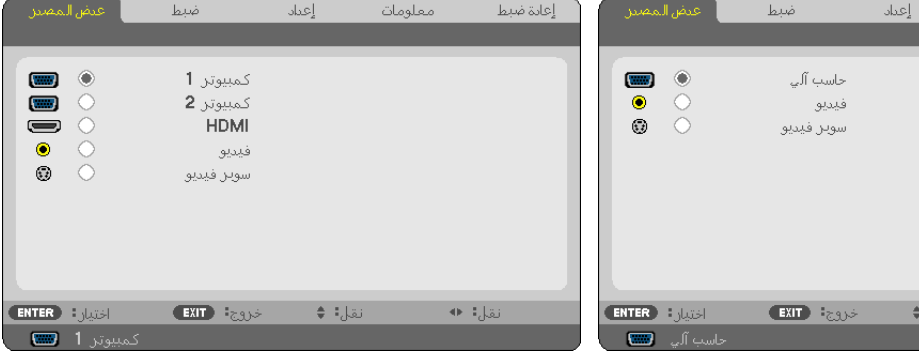

#### **)V230/V260/V230X( كمبيوتر COMPUTER**

يحدد الكمبيوتر المتصل بموصل IN COMPUTER( دخل الكمبيوتر(.

مالحظة:

• عندما تتصل إشارة الدخل المركب بموصل IN COMPUTER( دخل الكمبيوتر( حدد ]COMPUTER( ]كمبيوتر(.

• سيحدد جهاز العرض ما إذا كانت إشارة الدخل RGB أم إشارة مركبة.

#### **)V300X/V260X/V300W/V260W( )2كمبيوتر )COMPUTER2 و( 1كمبيوتر )COMPUTER1**

يحدد الكمبيوتر المتصل بموصل دخل 1 COMPUTER( كمبيوتر 1( أو 2 COMPUTER( كمبيوتر 2(. مالحظة:

• عندما تتصل إشارة دخل المركب بموصل IN 1 COMPUTER( دخل الكمبيوتر 1(، حدد ]1COMPUTER( ]كمبيوتر1(.

• سيحدد جهاز العرض ما إذا كانت إشارة الدخل RGB أم إشارة مركبة.

#### **HDMI (V300X/V260X/V300W/V260W)**

يحدد الجهاز المتوافق مع HDMI والمتصل بموصل دخل IN HDMI.

#### **VIDEO( الفيديو(**

يحدد الجزء المتصل بمنفذ مشغل الفيديو VCR أو DVD أو كاميرا الوثائق.

#### **VIDEO-S( الفيديو فائق الجودة(**

يحدد الجزء المتصل بمنفذ تشغيل الفيديو الفائق VCR أو مشغل DVD. ملاحظة: يمكن تثبيت الإطار لمدة قصيرة عند تشغيل مقطع فيديو بالتقديم السريع أو الإرجاع السريع مع وجود مصدر Video (فيديو) أو S-Video( فيديو فائق).

# E **مواصفات القائمة ووظائفها ]ADJUST( ]الضبط( ]PICTURE( ]الصورة(**

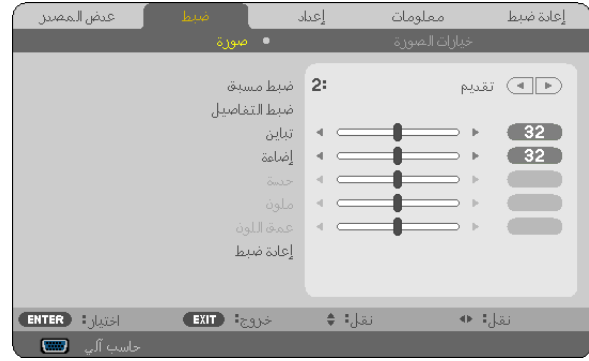

### **]PRESET( ]الضبط المسبق(**

تتيح لك هذه الخاصية تحديد اإلعدادات المناسبة للصورة المعروضة. يمكنك ضبط مسحة لونية محايدة باللون األصفر أو األزرق الداكن أو األرجواني. كما توجد ستة إعدادات مسبقة الضبط للمصنع لعدة أنواع من الصور . كما يمكنك استخدام [DETAIL SETTINGS] (الإعدادات المفصلة) لتحديد إعدادات المستخدم القابلة للضبط لتخصيص كل جاما أو لون، بحيث يمكن تخزين هذه اإلعدادات في وضع ]1 PRESET( ]الضبط المسبق 1( إلى ]6 PRESET( ]الضبط المسبق 6[. BRIGHT-HIGH( درجة السطوع المرتفعة(....... يوصى باستخدامها في الغرف ساطعة اإلضاءة.

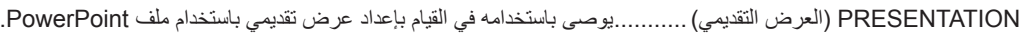

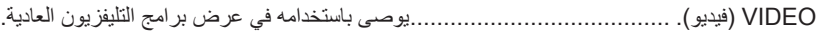

- MOVIE( فيلم(.......................................... يوصى باستخدامه في عرض األفالم.
- GRAPHIC( الرسوم(................................. يوصى باستخدامه مع رسوم الجرافيك.
	- sRGB................................................... قيم األلوان القياسية

### **]SETTINGS DETAIL( ]اإلعدادات المفصلة(**

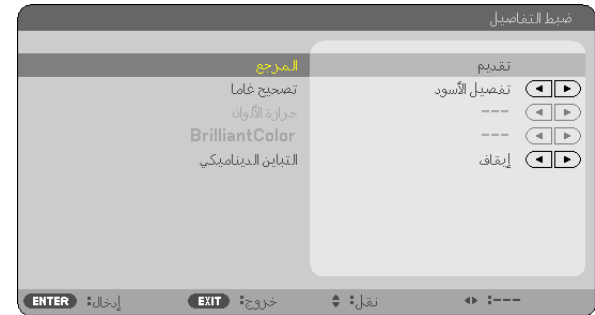

### **تخزين اإلعدادات المخصصة ]REFERENCE( ]المرجع(**

تتيح لك هذه الخاصية تخزين الإعدادات المخصصة في [1 PRESET] (الضبط المسبق ١) إلى [6 PRESET] (الضبط المسبق ٦). أو لأ، حدد وضع الضبط الأساسي من [REFERENCE] (المرجع)، ثم حدد [GAMMA CORRECTION] (تصحيح جاما) و [COLOR TEMPERATURE] (درجة الحرارة اللونية) و[Brilliant Color] (اللون اللامع) و[DYNAMIC CONTRAST] (التباين الديناميكي).

> BRIGHT-HIGH( درجة السطوع المرتفعة(....... يوصى باستخدامها في الغرف ساطعة اإلضاءة. PRESENTATION( العرض التقديمي(........... يوصى باستخدامه في القيام بإعداد عرض تقديمي باستخدام ملف PowerPoint. VIDEO( فيديو( ........................................ يوصى باستخدامه في عرض برامج التليفزيون العادية. MOVIE( فيلم(.......................................... يوصى باستخدامه في عرض األفالم. GRAPHIC( الرسوم(................................. يوصى باستخدامه مع رسوم الجرافيك. sRGB................................................... قيم األلوان القياسية.

#### **تحديد وضع تصحيح جاما ]CORRECTION GAMMA( ]تصحيح جاما(**

يوصى باستخدام كل وضع مع:

DYNAMIC( الوضع الديناميكي(..................... يتيح إنشاء صورة عالية التباين. NATURAL( عادي( .................................. يتيح إعادة إنشاء الصورة بطريقة طبيعية. BLACK DETAIL (التفاصيل السوداء).............يركز على التفاصيل في المناطق الداكنة من الصورة.

#### **ضبط درجة الحرارة اللونية ]TEMPERATURE COLOR( ]درجة الحرارة اللونية(**

يتيح لك هذا الخيار تحديد درجة الحرارة اللونية التي تفضلها.

#### مالحظة:

• لا تتوافر هذه الخاصية عند تحديد [PRESENTATION] (العرض التقديمي) أو [HIGH-BRIGHT] (درجة السطوع المرتفعة) في [REFERENCE] (المرجع).

• ال تتوافر هذه الخاصية عند تحديد خيار لون بخالف ]OFF( ]إيقاف( في ]COLOR WALL( ]لون الجدار(.

#### **ضبط مستوى سطوع المناطق البيضاء ]BrilliantColor( ]اللون الالمع(.**

تتيح هذه الخاصية ضبط درجة سطوع المناطق البيضاء. وعندما تصبح الصورة خافتة، فإنها تبدو طبيعية بصورة أكبر.

OFF( إيقاف(............................................ توقف تشغيل خاصية BrilliantColor.

ON( تشغيل(............................................. تزيد من درجة سطوع المناطق البيضاء.

#### مالحظة:

• لا تتوافر هذه الوظيفة عند تحديد [HIGH-BRIGHT] (درجة سطوع مرتفعة) مع [REFERENCE] (المرجع) . • يمكن ضبط [BrillianColor] (اللون اللامع) على [ ON( إتشغيل) عند تحديد [PRESENTATION] (العرض التقديمي) في [REFERENCE] (المرجع).

#### **ضبط درجة السطوع والتباين ]CONTRAST DYNAMIC( ]التباين الديناميكي(**

يتيح تشغيل [DYNAMIC CONTRAST] (التباين الديناميكي) ضبط نسبة التباين على المستوى الملائم.

### **]CONTRAST( ]التباين(**

يضبط كثافة الألوان في الصورة وفقًا للإشارة الواردة.

#### **]BRIGHTNESS( ]السطوع(**

يضبط مستوى السطوع أو كثافة خطوط المسح في خلفية الشاشة.

#### **]SHARPNESS( ]حدة األلوان(**

يتحكم في تفاصيل الصورة.

#### **]COLOR( ]اللون(**

يتناول زيادة مستوى تشبّع األلوان أو خفضه.

#### **]HUE( ]تدرج األلوان(**

تتناول هذه الخاصية تفاوت مستوى اللون من الأخضر +/- إلى الأزرق +/-. ويستخدم مستوى اللون الأحمر كمرجع.

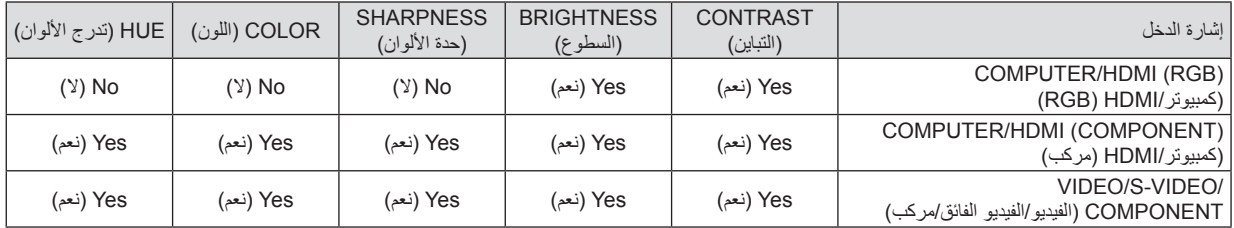

فقط V300X/V260X/V300W/V260W :HDMI Yes( نعم( = قابل للضبط، No( ال( = غير قابل للضبط

### **]RESET( ]إعادة الضبط(**

تعاد اإلعدادات والتعديالت الخاصة بواسطة ]PICTURE( ]الصورة( إلى إعدادات المصنع باستثناء ما يلي؛ األرقام سابقة الضبط و]REFERENCE( ]المرجع( في شاشة [PRESET] (الضبط المسبق).

في حين لا يُعاد ضبط الإعدادات والتعديلات الخاصة بـ [DETAIL SETTINGS] (الإعدادت المفصلة) في شاشة [PRESET] (الضبط المسبق) التي لم تحدد في الوقت الحالي.

#### <span id="page-68-0"></span>عيض المصين إعداد معلومات إعادة ضبط 1344  $\overline{\left( \begin{array}{c|c} \hline \hline \hline \hline \hline \hline \hline \end{array} \right)}$ زمن طور  $\rightarrow$  $23$ أفقي  $\leftarrow$   $\leftarrow$  $\bullet$  32  $\overline{\mathbf{r}}$ عمودي  $\bullet$  35  $\blacksquare$  $\rightarrow$ (F) تلقائي السجر نسبة العرض (۱۳) تلقائی  $\blacksquare$  $\mathbf{r}$ (F) إيقاف (FEP إيقاف  $\div$  :  $\downarrow$  $\leftarrow$  :  $\frac{1}{2}$ BNTER BILLER EXIT : 333 ان هم

### **]OPTIONS IMAGE( ]خيارات الصورة(**

**ضبط الساعة والفارق الزمني ]PHASE/CLOCK( ]الساعة/الفارق الزمني(**

تتيح لك هذه الوظيفة إمكانية ضبط CLOCK (الساعة) و PHASE (الفارق الزمني) يدويًا.

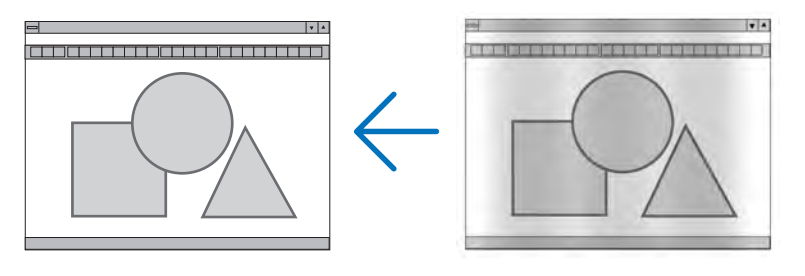

CLOCK (الساعة) ............. استخدم هذا العنصر لضبط صورة الكمبيوتر أو إزالة أي نطاق رأسي قد يظهر. كما تقوم هذه الوظيفة بضبط تردد الساعة مما يزيل النطاق الأفقي من الصورة.

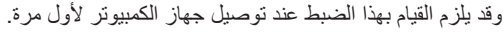

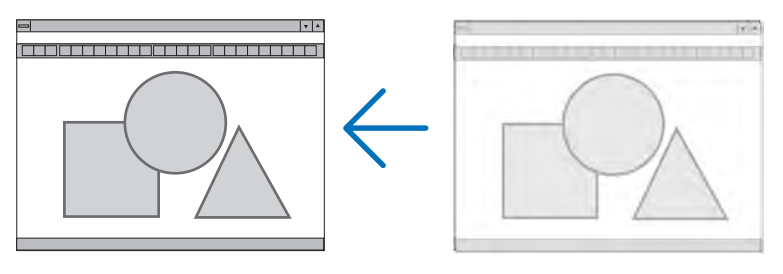

PHASE (الفارق الزمني) ...... استخدم هذا العنصر لضبط الفارق الزمني للساعة أو خفض تشويش الفيديو أو تداخل النقاط أو تداخل الصوت. (يتضح ذلك عند ظهور وميض في أحد أجزاء الصورة).

لا تستخدم [PHASE] (الفارق الزمني) إلا بعد اكتمال [CLOCK] (الساعة).

### **ضبط الوضع األفقي/الرأسي ]VERTICAL/HORIZONTAL( ]أفقي/رأسي(**

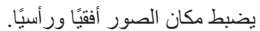

<span id="page-69-0"></span>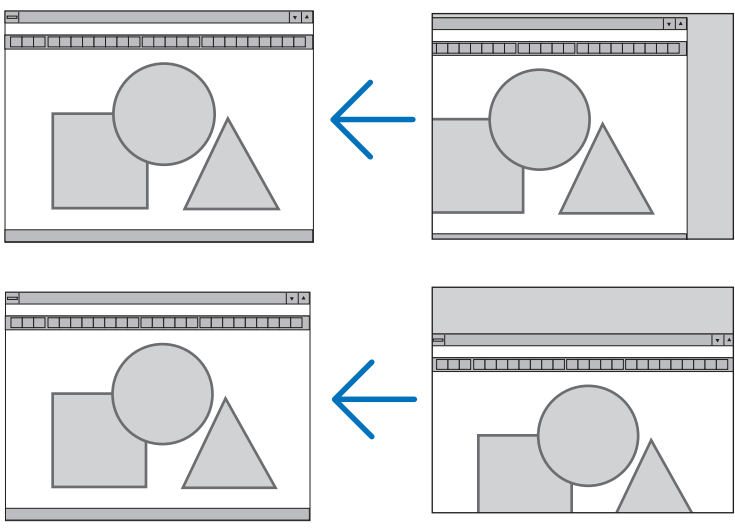

- قد تتعرض إحدى الصور للتلف أثناء ضبط [CLOCK] (ساعة) و[PHASE] (الفارق الزمني). ولا يعد ذلك خللاً وظيفيًا بالجهاز.
- سيتم تخزين التعديلات اليدوية المدخلة على [CLOCK] (ساعة) و[PHASE] (الفارق الزمني) و[HORIZONTAL] (أفقي) و[VERTICAL] [رأسي) في الذاكرة للاستخدام مع الإشارة الحالية. في المرة التالية التي تعرض فيها الإشارة بنفس الدقة والتردد الأفقي والرأسي، سيتم استرداد التعديلات الخاصة بها ثم تطبيقها.

إلزالة التعديالت المخزنة في الذاكرة، حدد ]RESET( ]إعادة الضبط( من القائمة ← ]SIGNAL CURRENT( ]اإلشارة الحالية( أو ]DATA ALL ] (كل البيانات) ثم أعد ضبط التعديلات.

#### **تحديد النسبة المئوية للمسح الزائد ]OVERSCAN( ]المسح الزائد(**

يتيح لك هذا الخيار ضبط نسبة المسح الزائد المناسبة لإلشارة الواردة.

- AUTO( تلقائي( يعرض الصورة الممسوحة على النحو المالئم )إعداد المصنع(.
	- Off( إيقاف( ال يقم بالمسح الزائد للصورة.
	- ON( تشغيل( يقوم بعملية المسح الزائد للصورة.

مالحظة:

• لا يمكن تحديد [OVERSCAN] (المسح الزائد) عند استخدام إشارات VIDEO (الفيديو) وS-VIDEO (الفيديو الفائق) .

• لا يتوفر عنصر [OVERSCAN] (المسح الزائد) عند تحديد [NATIVE] (أصلي) مع [ASPECT RATIO] (نسبة العرض إلى الارتفاع).

#### **تحديد نسبة العرض إلى االرتفاع ]RATIO ASPECT( ]نسبة العرض إلى االرتفاع(**

يشير مصطلح "نسبة العرض إلى االرتفاع" إلى نسبة عرض الصورة المعروضة إلى ارتفاعها. ً يحدد جهاز العرض اإلشارة الواردة تلقائيا ويعرضها بالنسبة المالئمة للعرض إلى االرتفاع. • يوضح هذا الجدول نسب الدقة القياسية ونسب العرض إلى االرتفاع التي تدعمها معظم أجهزة الكمبيوتر.

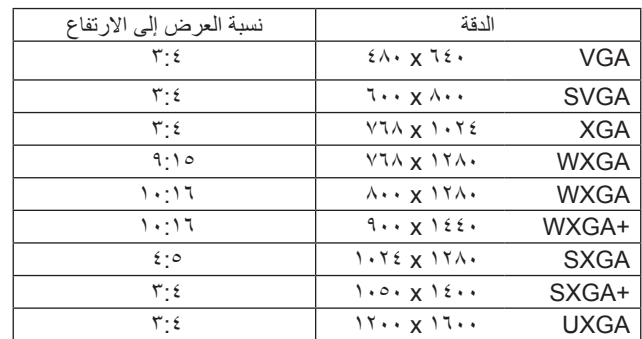

| الوظيفة                                                                                                    | الخيار ات                                                     |
|----------------------------------------------------------------------------------------------------|---------------------------------------------------------------|
| يحدد جهاز العرض الإشارة الواردة تلقائيًا ويعرضها بنسبة العرض إلى الارتفاع. (ـــــــــــــــــــــــــ الصفحة التالية)<br>قد يحدد جهاز العرض نسبة العرض إلى الارتفاع بطريق الخطأ اعتمادًا على إشارته. وفي هذه الحالة، حدد النسبة الملائمة<br>لعرض الصورة إلى ارتفاعها مما يلي. | AUTO (تلقائی)                                                 |
| الصورة معروضة بنسبة عرض إلى ارتفاع قدرها ٣:٤.                                                                                                    | $\mathbf{r} \cdot \mathbf{z}$                                 |
| الصورة معروضة بنسبة عرض إلى ارتفاع قدر ها ٩:١٦.                                                                                                    | 9:17                                                          |
| الصورة معروضة بنسبة عرض إلى ارتفاع قدرها ٩:١٥.                                                                                                    | 9:10                                                          |
| الصورة معروضة بنسبة عرض إلى ارتفاع قدر ها ١٠:١٦.                                                                                                    | $1 + 17$                                                      |
| الصورة ممتدة جهة اليسار واليمين<br>تم قص بعض الأجزاء من الصورة المعروضة في الحافتين اليمني واليسري، مما أدى إلى اختفاء الصورة.                                                                                                    | الزوم) WIDE ZOOM<br>العريض) (/V300X/V260X<br>(V230X/V260/V230 |
| يتم تمديد صورة إشارة صندوق الرسائل في الاتجاهين الأفقي والرأسي بالتساوي بما يتناسب مع الشاشة. لذا يتم قص بعض<br>الأجزاء من الصورة المعروضة في الحافتين العلوية والسفلية، مما يؤدي إلى عدم ظهور ها.                                                                            | LETTER BOX (صندوق<br>الرسائل) (V300W/V260W)                   |
| يعرض جهاز العرض الصورة الحالية بدقتها الحقيقية عند انخفاض درجة دقة الإشارة الواردة للكمبيوتر عن الدقة الأصلية<br>لجهاز العرض.                                                                                                    | NATIVE (أصلى)                                                 |
| <b>[مثال ١]</b> عند عرض الإشارة الواردة بدرجة دقة<br>۰۰۰ × ۰۰۰ علی V300X/V260X/V230X:                                                                                                    |                                                               |
| [مثال ٢] عند عرض الإشارة الواردة بدرجة دقة<br>۰۰۰ × ۸۰۰ علی V260/V230:                                                                                                    |                                                               |
| ملاحظة<br>•   لن يتاح وضع [NATIVE] (أصلي) عند ظهور اشارة بخلاف اشارة الكمبيوتر .<br>•  عند عرض صورة RGB بدقة أعلى من الدقة الأصلية لجهاز العرض مثل SXGA، سيتم عرض الصورة بدقة جهاز<br>العرض الأصلية (XGA) حتى عند تحديد [NATIVE] (أصلي).                                      |                                                               |

**نموذج لصورة عند التحديد التلقائي للنسبة المالئمة لعرض الصورة إلى ارتفاعها**

### **V300X/V260X/V230X/V260/V230**

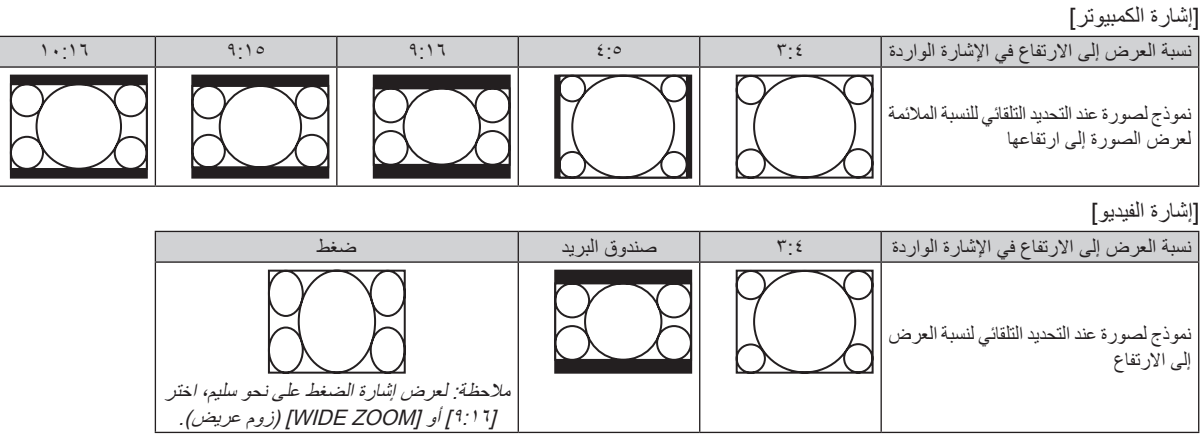

#### **V300W/V260W**

]إشارة الكمبيوتر[

<span id="page-71-0"></span>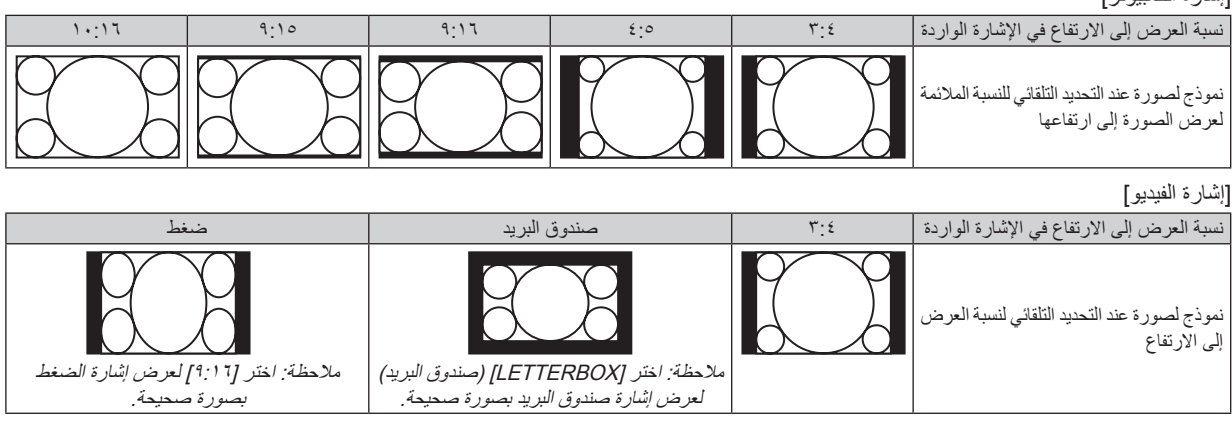

تلميح:

• يشير مصطلح "صندوق البريد" إلى وجود زيادة في نسبة العرض إلى االرتفاع في إحدى صور المناظر الطبيعية مقارنة بصورة معروضة بنسبة ،3:4 وهو ما يعتبر النسبة القياسية لعرض مصدر الفيديو إلى ارتفاعه.

تتوفر مع إشارة صندوق البريد نسب عرض إلى ارتفاع بحجم فيستا "1.85:1" أو حجم سينما سكوب "2.35:1" لألفالم.

• يشير مصطلح "ضغط" إلى تلك الصور المضغوطة المحول فيها نسبة العرض إلى االرتفاع من 9:16 إلى .3:4

#### **)V300X/V260X/V230X/V260/V230( )الوضع[ )POSITION[ للصورة الرأسي الوضع ضبط**

)عند تحديد ]9:16[ أو ]9:15[ أو ]10:16[ لوضع ]RATIO ASPECT( ]نسبة العرض إلى االرتفاع( فقط(

تظهر الصورة بإطارات سوداء من أعلى وأسفل عند اختيار [٩:١٦] أو [٩:١٩] أو [ASPECT RATIO] (نسبة العرض إلى الارتفاع). يمكنك ضبط الوضع الرأسي من الجانب العلوي للسفلي بالمنطقة السوداء.

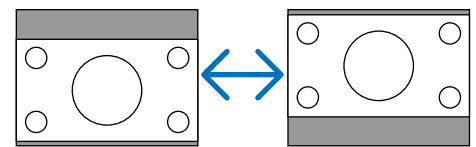

#### **تشغيل خاصية خفض التشويش ]REDUCTION NOISE( ]خفض التشويش(**

تتيح لك هذه الخاصية اختيار مستوى خفض التشويش. تم ضبط إعدادات المصنع لجهاز العرض على المستوى الأمثل والمناسب لكل إشارة. حدد العنصر المفضل لديك لإلشارة عند مالحظة تشويش الفيديو. الخيارات المتاحة هي [OFF] (إيقاف) و[LOW] (منخفض) و[MEDIUM] (متوسط) و[HIGH] (مرتفع).

مالحظة: هذه الخاصية غير متاحة مع إشارة RGB. يمكنك ضبط خفض التشويش على وضع اإليقاف من الحصول على أفضل جودة للصورة من خالل نطاق ترددي أعلى. يؤدي ضبط خاصية خفض التشويش على وضع التشغيل إلى خفض حدة الصورة.

#### **ضبط وضع تحويل اإلشارات ]TELECINE( ]تحويل اإلشارات(**

تتيح لك هذه الخاصية تحويل الصور الفيلمية المتحركة إلى فيديو. تضيف هذه العملية إطارات إضافية إلى الصورة حتى يتسنى زيادة معدل اإلطار.

مالحظة: تتاح هذه الخاصية فقط عند اختيار إشارة SDTV.

OFF( إيقاف( إيقاف تشغيل وضع TELECINE( تحويل اإلشارات(. 2-2/2-3 AUTO( 3-2/2-2 تلقائي( يكتشف طريقة تصحيح تتابع اإلطارات. 2-2 ON( تشغيل 2-2( يستخدم طريقة تصحيح تتابع اإلطارات 2-2 3-2 ON( تشغيل 3-2( يستخدم طريقة تصحيح تتابع اإلطارات 3-2

مالحظة: هذه الخاصية غير متاحة مع p480 وp576 وp720 وi1080 وإشارات RGB.
# <span id="page-72-0"></span>F **مواصفات القائمة ووظائفها ]SETUP( ]اإلعداد(**

# **]GENERAL( ]عام(**

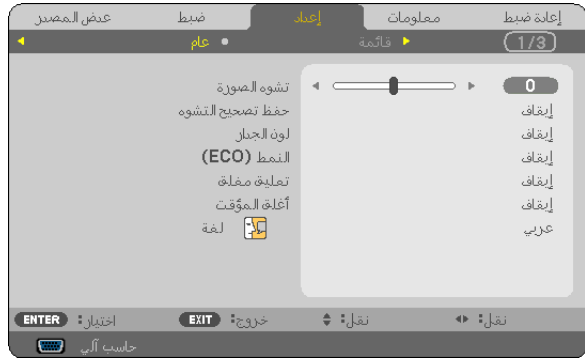

### **ً تصحيح التشوه الرأسي شبه المنحرف يدويا ]KEYSTONE( ]التشوه شبه المنحرف(**

ً يمكنك تصحيح التشوه الرأسي يدويا. )← صفحة [26\(](#page-34-0)

تلميح: عند تحديد هذا الخيار ، يتيح الضغط على زر ENTER (إدخال) عرض الشريط المنزلق لتيسير الضبط.

### **حفظ تصحيح التشوه الرأسي شبه المنحرف ]SAVE KEYSTONE( ]حفظ التشوه شبه المنحرف(**

يتيح لك هذا الخيار حفظ اإلعدادات الحالية لتصحيح التشوه شبه المنحرف.

- OFF (إيقاف) .......................... لا يحفظ الإعدادات الحالية لتصحيح التشوه شبه المنحرف، وإنما يرجع تلك الإعدادات إلى وضع "صفر". ON( تشغيل( يحفظ اإلعدادات الحالية لتصحيح التشوه شبه المنحرف.
	- تتأثر كل المصادر الموجودة على الجهاز بمجرد حفظ التغييرات، وتحفظ عند غلق جهاز العرض.

# **استخدام تصحيح لون الحائط ]COLOR WALL( ]لون الحائط(**

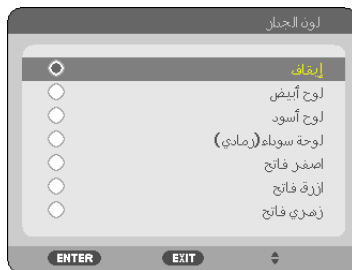

تتيح هذه الوظيفة التصحيح السريع للون المهايئ في التطبيقات التي ال يكون لون مادة الشاشة فيها أبيض.

```
مالحظة:
           •  يؤدي تحديد خيار ات اللون على وضع بخلاف [OFF] (إيقاف) إلى تقليل درجة السطوع.
• عند تمكين الوضع D3( ثالثي األبعاد(، يصبح عنصر ]COLOR WALL( ]لون الحائط( غير متاح.
```
# إعداد الوضع الاقتصادي **[ECO MODE] (الوضع الاقتصادي)**

<span id="page-73-0"></span>تتيح لك هذه الخاصية تشغيل الوضع الاقتصادي أو إيقاف تشغيله. يمكن إطالة عمر المصباح من خلال تحديد [ON] (تشغيل). كما يؤدي تحديد وضع [ON] (تشغيل) إلى الحد من الضوضاء الناتجة عن المروحة مقارنة بوضع ]OFF( ]إيقاف التشغيل(.

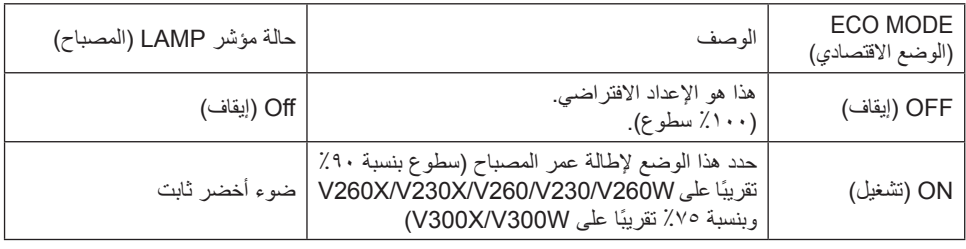

مالحظة:

- يمكن التحقق من [LAMP HOURS USED] (ساعات تشغيل المصباح) و[LAMP LIFE REMAINING] (عمر المصباح المتبقي) من قائمة [USAGE TIME] )وقت االستخدام(. حدد ].INFO( ]معلومات( ← ]TIME USAGE( ]وقت االستخدام(. )← صفح[ة 77](#page-85-0)(
- يصبح جهاز العرض دائمًا في حالة [ON] (تشغيل) في [ECO MODE] (الوضع الاقتصادي) لمدة ٩٠ ثانية بعد تشغيله مباشرةً. لن تتأثر حالة المصباح حتى في حالة تغيير [ECO MODE] (الوضع الاقتصادي) أثناء هذه المدة.
	- بعد مرور 45 دقيقة من عرض شاشة زرقاء أو سوداء أو شعار، يتحول ]MODE ECO( ]الوضع االقتصادي( إلى وضع ]ON ً( ] تشغيل( تلقائيا. يعود جهاز العرض إلى وضع [OFF] (إيقاف التشغيل) بمجرد قبول إشارة.
- إذا ارتفعت درجة حرارة جهاز العرض بشكل مفرط في وضع [OFF] (إيقاف) نظرًا لاستخدامه في غرفة ذات درجة حرارة مرتفعة، فقد يتحول [ECO MODE] (الوضع الاقتصادي) تلقائيًا إلى وضع [ON] (تشغيل) لحماية جهاز العرض. يطلق على هذا الوضع "الوضع الاقتصادي الإجباري". وحينما يكون جهاز العرض في وضع ]ON( [تشغيل) تنخفض نسبة سطوع الصورة. يشير الضوء الثابت لمؤشر LAMP (المصباح) إلى وجود جهاز العرض على وضع إON( (تشغيل). وعندما يعود جهاز العرض إلى درجة حرارته الطبيعية، يعود وضع JECO MODEJ (الوضع الاقتصادي) إلى وضع (OFF) (إيقاف) . ويثمنير رمز الترمومتر [ <mark>]</mark> ] إلى ضبط [ECO MODE] (الوضع الاقتصادي) تلقائيًا على وضع [ON] (تشغيل) بسبب الارتفاع المفرط في درجة الحرارة الداخلية.

## **إعداد التعليق المغلق ]CAPTION CLOSED( ]التعليق المغلق(**

ً يضبط هذا الخيار أوضاعا متعددة للتعليق المغلق تتيح تركيب النص فوق الصورة المعروضة للفيديو أو الفيديو فائق الجودة. OFF (إيقاف) ................................يتيح هذا الخيار الخروج من وضع التعليق المغلق.

1-4 CAPTION( التعليق 4-1( تركيب النص فوق الصورة.

1-4 TEXT( النص 4-1( عرض النص.

مالحظة:

- ال يتوفر التعليق المغلق في الحاالت التالية:
	- عند عرض الرسائل أو القوائم.
- عند تكبير إحدى الصور أو تثبيتها أو كتم الصورة. ِّ

• قد تقطع بعض الأجزاء من النص المُركب أو التعليق المغلق. حينها حاول وضع النص المُركب أو التعليق المغلق داخل الشاشة.

# **استخدام موقت اإليقاف ]TIMER OFF( ]موقت اإليقاف(**

- عند ضبط [OFF TIMER] (موقت الإيقاف) مسبقًا، يتم عرض العد النتازلي للوقت المتبقي في أسفل القائمة<sub>.</sub> **-1 حدد الوقت الذي ترغب فيه ما بين 30 دقيقة إلى 16 ساعة: OFF( إيقاف(، ،0:30 ،1:00 ،2:00 ،4:00 ،8:00 ،12:00 .16:00**
	- **-2 اضغط على زر ENTER( إدخال( بوحدة التحكم عن بعد.**
		- **-3 يبدأ العد التنازلي للوقت المتبقي.**
		- **-4 يتوقف تشغيل جهاز العرض بعد انتهاء العد التنازلي.**

مالحظة:

- إلغاء الوقت المحدد مسبقًا، اضبط هذا الوقت على [OFF] (إيقاف) أو افصل التيار الكهربائي.
- عندما يصل الوقت المتبقي إلى ٣ دقائق قبل إيقاف تشغيل جهاز العرض، ستظهر رسالة [THE PROJECTOR WILL TURN OFF WITHIN 3 MINUTES] )إيقاف تشغيل جهاز العرض بعد 3 دقائق( أسفل الشاشة.

# **تحديد لغة القائمة ]LANGUAGE( ]اللغة(**

يمكنك اختيار لغة من بين 27 لغة فيما يتعلق بالتعليمات المعروضة على الشاشة.

ملاحظة: لن يتأثر ما أجريته من إعدادات حتى مع اختيار [RESET] (إعادة الضبط) من القائمة.

# **]MENU( ]القائمة(**

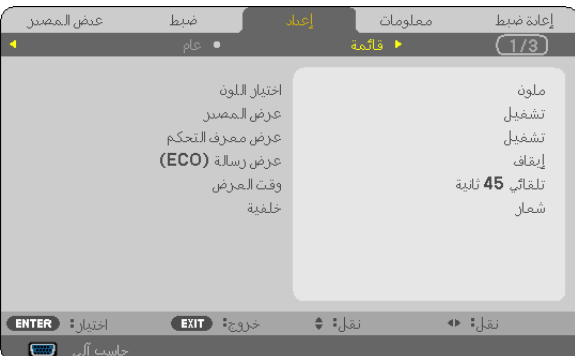

#### **تحديد لون القائمة ]SELECT COLOR( ]تحديد اللون(**

يمكنك الاختيار من بين خيارين فيما يتعلق بلون القائمة: COLOR (اللون) وMONOCHROME (اللون الأحادي).

# **تشغيل/إيقاف تشغيل عرض المصدر ]DISPLAY SOURCE( ]عرض المصدر(**

يتيح هذا الخيار تشغيل أو إيقاف عرض اسم الدخل مثل COMPUTER (كمبيوتر) أو VIDEO (الفيديو) أو S-VIDEO (الفيديو فائق الجودة) لعرضها أعلى يمين الشاشة.

عند تحديد [ON] (تشغيل)، يتم عرض التالي:

- يظهر عرض اسم الدخل، مثل [COMPUTER] (كمبيوتر )، مباشرةً بعد تحديد المصدر ـ

- يظهر [INO INPUT] (لا يوجد دخل) عند عدم وجود إشارة.

# **تشغيل/إيقاف معرف التحكم ]DISPLAY ID( ]عرض المعرف(**

ID DISPLAY (عرض المعرف) .....بيتيح هذا الخيار تشغيل أو إيقاف رقم المعرف الذي يظهر عند الضغط على زر ID SET (ضبط المعرف) في وحدة التحكم عن بعد.

# **تشغيل / إيقاف رسالة الوضع االقتصادي ]MESSAGE ECO( ]رسالة الوضع االقتصادي(**

يتيح هذا الخيار تشغيل أو إيقاف الرسائل التالية عند تشغيل جهاز العرض.

تطالب Eco Message (رسالة الوضع الاقتصادي) المستخدم بتوفير الطاقة. عند تحديد [OFF] (إيقاف) مع [ECO MODE] (الوضع الاقتصادي)، ستظهر لك رسالة تطالبك بتحديد [ON] (تشغيل) مع [ECO MODE] (الوضع الاقتصادي).

عند تحديد [ON] (تشغيل) مع [ECO MODE] (الوضع الاقتصادي)

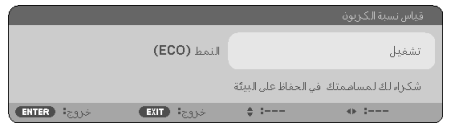

ولإغلاق الرسالة، اضغط على زر ENTER (إدخال) أو EXIT (خروج). ستختفي الرسالة في حال عدم استخدام أي من الأزرار لمدة ٣٠ ثانية.

#### عند تحديد [OFF] (إيقاف) مع [ECO MODE] (الوضع الاقتصادي)

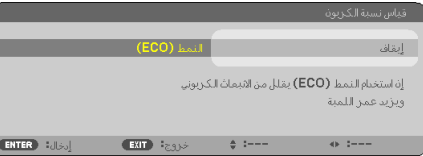

بالضغط على زر ENTER (إدخال) ستظهر شاشة [ECO MODE] (الوضع الاقتصادي). (← صفحة ٢٥) ولإغلاق الرسالة، اضغط على زر EXIT (خروج).

### **تحديد وقت عرض القائمة ]TIME DISPLAY( ]وقت العرض(**

يمكنك هذا الخيار من تحديد المدة التي يستغرقها جهاز العرض بعد آخر لمسة لأحد الأزرار لإيقاف تشغيل القائمة. خيارات الضبط المسبق هي: [MANUAL] [يدوي) و[AUTO 5 SEC] (تلقائي بعد ٥ ثوانٍ) و[AUTO 15 SEC] (تلقائي بعد ١٥ ثانية) و[AUTO 45 SEC] (تلقائي بعد ٤٥ ثانية). يعد [AUTO 45 SEC] AUTO 5 SEC )تلقائي بعد 45 ثانية( هو ضبط المصنع المسبق.

# **تحديد لون أو شعار للخلفية ]BACKGROUND( ]الخلفية(**

استخدم هذه الخاصية لعرض شاشة زرقاء/سوداء أو شعار في حال عدم توافر إشارة. الخلفية الافتراضية هي [LOGO] (شعار).

تلميح: يمكن تغيير الشعار. ٍ لمزيد من المعلومات حول طريقة تغيير الشعار، يرجى االتصال بشركة NEC أو مركز خدمة NEC. في حالة عدم توافر أيًا منهما في منطقتك، عليك بالاتصال بالموزع.

ملاحظة: لن يتأثر ما أجريته من إعدادات حتى مع اختيار [RESET] (إعادة الضبط) من القائمة.

# **]INSTALLATION( ]التثبيت(**

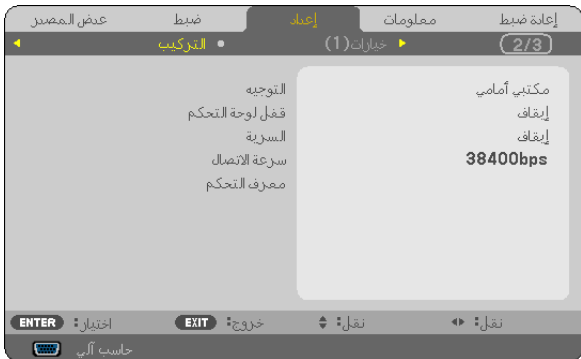

### **تحديد اتجاه جهاز العرض ]ORIENTATION( ]االتجاه(**

يتيح لك هذا الخيار إعادة توجيه الصورة بما يتناسب مع طريقة عرضك لها. وخيارات العرض هي: إسقاط أمامي فوق سطح المكتب وإسقاط خلفي من السقف وإسقاط خلفي فوق سطح المكتب وإسقاط أمامي من السقف.

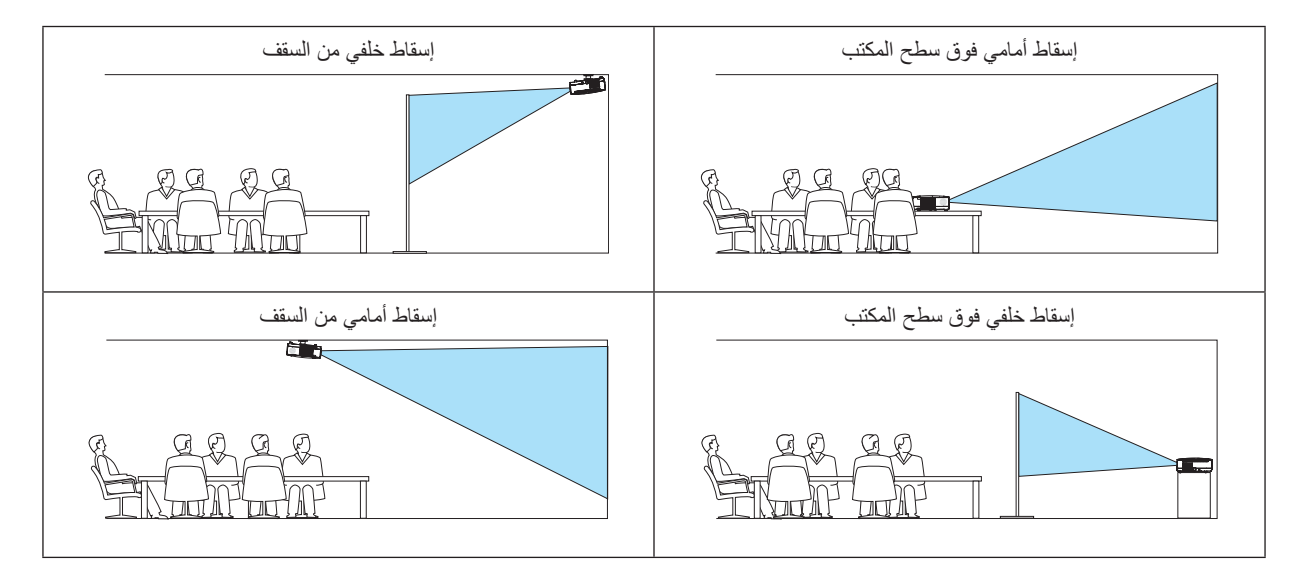

# **تعطيل أزرار الحاوية ]LOCK PANEL CONTROL( ]قفل لوحة التحكم(**

يتيح هذا الخيار تشغيل او إيقاف وظيفة LOCK PANEL CONTROL( قفل لوحة التحكم(.

مالحظة:

• ال يؤثر LOCK PANEL CONTROL( قفل لوحة التحكم( على وظائف وحدة التحكم عن بعد. • عند غلق لوحة التحكم، يؤدي الضغط مع الاستمرار على زر EXIT (خروج) بحاوية جهاز العرض لمدة ١٠ ثوان إلى تغيير الإعداد إلى [OFF] (ايقاف) .

تلميح: عند تشغيل ]LOCK PANEL CONTROL( ]قفل لوحة التحكم( سوف تظهر أيقونة قفل المفتاح ] [ أسفل يمين القائمة.

### **تمكين الحماية ]SECURITY( ]الحماية(**

تتيح هذا الخاصية تشغيل وظيفة SECURITY (الحماية) أو إيقافها. لن يعرض الجهاز الصورة في حال عدم إدخال الكلمة الصحيحة. )← صفحة [34\(](#page-42-0)

ملاحظة: لن يتأثر ما أجريته من إعدادات حتى مع اختيار [RESET] (إعادة الضبط) من القائمة.

# **تحديد سرعة االتصال ]SPEED COMMUNICATION( ]سرعة االتصال(**

<span id="page-77-0"></span>تتيح هذه الخاصية ضبط معدل نقل البيانات بالبود الخاص بمنفذ التحكم في جهاز الكمبيوتر (منفذ D-SUB مزود بعدد ٩ دبابيس). كما تدعم نقل البيانات التي تتراوح بين ٤٨٠٠ بت في الثانية و٢٨٤٠٠ بت في الثانية. القيمة الافتراضية هي ٣٨٤٠٠ بت في الثانية. حدد معدل نقل البيانات بالبود الملائم الخاص بالجهاز المراد توصيله (قد يكون من الأفصل استخدام معدل بود أقل عند تشغيل الكبلات الطويلة، وذلك وفقًا للجهاز).

مالحظة: لن تتأثر سرعة االتصال المحددة حتى مع اختيار ]RESET( ]إعادة الضبط( من القائمة.

# **إعداد معرف لجهاز العرض ]ID CONTROL( ]معرف وحدة التحكم(**

يمكنك تشغيل أجهزة عرض متعددة على نحو منفصل باستخدام وحدة واحدة للتحكم عن بعد تشتمل على وظيفة ID CONTROL( معرف وحدة التحكم(. في حال قيامك بتعيين رقم التعريف نفسه لكل أجهزة العرض، تستطيع تشغيل كل الأجهزة معًا باستخدام وحدة واحدة للتحكم عن بعد . وللقيام بذلك، يتعين عليك تحديد رقم تعريف لكل جهاز عرض.

NUMBER ID CONTROL( رقم تعريف وحدة التحكم( حدد رقم من 1 حتى 254 تود استخدامه مع جهاز العرض خاصتك.

ID CONTROL( معرف وحدة التحكم( حدد ]OFF( ]إيقاف( إليقاف إعداد ID CONTROL( معرف وحدة التحكم( وحدد ]ON ] (تشغيل) لتشغيل الإعداد نفسه.

مالحظة:

- عند تحديد ]ON( ]تشغيل( مع ]ID CONTROL( ]معرف وحدة التحكم(، ال يمكن تشغيل جهاز العرض باستخدام وحدة التحكم عن بعد التي ال تدعم وظيفة ID CONTROL( معرف وحدة التحكم(. )في هذه الحالة يمكن استخدام األزرار الموجودة على حاوية جهاز العرض(
	- لن يتأثر ما أجريته من إعدادات حتى مع اختيار [RESET] (إعادة الضبط) من القائمة.
- عند الضغط مع الاستمرار على زر ENTER (إدخال) الموجود على حاوية جهاز العرض لمدة ١٠ ثوانٍ، ستظهر قائمة خاصة بالغاء CONTROL ID )معرف وحدة التحكم(.

**تعيين معرف وحدة التحكم أو تغييره**

**-1 شغل جهاز العرض.**

**-2 اضغط على زر SET ID( ضبط المعرف( في وحدة التحكم عن بعد.** وستظهر شاشة CONTROL ID (معرف وحدة التحكم).

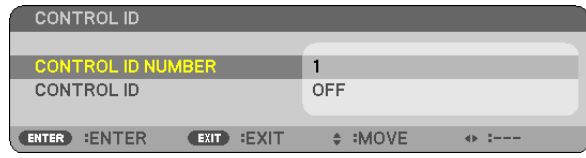

8558 ∍∣ഥ അ The Contractor

إذا أمكن تشغيل جهاز العرض بالمعرف الحالي لوحدة التحكم عن بعد، ستظهر كلمة [ACTIVE] (نشط) . في حال عدم التمكن من تشغيل جهاز العرض بالمعرف الحالي لوحدة التحكم عن بعد، ستظهر كلمة ]INACTIVE( ]غير نشط(. لتشغيل جهاز العرض غير النشط، قم بتعيين ID CONTROL( معرف وحدة التحكم( الخاص بجهاز العرض باستخدام الإجراء التالي (الخطوة ٣).

> **-3 اضغط على أحد أزرار لوحة المفاتيح الرقمية أثناء الضغط مع االستمرار على زر SET ID( ضبط المعرف( الموجود على وحدة التحكم عن بعد.**

> > **على سبيل المثال:**

لتعيين الرقم "3" اضغط على الزر "3" في وحدة التحكم عن بعد. المقصود من No ID (لا يوجد معرف) أنه يمكن تشغيل كل أجهزة العرض في وقت واحد باستخدام وحدة واحدة للتحكم عن بعد. لضبط "No ID" (لا يوجد معرف)، أدخل "000" أو اضغط على زر CLEAR (مسح). تلميح: تتراوح قيم المعرفات ما بين 1 إلى .<sup>254</sup>

**-4 حرر زر SET ID( ضبط المعرف(.**

وستظهر شاشة CONTROL ID (معرف وحدة التحكم) التي تم تحديثها.

مالحظة:

• يمكن مسح المعرفات في غضون أيام قليلة بعد فراغ البطاريات أو إخراجها. • الضغط غير المقصود ً على أي زر في وحدة التحكم عن بعد يؤدي إلى مسح المعرف المحدد حاليا عند إخراج البطاريات.

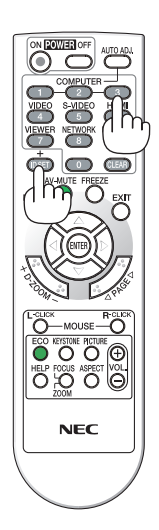

# **](1)OPTIONS( ]خيارات 1(**

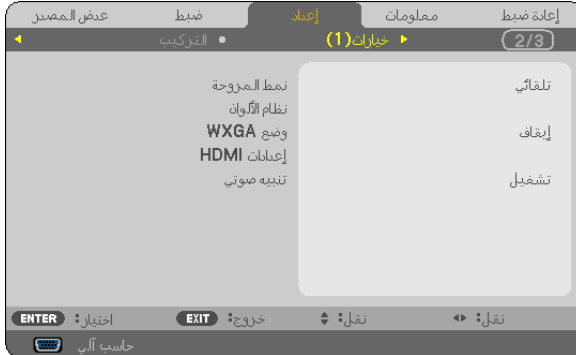

# **تحديد وضع المروحة ]MODE FAN( ]وضع المروحة(**

<span id="page-78-0"></span>يسمح لك هذا الخيار بتحديد ثلاثة أوضاع لسرعة المروحة: Auto mode (الوضع التلقائي) وHigh speed mode (وضع السرعة العالية) وHigh Altitude Mode (وضع الارتفاع العالي).

ًا لدرجة الحرارة الداخلية. AUTO( تلقائي( تعمل المراوح المدم ً جة بسرعات متنوعة تلقائيا وفق HIGH( مرتفع( تعمل المراوح المدمجة بسرعات عالية. HIGH ALTITUDE (الارتفاع العالي) ......تعمل المراوح المدمجة بسرعات عالية. حدد ذلك الخيار عند استخدام جهاز العرض على ارتفاع يقارب ٥٥٠٠ ً قدما1700/ م أو أعلى )3000 قدم900/ ً مترا مع طراز W300V/X300V).

وإذا أردت تخفيف درجة الحرارة داخل جهاز العرض بسرعة، حدد وضع ]HIGH( ]مرتفع(.

مالحظة:

• يوصى بتحديد وضع السر عة العالية في حالة تشغيل جهاز العرض بدون توقف لأيامٍ متواصلة.

• حال استخدام جهاز العرض على ارتفاع 5000 قدم11/ مترًا لـ 10000/ 1300W/ 300W ) أو أكثر ، عليك بضبط [FAN MODE] (وضع المروحة) على [HIGH ALTITUDE] (الارتفاع العالي) . وقد يؤدي الفشل في فعل ذلك إلى الارتفاع المفرط في درجة حرارة جهاز العرض والتسبب في حدوث خلل وظيفي.

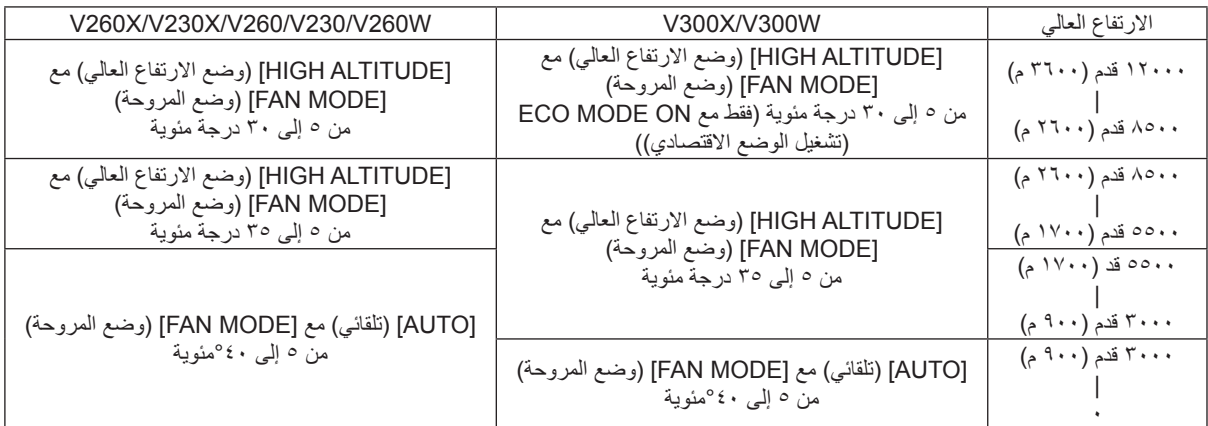

- قد يؤدي استخدام جهاز العرض على أوضاع ارتفاع ٥٥٠٠ قدمًا/ ٣٠٠٠ أنترًا (٣٠٠٠ أقدم/٩٥٠ مترًا مع طراز W300X/V300W) أو أكثر بدون ضبطه على ]ALTITUDE HIGH( ]وضع االرتفاع العالي( إلى االرتفاع المفرط في درجة حرارة الجهاز وتوقف تشغيل الجهاز الواقي. وفي حال حدوث ذلك، انتظر لمدة دقيقتين قبل تشغيل الجهاز.
- قد يتسبب استخدام جهاز العرض على أوضاع ارتفاع تقل عن 5000 قدم/ (1000 أو 1000/ 300W مترًا مع W300X/V300W)، والضبط على إ ALTITUDE) (وضع الارتفاع العالي) في التبريد المفرط للمصباح؛ مما يؤدي إلى اهتزاز الصورة. بدّل [AN MODE] (وضع المروحة) إلى [AUTO) (تلقائي). • قد يؤثر استخدام جهاز العرض على ارتفاع عالي أو عند ضغط منخفض على العمر االفتراضي للمكونات.
	- لن يتأثر ما أجريته من إعدادات حتى مع اختيار [RESET] (إعادة الضبط) من القائمة.

# **تحديد ]SYSTEM COLOR( ]نظام األلوان(**

ً تمكنك هذه الخاصية من اختيار معايير الفيديو يدويا.

عادةً ما يتم اختيار [AUTO] (تلقائي). حدد معيار الفيديو من القائمة المنسدلة. يتعين إجراء هذا مع موصلات VIDEO (الفيديو) وS-VIDEO (الفيديو فائق الجودة) بشكل منفصل. ٍ

### **تمكين أو تعطيل وضع [MODE WXGA [WXGA**

إن تحديد خيار [ON] (تشغيل) يعطي الأولوية لإشارة WXGA (١٢٨٠ × ٧٦٨) في التعرف على إحدى إشارات الدخل. عند ضبط [WXGA] (وضع WXGA) على [ON] (تشغيل)، قد لا يتم التعرف على إحدى إشارات XGA (٢٠٢٤ × ٧٦٨) فى (V300X/V260X/ 230V260/V/X230V(. وفي هذه الحال، حدد ]OFF( ]إيقاف(.

### **)V300X/V260X/V300W/V260W) (HDMI إعدادات[ )HDMI SETTINGS[ HDMI إعداد**

اضبط إعدادات مستوى الفيديو والصوت عند توصيل جهاز HDMI مثل مشغل أقراص DVD.

LEVEL VIDEO( مستوى الفيديو( حدد خيار ]AUTO( ]تلقائي( الكتشاف مستوى الفيديو ً تلقائيا. عندما ال يعمل االكتشاف التلقائي على نحو جيد، حدد خيار [NORMAL] (عادي) لتعطيل خاصية [ENHANCED] (مُحسَّن) بجهاز HDMI خاصتك أو حدد خيار ]ENHANCED ُ( ] م َّحسن( لتحسين تباين الصورة وزيادة التفاصيل في المناطق الداكنة.

AUDIO SELECT (تحديد الصوت)... حدد [HDMI] لتحويل إشارة صوت HDMI IN الرقمية ثم حدد [COMPUTER 2] (كمبيوتر ٢) لتحويل إشارة صوت دخل 2 COMPUTER( كمبيوتر 2(.

#### **تمكين صوت المفاتيح وصوت الخطأ ]BEEP( ]تنبيه(**

تتيح هذه الخاصية تشغيل أو إيقاف صوت الأزرار أو التنبيه عند حدوث خطأ أو عند القيام بالعمليات التالية.

- عرض القائمة الرئيسية

- تحويل المصادر

- الضغط على زر POWER OFF (تشغيل) أو POWER OFF (إيقاف التشغيل)

# **](2)OPTIONS( ]خيارات 2(**

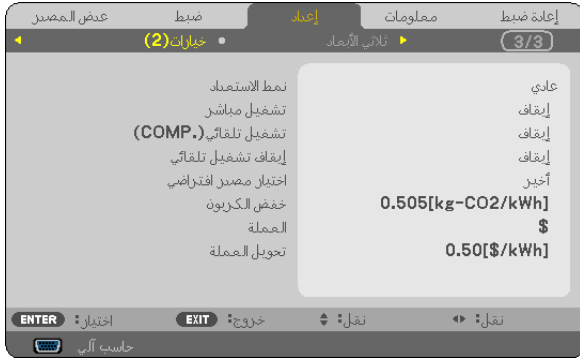

# تحديد Power-saving (توفير الطاقة) في [STANDBY MODE] (وضع الاستعداد)

<span id="page-80-0"></span>يتوفر في جهاز العرض وضعين للاستعداد: [NORMAL] (عادي) و[POWER-SAVING] (وضع توفير الطاقة). ويعد وضع POWER-SAVING (توفير الطاقة) هو الوضع الذي يمكنك من تشغيل جهاز العرض بحالة توفير الطاقة والتي تستهلك قدرًا أقل من الطاقة عنه في وضع NORMAL (عادي). تم ضبطُ جهاز العرض مسبقًا في المصّنع على الوضع NORMAL (عادي).

NORMAL (عادي) ....................... مؤشِّر Power (الطاقة): ضوء برتقالي/مؤشر STATUS (الحالة): ضوء أخضر POWER-SAVING (توفير الطاقة) ... مؤشر Power (الطاقة): ضوء أحمر /مؤشر STATUS (الحالة): إيقاف.لن تعمل الموصلات التالية أو الأزرار أو الوظائف في هذا الوضع.

- منفذ CONTROL PC( التحكم في جهاز الكمبيوتر( وموصل OUT COMPUTER( خرج الكمبيوتر(

- وظائف LAN (شبكة الاتصال المحلية) وMail Alert (تنبيه البريد) (V300X/V260X/V300W/V260W فقط)

- الأزرار الأخرى بخلاف زر POWER (الطاقة) الموجود بحاوية الجهاز

- الأزرار الأخرى بخلاف زر POWER (الطاقة) الموجود بوحدة التحكم عن بعد

#### مالحظة:

- عند تشغيل [CONTROL PANEL LOCK] (قفل لوحة التحكم) أو [CONTROL ][(معرف وحدة التحكم) أو [AUTO POWER ON(COMP.)] (تشغيل الطاقة تلقائيًا (كمبيوتر))، لا يكون إعداد [STANDBY MODE] (وضع الاستعداد) متاحًا .
	- لن يتم حساب استهالك الطاقة في وضع االستعداد ضمن حساب تقليل انبعاثات غاز ثاني أكسيد الكربون.
		- لن يتأثر ما أجريته من إعدادات حتى مع اختيار [RESET] (إعادة الضبط) من القائمة.

#### **تمكين التشغيل المباشر ]ON POWER DIRECT( ]التشغيل المباشر(**

يتيح لك هذا الخيار تشغيل جهاز العرض تلقائيًا عند إدخال كبل الطاقة بمأخذ تيار نشط. مما يتيح تقليل الحاجة إلى الاستخدام الدائم لزر POWER (الطاقة) في وحدة التحكم عن بعد أو حاوية جهاز العرض.

## <span id="page-81-0"></span>**تشغيل جهاز العرض من خالل تطبيق إشارة كمبيوتر ](.COMP(ON POWER AUTO( ]التشغيل التلقائي )كمبيوتر(( مع 230V260/V/X230V ]V300X/V260X/V300W/V260W مع(( 1كمبيوتر )التلقائي التشغيل] )AUTO POWER ON(COMP1)]**

عند ضبط جهاز العرض على وضع االستعداد فإن تطبيق إشارة الكمبيوتر الصادرة عن كمبيوتر متصل بـ 1 COMPUTER( دخل كمبيوتر 1( )IN 1 COMPUTER )دخل كمبيوتر 1 مع W260V/W300V/X260V/X300V )يشغل الجهاز ويعرض صورة جهاز الكمبيوتر في وقت واحد. مما يتيح تقليل الحاجة إلى الاستخدام الدائم لزر POWER (الطاقة) في وحدة التحكم عن بعد أو حاوية تشغيل جهاز العرض.

#### مالحظة:

- لن يؤدي فصل اإلشارة عن جهاز الكمبيوتر إلى إيقاف تشغيل جهاز العرض. ومن جانبنا، نوصيك باستخدام هذه الوظيفة مع وظيفة OFF POWER AUTO )اإليقاف التلقائي(.
	- لن تتاح هذه الوظيفة في الحاالت التالية:
	- عند إضافة إشارة مركبة إلى موصل COMPUTER (دخل كمبيوتر) (COMPUTER 1 IN (دخل كمبيوتر ١) مع /V300X/V260X )V300W/V260W

- عند إضافة التزامن مع إشارة RGB خضراء أو إشارة التزامن المؤلف.

• لتمكين (,AUTO POWER ON (COMP (التشغيل التلقائي للطاقة (كمبيوتر)) / (AUTO POWER ON (COMP1 (التشغيل التلقائي للطاقة (كمبيوتر 1)) بعد ايقاف تشغيل جهاز العرض، انتظر ٣ ثوانٍ وأدخل إشارة الكمبيوتر . في حال استمرار وجود إشارة الكمبيوتر مع توقف تشغيل جهاز العرض، لن يعمل (.COMP (ON POWER AUTO( التشغيل التلقائي للطاقة )كمبيوتر((/ (1COMP (ON POWER AUTO( التشغيل التلقائي للطاقة )كمبيوتر 1(( ويظل جهاز العرض في وضع االستعداد.

### **تمكين إدارة الطاقة ]OFF POWER AUTO( ]إيقاف التشغيل التلقائي للطاقة(**

عند تحديد هذا الخيار ، يمكنك تمكين إيقاف جهاز العرض تلقائيًا (في الوقت المحدد: ٥ دقائق - ١٠ دقيقة - - ٣ دقيقة) في حال عدم استقبال أية إشارة من أي دخل أو في حال عدم تنفيذ أي عملية.

### **تحديد المصدر االفتراضي ]SELECT SOURCE DEFAULT( ]تحديد المصدر االفتراضي(**

يمكنك ضبط جهاز العرض على الوضع الافتراضي لأي من مدخلاته في كل مرة يتم فيها تشغيل الجهاز .

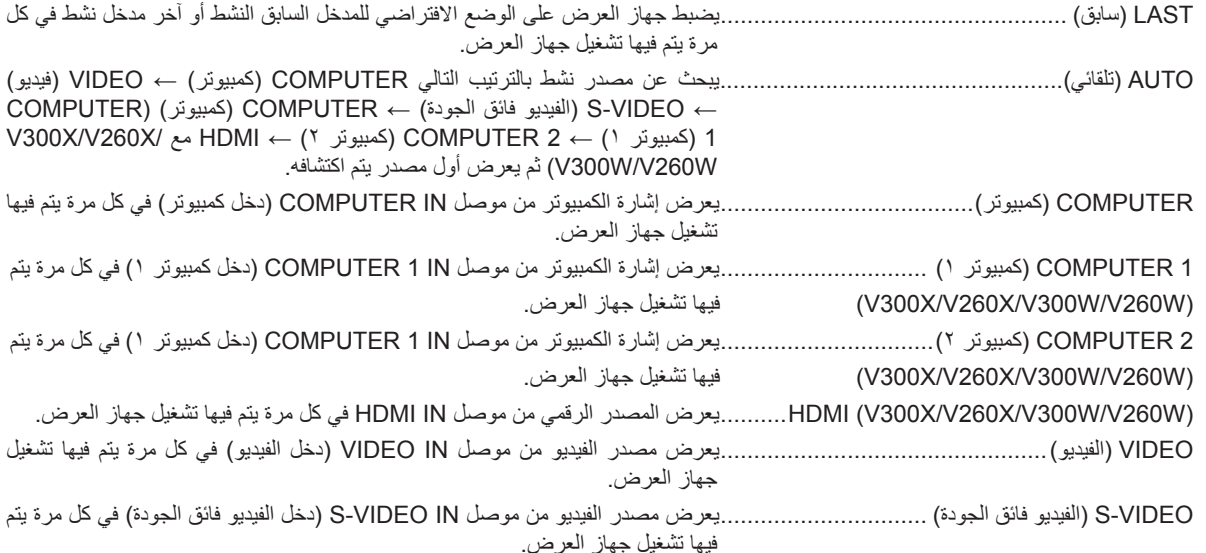

### **إعداد عامل اآلثار الكربونية ]CONVERT CARBON( ]تحويل الكربون(**

يضبط عامل اآلثار الكربونية عند حساب توفير الكربون. اإلعداد المبدئي هو 0.505]كجم-ثاني أكسيد الكربون/كيلو وات ساعة[ ويعتمد على انبعاثات ثاني أكسيد الكربون الناجمة عن احتراق الوقود (إصدار ٢٠٠٨) والتي أصدرتها منظمة التنمية والتعاون الأوروبية.

#### **تحديد العملة ]CURRENCY( ]العملة(**

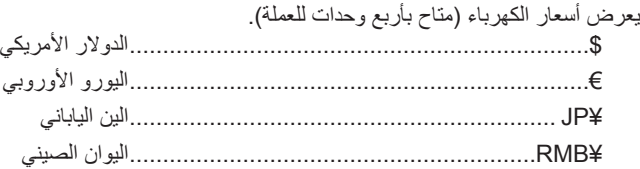

# **تغيير إعدادات العملة وإعدادات تحويل العملة ]CONVERT CURRENCY( ]تحويل العملة(**

يمكنك من تغيير إعدادات العملة وإعدادات تحويل العملة لـ METER CARBON( قياس الكربون(. فيما يلي اإلعداد المبدئي:

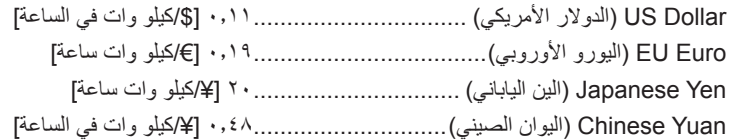

يستند الإعداد المبدئي للدولار الأمريكي واليورو الأوروبي والين الياباني على منشور منظمة OECD، "أسعار الطاقة والضرائب (الربع السنوي الثاني ٢٠١٠)". بينما يستند اإلعداد المبدئي لليوان الصيني على منشور JETRO" ملف البيانات الصينية )2010(".

# **]D3( ]ثالثي األبعاد(**

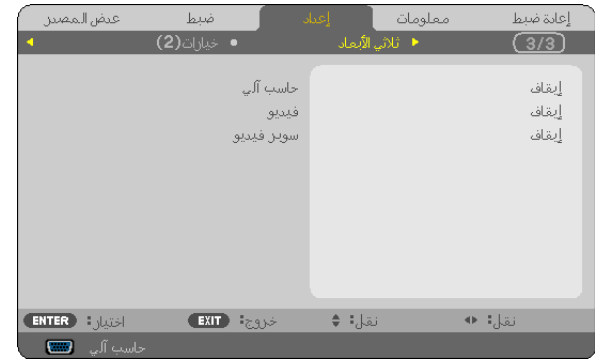

#### ]V300X/V260X/V300W/V260W[ ]V230X/V260/V230[

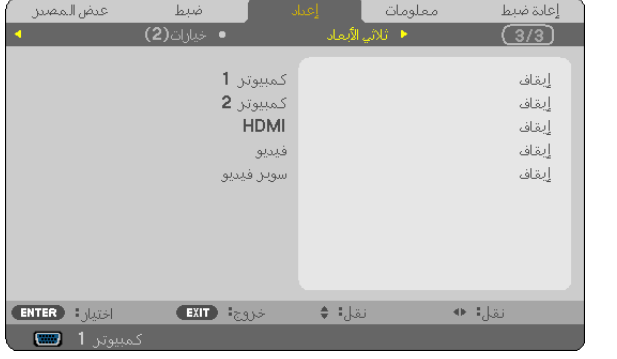

#### تحديد دخل متصل بمصدر صور 3D (ثلاثية الأبعاد) COMPUTERI (كمبيوتر) / VIDEO (الفيديو ) / S-VIDEO (الفيديو فائق الجودة)] ((V230X/V260/V230)/ **V300X/V260X/( ])الجودة فائق الفيديو )S-VIDEO / )الفيديو )VIDEO / HDMI / )2 كمبيوتر )COMPUTER 2 / )1 كمبيوتر )COMPUTER 1[ )V300W/V260W**

#### **]D3( ]ثالثي األبعاد(**

تساعد هذه الخاصية وضع 3D (الأبعاد الثلاثية) على التبديل ما بين OFF (إيقاف) وON (تشغيل) لكل دخل.

ON( تشغيل( تشغيل وضع D3( ثالثي األبعاد( للدخل المحدد.

مالحظة: لتأكيد قبول اإلشارة D3( ثالثية األبعاد( المدعومة، استخدم إحدى الطرق التالية: - تأكد من أن خيار [3D] (الأبعاد الثلاثية) يظهر أعلى يمين الشاشة بعد تحديد المصدر . - عرض [INFO] (المعلومات) ← [SOURCE] (المصدر) ← [3D SIGNAL] (الإشارة ثلاثية الأبعاد) وتأكد من ظهور كلمة "SUPPORTED" (مدعومة) على الشاشة.

Off( إيقاف( إيقاف تشغيل وضع D3( ثالثي األبعاد( للدخل المحدد.

# **]GLASSES( ]النظارات(**

تحديد طريقة النظارات ثلاثية الأبعاد.

Link® DLP للنظارات االختيارية ثالثية األبعاد )GL01NP )أو Link® DLP المتوافقة مع نظارة غالق شاشة LCD. NVIDIA® 3D VisionTM لـ بالنسبة ............ Nvidia 3D Vision 1\* مالحظة:

لن تعمل هذه الخاصية مع مصدر VIDEO (الفيديو) أو S-VIDEO (الفيديو فائق الجودة). في بعض الحالات التي يستخدم فيها ™WVIDIA® 3D Vision، قد لا تعمل وحدة التحكم عن بعد الخاصة بجهاز العرض جيدًا . في حالة استخدام نظارات غالق شاشة LCD غير المتوافقة مع Link® DLP، فقد ال تتزامن هذه النظارات مع جهاز العرض على النحو الصحيح.

أخرى\*2 بالنسبة لنظارات غالق شاشة LCD األخرى مثل IR أو أنواع غالق شاشة LCD السلكية.

فقط V300X/V300W لطراز :1\*

V300X/V300W بخالف األخرى للطرازات :2\*

#### **]FORMAT( ]التنسيق(**

االختيار من بين تنسيقين: اإلطار المتتابع أو التنسيق العلوي/السفلي

FRAME SEQUENTIAL (الإطار المتتابع) .. الإعداد العادي. (يتكون الإطار المتتابع ثلاثي الأبعاد من تتابع الإطارات البديلة حيث يحمل كل إطار متتابع صورة إلى احدى العينين بينما يحمل الإطار النالي صورة إلى العين الأخرى.)

OVER/UNDER (علوي/سفلي)........ لعرض الصور ثلاثية الأبعاد بتنسيق علوي/سفلي.

مالحظة:

لن تعمل هذه الخاصية مع مصدر VIDEO (الفيديو) أو S-VIDEO (الفيديو فائق الجودة). يتاح هذا الخيار فقط عند تحديد [DLP® Link] مع [GLASSES] (النظارات).

#### **]INVERT R/L( ]عكس يسار/يمين(**

تغير الإعداد في حالة صعوبة مشاهدة الصور ثلاثية الأبعاد.

INVERT-NON( عدم العكس( اإلعداد العادي. INVERT( عكس( تغيير ترتيب عرض الصور للعين اليسرى واليمنى.

مالحظة:

ال يتاح هذا الخيار إال عند تحديد ]Link® DLP ]مع ]GLASSES( ]النظارات(.

# G **مواصفات القائمة ووظائفها ].INFO( ]معلومات(**

<span id="page-85-0"></span>يعرض حالة الإشارة الحالية واستخدام المصباح. يندرج هذا العنصر في ثلاث صفحات (أربع صفحات مع V300X/V260X/V300W/V260W). وفيما يلي المعلومات المتضمنة:

تلميح: بالضغط على زر HELP (تعليمات) في وحدة التحكم عن بعد ستظهر لك عناصر قائمة [.INFO) (معلومات).

# **]TIME USAGE( ]وقت االستخدام(**

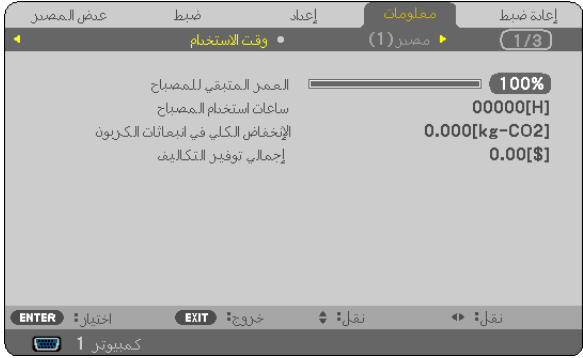

 $^*(\%)$  (ساعات المصباح المتبقية) [LAMP LIFE REMAINING] ](H] (USED HOURS LAMP( ساعات استهالك المصباح( )بالساعة( [TOTAL CARBON SAVINGS] (إجمالي توفير الكربون) (كيلوجرام - ثاني أكسيد الكربون) [TOTAL COST SAVINGS] (إجمالي توفير التكلفة)

\* يبين مؤشر التقدم النسبة المئوية للعمر اإلنتاجي المتبقي للجزء الزجاجي.

توضح لك هذه القيمة مقدار استهالك المصباح. عندما يصل الوقت المتبقي من عمر المصباح إلى صفر، يتغير مؤشر شريط REMAINING LIFE LAMP )ساعات المصباح المتبقية( من %0 إلى 100 ساعة ويبدأ في العد التنازلي.

عند وصول ساعات تشغيل المصباح المتبقية إلى ٠ ساعة فلن يعمل جهاز العرض بصرف النظر عن تشغيل ECO MODE (الوضع الاقتصادي) أو إيقافه.

ُعرض الرسالة التي تدل على وجوب استبدال المصباح لمدة دقيقة واحدة عند تشغيل جهاز العرض وعند الضغط على زر POWER( الطاقة( في جهاز العرض • ت أو في وحدة التحكم عن بعد.

وإللغاء هذه الرسالة، اضغط على أي زر موجود بحاوية جهاز العرض أو وحدة التحكم عن بعد.

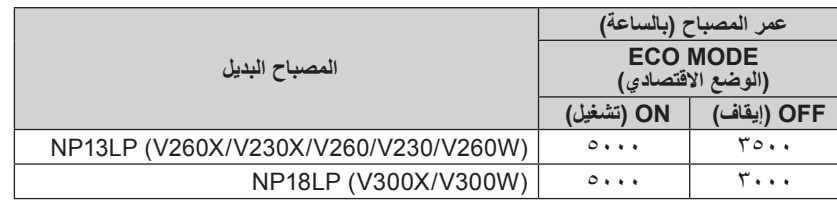

• ]SAVINGS CARBON TOTAL( ]إجمالي توفير الكربون(

يعرض هذاالخيار معلومات عن مقدار توفير الكربون بالكيلو جرام. ويعتمد عامل الآثار الكربونية في حساب التوفير الكربوني على OECD (إصدار عام 2004).

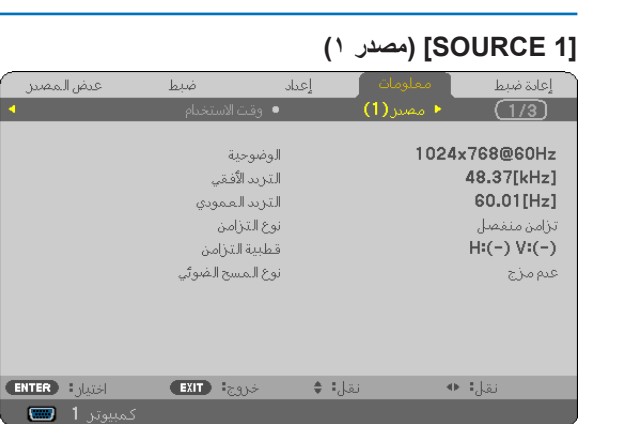

(الدقة) [RESOLUTION] ]FREQUENCY HORIZONTAL( ]التردد األفقي( [VERTICAL FREQUENCY] (التردد الرأسي) [SYNC TYPE] (نوع التزامن) ]POLARITY SYNC( ]قطبية التزامن( [SCAN TYPE] (نوع المسح)

### **]LAN WIRED( ]شبكة االتصال المحلية السلكية( )فقط V300X/V260X/V300W/V260W(**

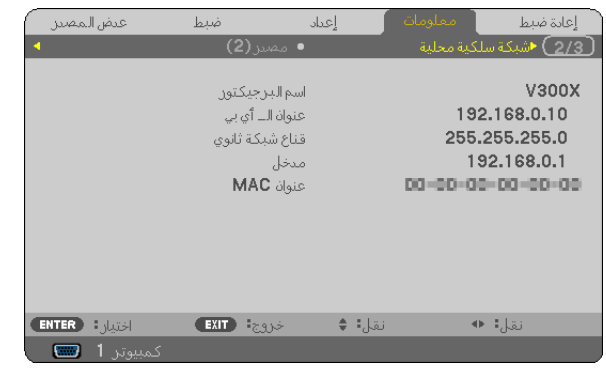

)IP عنوان[ )IP ADDRESS[ )العرض جهاز اسم[ )PROJECTOR NAME[ ]MASK SUBNET( ]قناع الشبكة الفرعية( ]GATEWAY( ]بوابة الشبكة( (MAC عنّوان) [MAC ADDRESS]

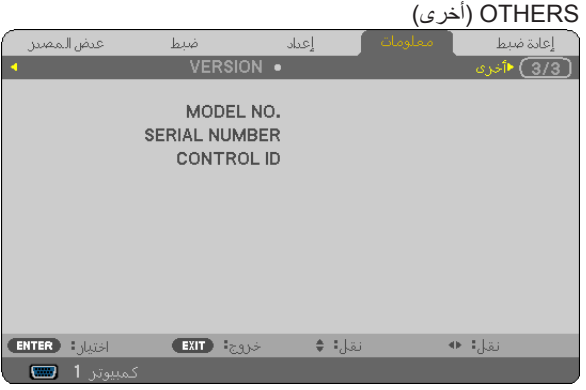

NO MODEL( رقم الطراز( ]NUMBER SERIAL( ]رقم المسلسل( CONTROL ID (معرّفٌ وحدة التحكمُ) (عند ضبط [CONTROL ID] (معرّف وحدة التحكم))

# **]2 SOURCE( ]مصدر 2(**

<span id="page-86-0"></span>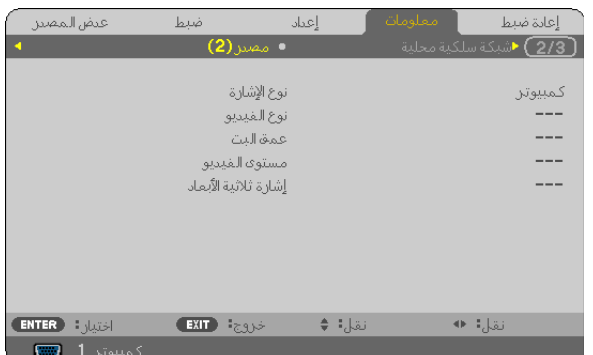

[SIGNAL TYPE] (نوع الإشارة) [VIDEO TYPE] (نوع الفيديو) )V300X/V260X/V300W/V260W( )البت عمق[ )BIT DEPTH[ (V300X/V260X/V300W/V260W) (مستوى ألفيديو ) (V300X/V260X/V300W/V260W) []3D SIGNAL (الإُشارة ثَلاثية الأبعاد)

# **]VERSION( ]اإلصدار(**

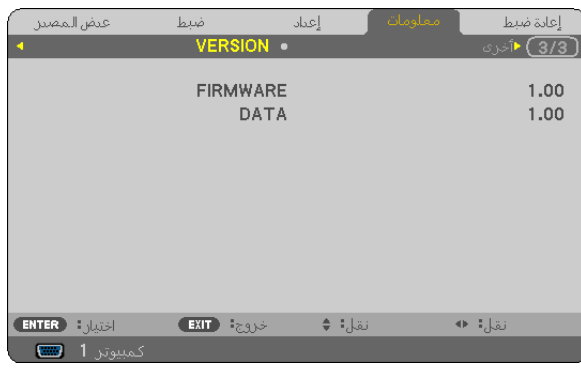

# إصدار ]FIRMWARE( ]البرامج الثابتة( إصدار ]DATA( ]البيانات(

# H **مواصفات القائمة ووظائفها ]RESET( ]إعادة الضبط(**

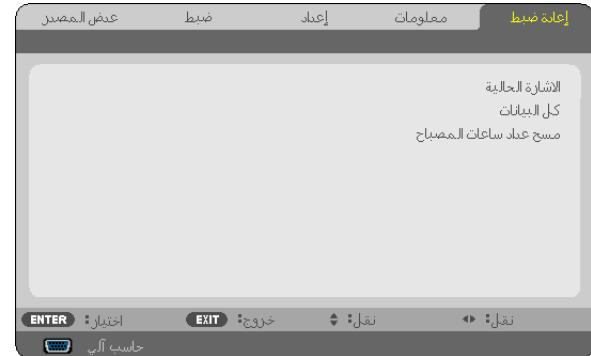

### ]V300X/V260X/V300W/V260W[ ]V230X/V260/V230[

<span id="page-87-0"></span>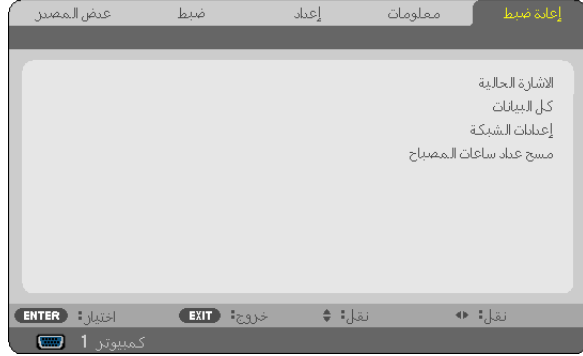

# **العودة لإلعدادات االفتراضية للمصنع ]RESET( ]إعادة الضبط(**

تتيح لك خاصية RESET (إعادة الضبط) تغيير الضبط والإعدادات إلى ضبط المصنع المسبق لأحد المصادر أو (جميعها) عدا:

#### [CURRENT SIGNAL] (الإشارة الحالية)

تعيد ضبط التعديالت الخاصة باإلشارة الحالية إلى مستويات الضبط المسبق للمصنع.

وفيما يلي العناصر الممكن إعادة ضبطها: [PRESET] [الضبط المسبق) و[CONTRAST] (اللتباين) و[BRIGHTNESS] (السطوع) و[COLOR )اللون( و]HUE( ]تدرج األلوان( و]SHARPNESS( ]حدة األلوان( و ]RATIO ASPECT( ]نسبة العرض إلى االرتفاع( و]HORIZONTAL( ]أفقي( و[VERTICAL] (رأسي) و[CLOCK] (الساعة) و[PHASE] (الفارق الزمني) و[NOISE REDUCTION] (خفض التشويش) و[TELECINE )تحويل اإلشارات من فيلم إلى فيديو(.

### [ALL DATA] (جميع البيانات)

أعد ضبط جميع أنواع الضبط واإلعدادات الخاصة بكل اإلشارات إلى الضبط المسبق للمصنع.

يمكنك إعادة ضبط جميع العناصر **باستثناء** ]LANGUAGE( ]اللغة( و] BACKGROUND( ]الخلفية( و]SECURITY( ]الحماية( و[COMMUNICATION SPEED] (سرعة الاتصال) و[CONTROL lD] (رقم تعريف وحدة التحكم) و[STANDBY MODE] (وضع الاستعداد) و [FAN MODE] (وضع المروحة) و[LAMP LIFE REMAINING] (ساعات المصباح المتبقية) و[LAMP HOURS USED] (ساعات استعمال المصباح) و[TOTAL CARBON SAVINGS] (إجمالي توفير الكربون) و[CARBON CONVERT] (تحويل الكربون) و[CURRENCY( إالعملة) وCURRENCY CONVERT] (تحويل العملة) و[NETWORK SETTINGS] (إعدادات الشبكة) (V300X/V260X/V300W/V260W) فقط). لإعادة ضبط وقت استهلاك المصباح، راجع "عداد إعادة ضبط ساعات تشغيل المصباح [CLEAR LAMP HOURS] (إعادة ضبط ساعات تشغيل المصباح)" أدناه.

### **)فقط V300X/V260X/V300W/V260W( )الشبكة إعدادات[ )NETWORK SETTINGS[ الشبكة إعدادات مسح**

إعادة [DHCP] و [IP ADDRESS] (عنوان IP) و[SUBNET MASK] (قناع الشبكة الفرعية) و[GATEWAY] (البوابة) إلى الإعدادات الافتراضية.

### **عداد إعادة ضبط ساعات تشغيل المصباح ]HOURS LAMP CLEAR( ]إعادة ضبط ساعات تشغيل المصباح(**

يعيد ضبط ساعة المصباح على الصفر. ويؤدي تحديد ذلك الخيار إلى عرض قائمة فرعية للتأكيد. حدد [YES] (نعم) ثم اضغط على زر ENTER (إدخال).

#### ملاحظة: لن يتأثر الوقت المنقضي لاستخدام المصباح حتى مع اختيار [RESET] (إعادة الضبط) من القائمة.

مالحظة: ينطفئ جهاز العرض ويتحول إلى وضع االستعداد في حال استمرار تشغيله لمدة 100 ساعة أخرى بعد انتهاء العمر االفتراضي للمصباح. في هذه الحالة، لا يمكنك إعادة ضبط عداد ساعات تشغيل المصباح بالقائمة. وفي حال حدوث ذلك، اضغط على زر HELP (تعليمات) بوحدة التحكم عن بعد لمدة ١٠ ثوان لإعادة ضبط ساعة المصباح على الصفر. ال تقم بذلك إال بعد استبدال المصباح.

# **-6 الصيانة**

يوضح هذ القسم إجراءات الصيانة البسيطة التي يجب عليك اتباعها لتنظيف الحاوية والعدسة وكذلك استبدال المصباح.

# A **تنظيف الحاوية والعدسة**

**-1 أوقف تشغيل الجهاز قبل بدء التنظيف.**

**-2 نظف الحاوية بصفة دورية بقطعة قماش مبللة بالماء، وإذا كانت مليئة باألتربة، فاستخدم سائل تنظيف مخفف. تجنب استخدام المطهرات أو المواد المذيبة كالكحول أو مرقق الدهان.**

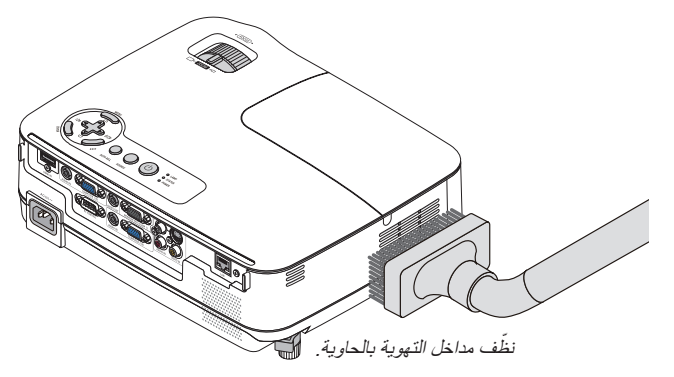

#### **مالحظة حول تنظيف العدسة**

استخدم المروحة أو ورق تنظيف العدسة لتنظيف العدسة واحرص على عدم خدش العدسة أو اإلضرار بها.

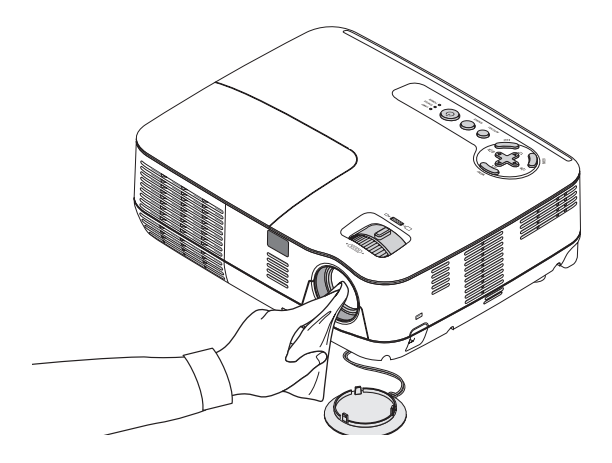

# B **استبدال المصباح**

عندما ينتهي العمر الافتراضي للمصباح، سيومض مؤشر LAMP (المصباح) الموجود على حاوية الجهاز باللون الأحمر . احرص على استبدال المصباح للحفاظ على ً األداء األمثل للجهاز حتى وإن كان المصباح ال يزال يعمل، وتأكد أيضا من إعادة ضبط عداد ساعات تشغيل المصباح بعد استبداله. )← صفحة [79](#page-87-0)(

# **تنبيه**

- ً استخدم المصباح المحدد وذلك حرصا على سالمة وكفاءة الجهاز.
- تجنب لمس المصباح بعد استخدامه مباشرة، حيث سيكون ساخنًا للغاية. احرص على إطفاء جهاز العرض ثم افصل كبل الطاقة، اترك المصباح لمدة ساعة على األقل حتى يبرد وتتمكن من لمسه.
	- تجنب نزع أية مسامير باستثناء مسمار غطاء المصباح والمسامير الثالثة المثبتة لحاوية المصباح، فقد تتعرض لصدمة كهربائية.
- احرص على عدم كسر زجاج حاوية المصباح. تجنب ترك بصمات األصابع على السطح الزجاجي لحاوية المصباح، فقد يتسبب ذلك في ظهور ظالل غير مرغوب فيها، باإلضافة إلى انخفاض جودة الصورة.
- ينطفئ جهاز العرض ويتحول إلى وضع الاستعداد في حال استمرار تشغيله لمدة 100 ساعة أخرى بعد انتهاء العمر الافتراضي للمصباح. وحال حدوث ذلك، تأكد من استبدال المصباح. وإذا واصلت استخدام المصباح بعد نهاية العمر االفتراضي له، فقد يتحطم الجزء الزجاجي له وتتناثر قطع الزجاج داخل حاوية المصباح. تجنب لمس هذه األجزاء الزجاجية لتفادي وقوع أي إصابات. وفي حالة حدوث ذلك، اتصل بموزع الجهاز الستبدال المصباح.

\*مالحظة: تظهر هذه الرسالة في الحاالت التالية:

- لمدة دقيقة واحدة بعد تشغيل جهاز العرض
- عند الضغط على زر POWER (9 الطاقة) الموجود على حاوية الجهاز ، أو زر POWER OFF (إيقاف التشغيل) بوحدة التحكم عن بعد

إللغاء هذه الرسالة، اضغط على أي زر موجود بحاوية جهاز العرض أو وحدة التحكم عن بعد.

#### **الستبدال المصباح:**

المصباح والأدوات الاختيارية اللازمة للاستبدال:

- NP13LP (V260X/V230X/V260/V230/V260W) :البديل المصباح• NP18LP (V300X/V300W)
	- مفك براغي فيليبس أو ما يعادله

- **-1 انزع غطاء المصباح.**
- )1(فك مسمار غطاء المصباح • مسمار غطاء المصباح غير قابل لإلزالة.
	- )2(ادفع غطاء المصباح وأخرجه.

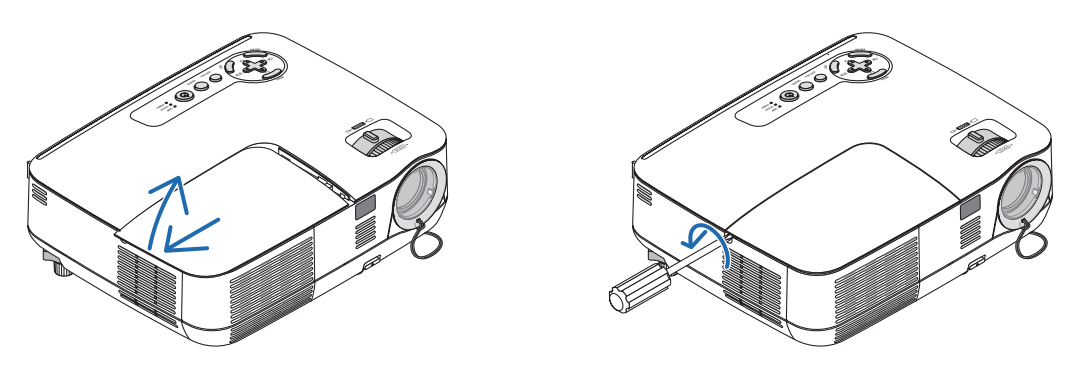

#### **-2 أخرج حاوية المصباح.**

- )1(فك المسمارين المثبتين لحاوية الم ً صباح حتى يتحرر مفك براغي فيليبس تماما.
	- المسامير الثالثة غير قابلة للفك.
- يوجد مفتاح أمان في هذه الحالة لمنع خطر وقوع صدمة كهربائية. ال تحاول تجاهل هذا المفتاح.
	- )2(أخرج حاوية المصباح بإمساكها.

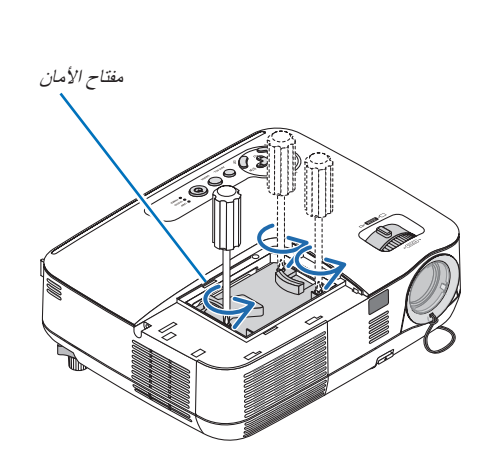

**تنبيه:** ٍ تأكد من برودة مكان تركيب حاوية المصباح على نحو م*فتاح الأمان* ٍ مفتاح *الأمان ٍ* كافٍ قبل إخراجه.<br>المحافي قبل إخراجه.

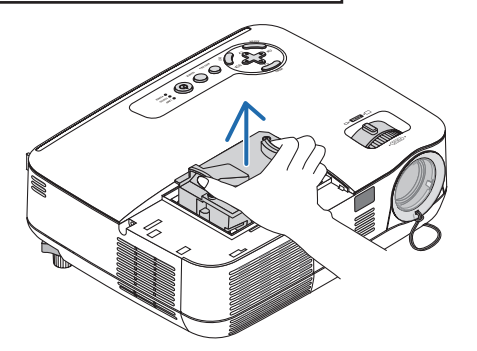

### **-3 ركب حاوية المصباح الجديدة.**

)1(أدخل حاوية المصباح الجديدة حتى يتم توصيلها بالمقبس.

#### **تنبيه**

<span id="page-91-0"></span>V260X/V230X/V260/( NP13LP /(V300X/V300W) NP18LP طراز من البديل NEC مصباح بخالف آخر مصباح أي استخدام تجنب .)V230/V260W اطلبه من موزع NEC.

- )2(ادفع أعلى منتصف حاوية المصباح لتثبيتها.
- )3(ثبتها في موضعها باستخدام المسامير الثالثة.
	- تأكد من إحكام ربط المسامير.

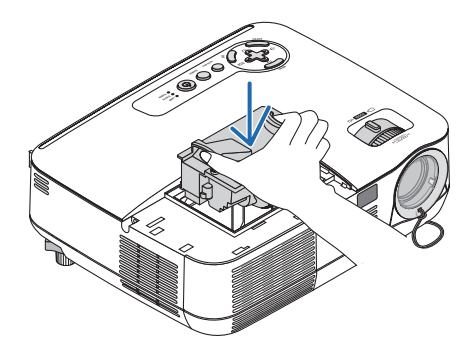

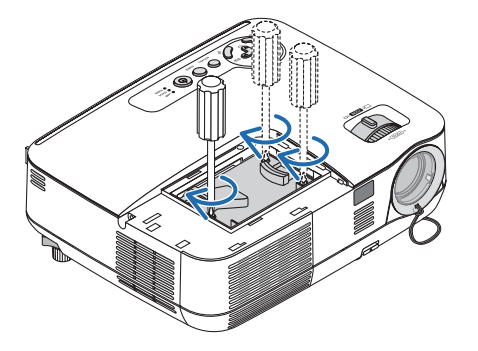

أمسك حاوية الجهاز بيديك حتى لا تتعرض للإمالة أثناء ربط المسمار . **-4 أعد تركيب غطاء المصباح.**

- (١)حرك غطاء المصباح مرةً أخرى حتى يستقر في مكانه.
	- )2(أحكم ربط المسمار لتثبيت غطاء المصباح.

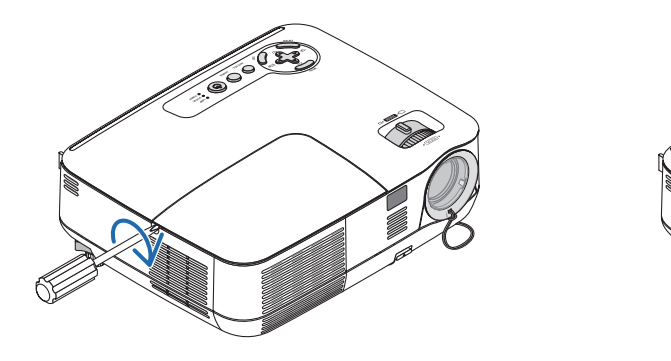

• تأكد من إحكام ربط المسمار.

**-5 ِصل كبل الطاقة المرفق وقم بتشغيل الجهاز.**

**-6 ً وأخيرا، حدد القائمة** ← **]RESET( ]إعادة الضبط(** ← **]HOURS LAMP CLEAR( ]إعادة ضبط ساعات تشغيل المصباح( إلعادة ضبط ساعات استعمال المصباح.**

مالحظة: إذا واصلت استخدام جهاز العرض لمدة 100 ساعة إضافية بعد انتهاء العمر االفتراضي للمصباح، فلن يعمل الجهاز ولن يتم عرض القائمة. وفي حال حدوث ذلك، اضغط على زر HELP (تعليمات) بوحدة التحكم عن بعد لمدة ١٠ ثوانٍ لإعادة ضبط ساعة المصباح على الصفر ـ وبعد إعادة تعيين ساعة المصباح على الصفر ، ينطفئ مؤشر LAMP (المصباح).

# **-7 ملحق**

# A **استكشاف األعطال وإصالحها**

يساعدك هذا القسم على حل المشكالت التي قد تواجهك أثناء إعداد جهاز العرض أو استخدامك له.

#### **رسائل المؤشر**

#### **مؤشر الطاقة**

<span id="page-92-0"></span>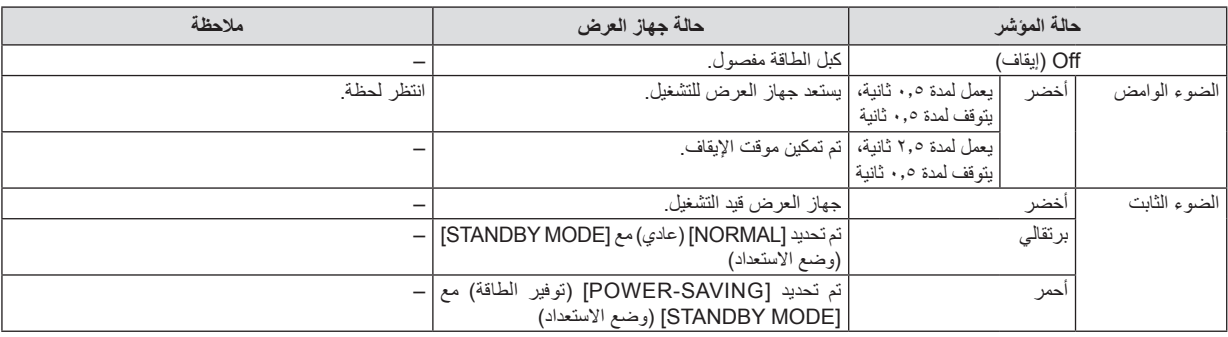

#### **مؤشر الحالة**

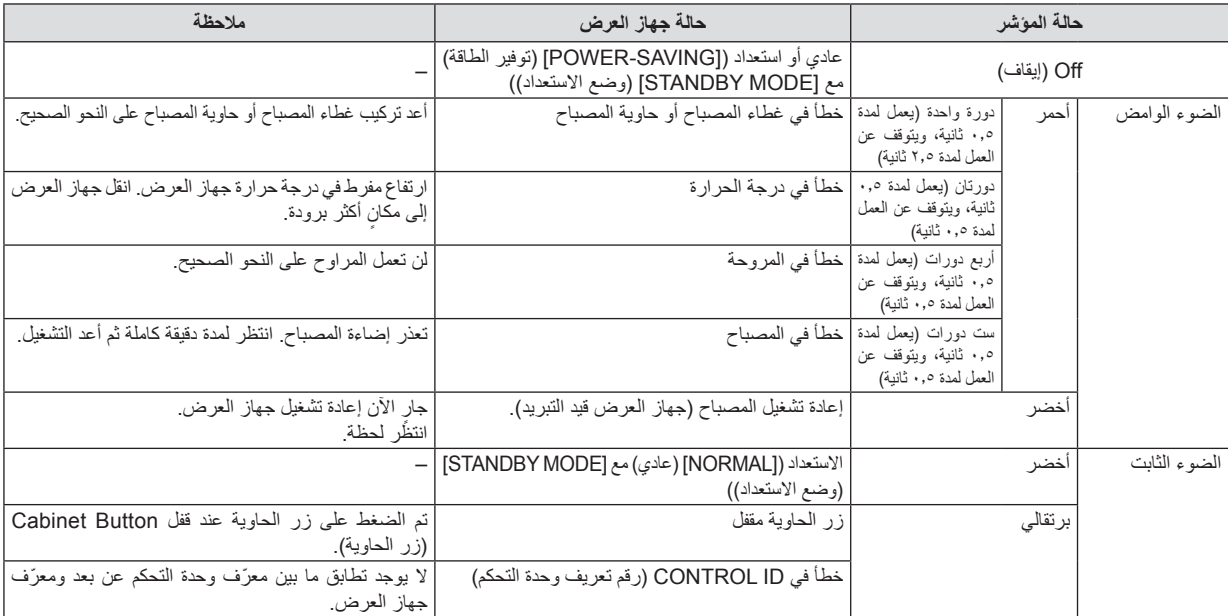

#### **مؤشر المصباح**

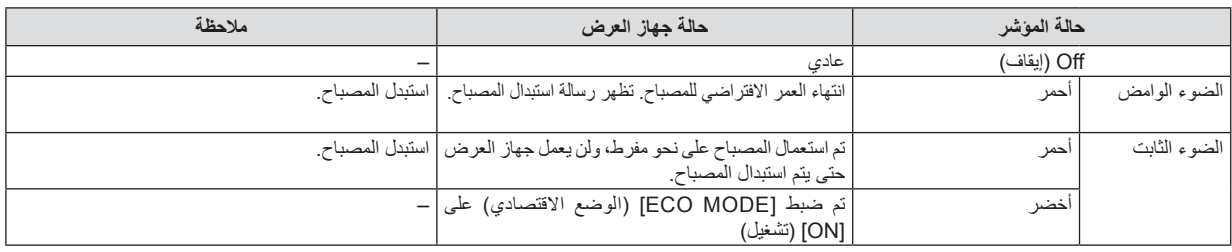

#### **الحماية من االرتفاع المفرط في درجة الحرارة**

في حالة ارتفاع درجة الحرارة داخل جهاز العرض بدرجة كبيرة، سيعمل واقي ارتفاع درجة الحرارة على إطفاء المصباح تلقائيًا ويومض مؤشر STATUS (الحالة) )دورتين للتشغيل وإيقاف التشغيل(.

وفي حالة حدوث ذلك، اتبع اآلتي:

- افصل كبل الطاقة بعد توقف مراوح التبريد.
- انقل جهاز العرض إلى موضع أكثر برودة وبخاصة إذا كانت الغرفة التي تعمل فيها شديدة الدفء.
	- نظف فتحات التهوية في حالة انسدادها باألتربة.
	- انتظر حوالي 60 دقيقة حتى يبرد جهاز العرض من الداخل بدرجة كافية.

| تحقق من هذه العناصر                                                                                                    | المشكلة                                               |
|----------------------------------------------------------------------------------------------------|-------------------------------------------------------|
| تحقق من توصيل كبل الطاقة ومن تشغيل زر الطاقة الموجود بحاوية جهاز العرض أو وحدة التحكم عن بعد. (← صفحتى ١٩ و٢٠)<br>•    تأكد من تركيب غطاء المصباح على النحو الصحيح. (← صفحة ٨٣)<br>•   تأكد من عدم الارتفاع المفرط في درجة الحرار ة. إذا كانت التهوية حول جهاز العرض غير كافية أو كانت الغرفة التي تعمل فيها على وجه الخصوص دافئة،<br>انقل جهاز العرض إلى مكان أكثر برودة.<br>•   تأكد مما إذا كنت قد استخدمت جهاز العرض لمدة ١٠٠ ساعة أخرى بعد انتهاء العمر الافتراضي للمصباح. واستبدل المصباح في هذه الحالة. أعد تعيين ساعات<br>استعمال المصباح بعد استبداله. (ــــ) صفحة ٧٩)<br>•   قد يتعذر إضباءة المصباح انتظر لدقيقة كاملة ثم أعد التشغيل.<br>•  اضبط [FAN MODE] (وضع المروحة) على [HIGH ALTITUDE] (وضع الارتفاع العالي) عند استخدام جهاز العرض على أوضاع ارتفاع تصل<br>إلى حوالي ٥٥٠٠ قدمًا/١٧٠٠ مترًا (٣٠٠٠ قدمًا/٩٠٠ مترًا مع V300X/V300W) أو أكثر. قد يتسبب استخدام جهاز العرض على أوضاع ارتفاع ٥٥٠٠<br>قدم/٣٠٠ م أو أكثر بدون ضبطه على [HIGH ALTITUDE] (وضع الارتفاع العالي) في ارتفاع درجة حرارة الجهاز وتوقف تشغيله وفي حالة حدوث<br>ذلك، انتظر لمدة دقيقتين ثم شغل الجهاز . (ب صفحة ٧٠)<br>في حالة تشغيل جهاز العرض بعد إيقاف تشغيل المصباح مباشرة، تعمل المراوح بدون عرض صورة لبرهة من الوقت ثم بيدأ الجهاز في عرض الصورة. | تعذر التشغيل<br>أو إيقاف التشغيل                      |
| انتظر لحظة<br>تأكد من إيقاف تشغيل [OFF TIMER] (موقت الإيقاف) أو [AUTO POWER OFF] (إيقاف التشغيل التلقائي). (← صفحة ٢٠، ٧٣)                                                                                                    | يتوقف التشغيل                                         |
| •  استخدم أزرار COMPUTER1 (كمبيوتر ١) أو VIDEO (الفيديو) أو S-VIDEO (الفيديو فائق الجودة) بوحدة التحكم عن بعد لتحديد المصدر<br>Computer) (كمبيوتر) أو Video (فيديو) أو S-Video (فيديو فائق الجودة)). (← صفحة ٢٢) إذا لم تظهر الصورة، اضغط على الزر مرة أخرى.<br>تأكد من توصيل جميع الكبلات على نحو صحيح.<br>استخدم القوائم لضبط درجات السطوع وَالنَّباين. (← صفحة ^0)<br>انزع غطاء العدسة.<br>أعد ضبط الإعدادات والتعديلات إلى مستويات الضبط المسبق للمصنع باستخدام [RESET] (إعادة الضبط) في القائمة. (← صفحة ٧٩)<br>•   في حالة تمكين وظيفة Security (الحماية)، أدخل الكلمة الرئيسية المسجلة. (← صفحة ٣٤)<br>•   تأكد من توصيل جهاز العرض والكمبيوتر المحمول أثناء دخول جهاز العرض في وضع الاستعداد وقبل تشغيل الكمبيوتر المحمول.<br>لا يتم تشغيل إشارة خرج الكمبيوتر المحمول في معظم الأحوال ما لم يتم التوصيل بجهاز العرض قبل التشغيل.<br>*   إذا اختفت الصورة من الشاشة أثناء استخدامك لوحدة التحكم عن بعد، فقد يكون السبب هو شاشة التوقف الخاصة بالكمبيوتر أو برامج إدارة الطاقة.<br>• واجع أيضا الصفحة التالية                                                                                                    | لا توجد صورة                                          |
| •   تحقق من وجود جهاز العرض في الوضع الاقتصادي الإجباري في حالة الارتفاع الشديد في درجة حرارة الجو المحيط في هذه الحالة، اخفض درجة حرارة الجهاز<br>الداخلية من خلال تحديد خيار [HIGH] (مرتفع) في [FAN MODE] (وضع المروحة). (← صفحة ٧٠)                                                                                                    | اصبحت الصورة معتمة فجأة                               |
| •   تأكد من تحديد اللون المناسب في [WALL COLOR] (لون الحائط). وإذا كان الأمر كذلك، حدد الاختيار المناسب. (ب صفحة ٢٤)<br>·   اضبط [HUE] (تدرج الألوان) في [PICTURE] (الصورة). (← صفحة ^0)                                                                                                    | درجة الألوان أو تدرجها غير عادية                      |
| • غيّر موضع جهاز العرض لتحسين زاوية إسقاطه على الشاشة (ب صفحة ٢٣)<br>•   استخدم وظيفة تصحيح التشوه شبه المنحرف لتصحيح التشوه. (ـــ> صفحة ٢٦)                                                                                                    | الصورة غير مربعة على الشاشة                           |
| •   اضبط التركيز.  (← صفحة ٢٥)<br>غيّر موضع جهاز العرض لتحسين زاوية إسقاطه على الشاشة. (ـــ> صفحة ٢٣)<br>تأكد من وقَّوع المسافة بين جهاز العرض والشاشة في نطاق ضبط العدسة (← صفحة ١١)<br>قد يتكون تكاتِّف على العدسة إذا ما كان جهاز العرص باردًا، وحينئذ ينبغي عليك نقله إلى مكان دافئ ثم تشغيله. وفي حالة حدوث ذلك، ينبغي ترك الجهاز<br>في مكانه حتى يختفي التكاثف الموجود على الحدسة.                                                                                                    | الصورة غير واضحة                                      |
| •  اضبط [FAN MODE] (وضع المروحة) على وضع أخر بخلاف [HIGH ALTITUDE] (وضع الارتفاع العالي) عند استخدام جهاز العرض على<br>أوضاع ارتفاع تصل إلى حوالي ٥٥٠٠ قدمًا/١٧٠٠ مترًا (٢٠٠٠ قدمًا/٩٠٠ مترًا مع V300X/V300W) أو أقل. قد يتسبب استخدام جهاز العرض على<br>أوضاع ارتفاع تقل عن ٥٥٠٠ه قدمًا/١٧٠٠مترًا (٢٠٠٠هترًا مع V300X/V300W)، والضبط على [HIGH ALTITUDE] (وضع الارتفاع<br>العالبي) في التّبريد المفرط للمصباح؛ مما يؤدي إلى اهتزاز الصورة. بدل [FAN MODE] (وضع المروحة) إلى [AUTO] (تلقاني). (بُ صفّحة ٧٠)                                                                                                    | ظهور اهتزاز على الشاشة                                |
| •   تحقق من دقة الكمبيوتر  وتردده. وتأكد من أن الدقة التي تحاول عرضها مدعومة من قبل جهاز  العرض.  (ــ> صفحة ٩٣)<br>•   اضبط صورة الكمبيوتر يدويًا من خلال خياري Horizontal/Vertical (أفقي/ر أسي) في [IMAGE OPTIONS] (خيارات الصورة). (ب صفحة ٢٦)                                                                                                    | تتحرك الصورة في اتجاه رأسي أو<br>أفقي أو الاثنين معًا |
| • ركب البطاريات الجديدة (← صفحة ٨)<br>•    تأكد من عدم وجود أي حائل بينك وبين جهاز  العرض.<br>قف على بُعد مسافة لا تزيد عن ٢٢ قدمًا (٧ أمتار ) عن جهاز العرض. (← صفحة ٨)<br>•   تأكد من أن معرّف وحدة التحكم عن بعد يتطابق مع معرّف جهاز العرض ِ (← صفحة ٦٩)                                                                                                    | وحدة التحكم عن بعد لا تعمل                            |
| •   راجع القسم الخاص بمؤشر POWER (الطاقة)/STATUS (الحالة)/LAMP (المصباح). (← صفحة ٨٤)                                                                                                    | المؤشر يضيىء أو يومض                                  |
| •   اضغط على زر .AUTO ADJ (الضبط التلقائي) بحاوية جهاز العرض أو وحدة التحكم عن بعد. (ب صفحة ٢٨)<br>•  اضبط صورة الكمبيوتر يدويًا من خلال [CLOCK]/[PHASE] (الساعة)/(الفارق الزمني) في [MAGE OPTIONS]] (خيارات الصورة) بالقائمة.<br>(← صفحة ۲۰)                                                                                                    | لون متداخل في وضع RGB                                 |
| •   تأكد مما إذا تم ضبط [STANDBY MODE] (وضع الاستعداد) على [POWER-SAVING] (توفير الطاقة)، وفي حالة ضبطه، حاول تغيير الضبط<br>إلى [NORMAL] (عادي). (← صفحة ٧٢)                                                                                                    | تعذر التحكم في جهاز العرض من<br>الجهاز الخارجي        |
| تعذر عرض الصور ثلاثية الأبعاد   •  راجع "استشكاف أعطال عرض الصور ثلاثية الأبعاد وإصلاحها" في صفحة ٥١.                                                                                                    |                                                       |

**المشكالت الشائعة وحلولها** )← "مؤشر Power( الطاقة(/Status( الحالة(/Lamp( المصباح(" صفحة .[84](#page-92-0)(

لمزيد من المعلومات، يرجى االتصال بالموزع.

**في حالة اختفاء الصورة أو عرضها على نحو غير صحيح.**

- <span id="page-94-0"></span>• شغل جهاز العرض وجهاز الكمبيوتر. تأكد من توصيل جهاز العرض والكمبيوتر المحمول حال كون جهاز العرض في وضع االستعداد وقبل تشغيل الكمبيوتر المحمول. ال يتم تشغيل إشارة خرج الكمبيوتر المحمول في معظم األحوال ما لم يتم التوصيل بجهاز العرض قبل التشغيل. ملاحظة: يمكنك التحقق من التردد الأفقي للإشارة الحالية في قائمة جهاز العرض في قسم Information (معلومات). إذا كانت القراءة "OKHz"، فذلك يعني عدم وجود إشارة خرج من جهاز الكمبيوتر . (← راجع صفحة 1⁄4 أو انتقل إلى الخطوة التالية)
	- تمكين شاشة الكمبيوتر الخارجية.

ال يعني عرض صورة على شاشة الكمبيوتر المحمول بالضرورة إرساله إلشارة ما إلى جهاز العرض. وعند استخدام كمبيوتر محمول متوافق، تعمل مجموعة من مفاتيح الوظائف على تمكين/تعطيل الشاشة الخارجية، فعادةً ما يعمل الضغط على مفتاح "Fn" مع أحد مفاتيح الوظائف الاثنـى عشر على تشغيل الشاشة الخارجية أو إيقاف تشغيلها. على سبيل المثال، في أجهزة الكمبيوتر المحمولة من NEC تنفذ هذه الوظيفة باستخدام مفتاحي 3F + Fn، بينما في أجهزة الكمبيوتر المحمولة من Dell تستخدم مفاتيح 8F + Fn للتنقل بين خيارات العرض الخارجي.

• خرج إشارة كمبيوتر غير قياسية إذا لم تكن إشارة خرج الكمبيوتر المحمول مطابقة لمعايير التصنيع، فقد لا يتم عرض الصورة على النحو الصحيح. وفي حال حدوث ذلك، قم بإلغاء تنشيط شاشة

LCD ً الخاصة بالكمبيوتر المحمول عندما تكون شاشة جهاز العرض قيد االستخدام، علما بأن كل كمبيوتر محمول لديه طريقة مختلفة إللغاء/إعادة تنشيط شاشات LCD المحلية كما هو موضح في الخطوة السابقة. راجع وثائق الكمبيوتر خاصتك للحصول على معلومات مفصلة.

• ال تظهر الصورة المعروضة على نحو صحيح عند استخدام جهاز Macintosh

عند استخدام جهاز Macintosh مع جهاز العرض، اضبط مفتاح DIP (الحزمة الخطية المزدوجة) بمهايئ Mac (غير مرفق مع جهاز العرض) وفقًا لمستوى الدقة. بعد اإلعداد، أعد تشغيل جهاز Macintosh خاصتك لتفعيل التغييرات.

بالنسبة لضبط أوضاع العرض بخالف تلك التي يدعمها جهاز Macintosh وجهاز العرض خاصتك، فقد يؤدي تغيير مفتاح DIP الموجود بمهايئ Mac إلى اهتزاز الصورة ً قليال أو انعدام العرض. في حال حدوث ذلك، عين مفتاح DIP على وضع 13 بوصة الثابت ثم أعد تشغيل جهاز Macintosh. وبعد ذلك أعد مفاتيح DIP إلى وضع قابل للعرض ثم أعد تشغيل جهاز Macintosh ً مجددا.

مالحظة: يلزم توافر كبل مهايئ فيديو من تصنيع شركة Computer Apple لجهاز PowerBook، ن ًظرا ألنه ال يحتوي على موصل Sub-D صغير مزود بعدد 15 دبوس.

- النسخ في جهاز PowerBook
- عند استخدامك لجهاز العرض مع جهاز Macintosh PowerBook، قد يتعذر ضبط دقة الخرج على 101٤ x 76 x 1، ما لم يتم تعطيل "النسخ" في جهاز PowerBook خاصتك. يرجى الرجوع إلى دليل المالك المرفق مع كمبيوتر Macintosh خاصتك إلجراء النسخ.
	- المجلدات أو األيقونات تكون مختفية على شاشة جهاز Macintosh

قد لا يمكن رؤية المجلدات أو الأيقونات على الشاشة. في حال حدوث ذلك، حدد [View] (عرض) ← [Arrange] (تنظيم) من قائمة Apple ثم نظّم الأيقونات.

# B **المواصفات**

يقدم هذا الجزء المعلومات التقنية الخاصة بأداء أجهزة العرض من طرازات.

#### **المواصفات البصرية**

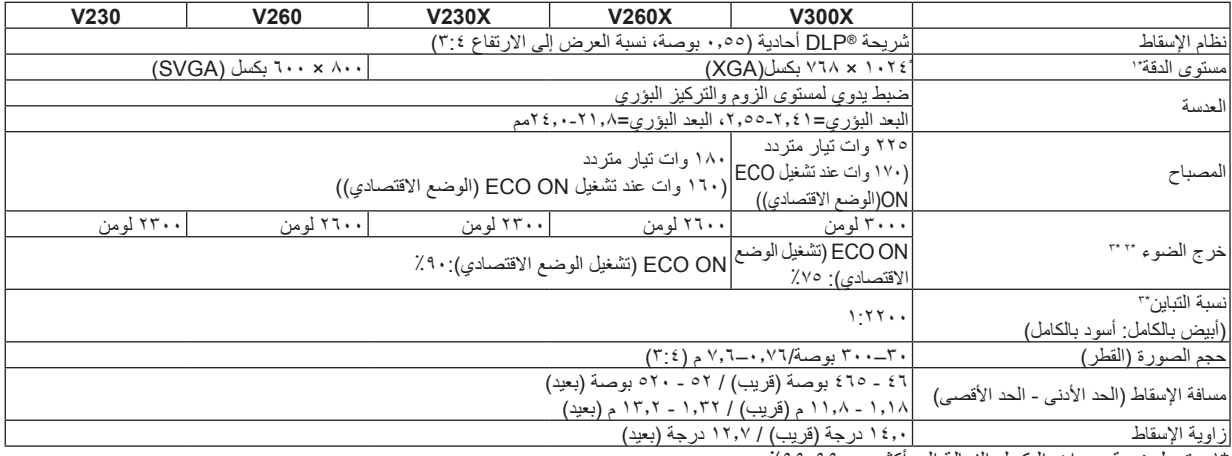

\*' تصل نسبة وحدات البكسل الفعالة إلى أكثر من ٩٩,٩٩٪.

\*' هذه هي قيمة خرج الضوء (باللومن) عند ضبط وضع [PRESET] (الضبط المسبق) على [HIGH-BRIGHT] (درجة سطوع مرتفعة). إذا تم ضبط وضع<br>[PRESET] (الضبط المسبق) على أي وضع آخر، فستنخفض قيمة خرج الضوء قليلاً.

\*<sup>3</sup> التوافق مع 21118-200ISO

## **المواصفات الكهربائية**

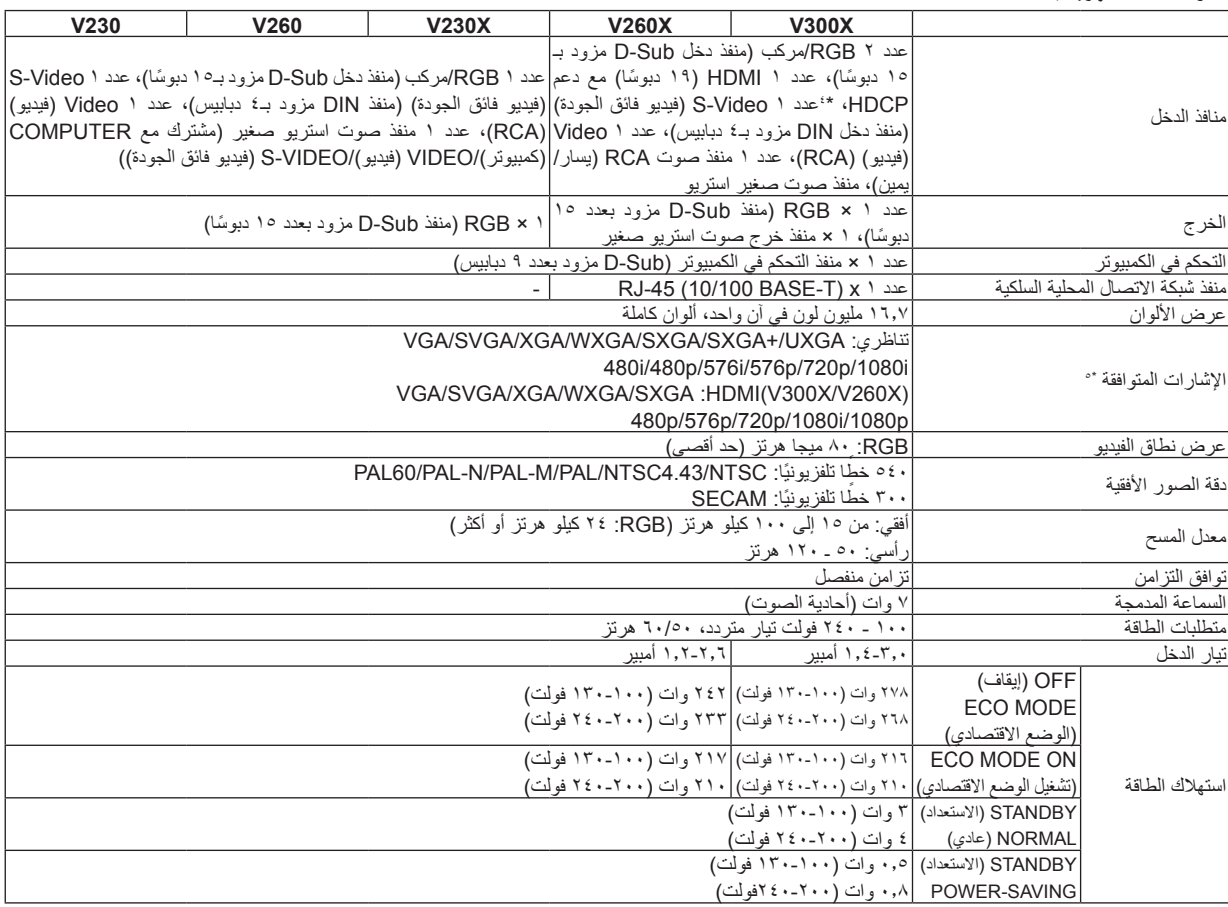

#### \*<sup>4</sup> TMHDMI( األلوان الداكنة، تزامن الشفاه( مع HDCP ما هي تقنية HDCP/HDCP؟ HDCP هي اختصار لعبارة حماية المحتوى الرقمي ذي النطاق الترددي العالي. حماية المحتوى الرقمي ذي النطاق الترددي العالي )HDCP )هو النظام الذي يهدف إلى منع النسخ غير القانوني لبيانات الفيديو التي يتم إرسالها عبر وسائل االتصال الرقمية المرئية )DVI). إذا لم تتمكن من مشاهدة المادة عبر منفذ دخل HDMI، فهذا لا يعني بالضرورة ان جهاز العرض لا يعمل على النحو الصحيح. نظرًا لتطبيق نظام HDCP، قد يكون المحتوى ً في بعض الحاالت محميا بموجب نظام HDCP وربما اليتم عرض المحتوى حسب قرار/نية مطبقي نظام HDCP( شركة LLC Protection Content Digital).

 $\circ^*$ إذاً كانت دقة الصورة أعلى من الدقة الأصلية لجهاز العرض أو أقل منها (X230V/X230X) ،X + x + 1 × 7 وV260V230 ،X + + 7)، فسيتم عرضها بواسطة تكنولوجيا التدرج.

#### **المواصفات الميكانيكية**

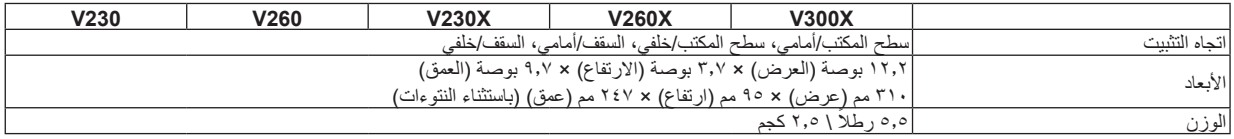

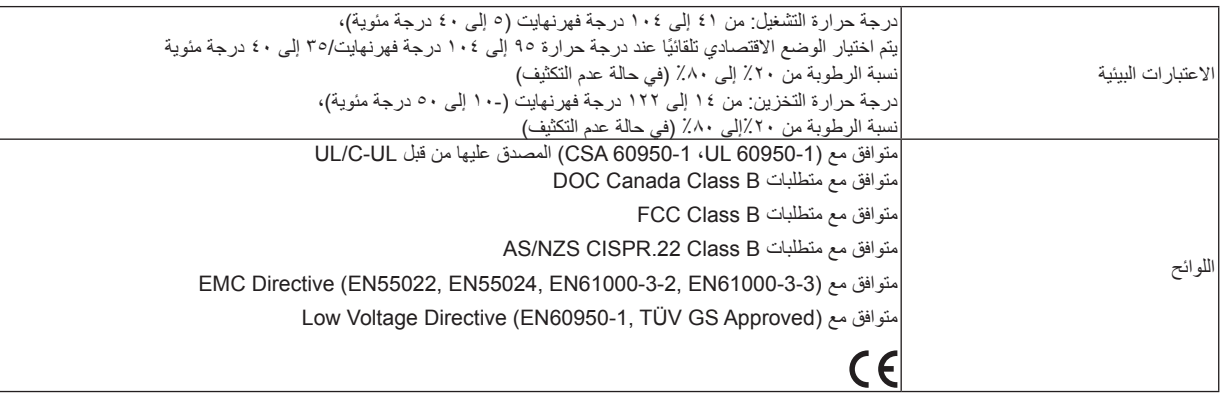

# **المواصفات البصرية**

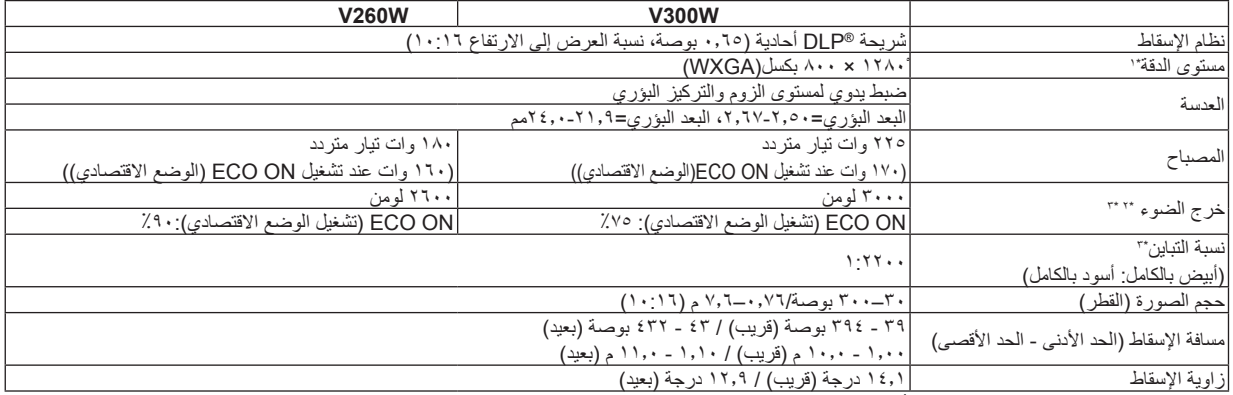

\*' تصل نسبة وحدات البكسل الفعالة إلى أكثر من ٩٩,٩٩٪.

\*' هذه هي قيمة خرج الضوء (باللومن) عند ضبط وضع [PRESET] (الضبط المسبق) على [HIGH-BRIGHT] (درجة سطوع مرتفعة). إذا تم ضبط وضع<br>[PRESET] (الضبط المسبق) على أي وضع آخر، فستنخفض قيمة خرج الضوء قليلاً.

\*<sup>3</sup> التوافق مع 21118-200ISO

#### **المواصفات الكهربائية**

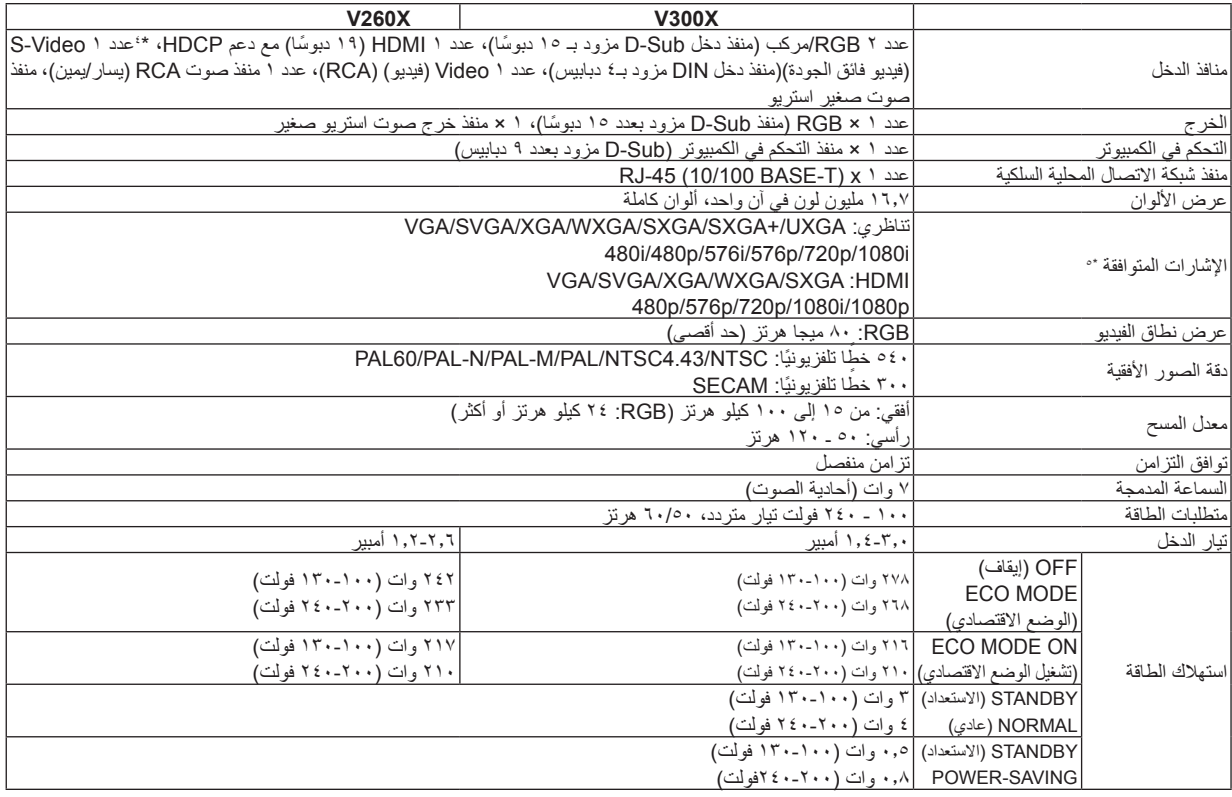

#### \*<sup>4</sup> TMHDMI( األلوان الداكنة، تزامن الشفاه( مع HDCP ما هي تقنية HDCP/HDCP؟ HDCP هي اختصار لعبارة حماية المحتوى الرقمي ذي النطاق الترددي العالي. حماية المحتوى الرقمي ذي النطاق الترددي العالي )HDCP )هو النظام الذي يهدف إلى منع النسخ غير القانوني لبيانات الفيديو التي يتم إرسالها عبر وسائل االتصال الرقمية المرئية )DVI). إذا لم تتمكن من مشاهدة المادة عبر منفذ دخل HDMI، فهذا ال يعني بالضرورة أن جهاز العرض ال يعمل على النحو الصحيح. ن ًظرا لتطبيق نظام HDCP، قد يكون المحتوى ً في بعض الحاالت محميا بموجب نظام HDCP وربما اليتم عرض المحتوى حسب قرار/نية مطبقي نظام HDCP( شركة LLC Protection Content Digital).

 $\circ^*$ إذا كانت دقة الصورة أعلى من الدقة األصلية لجهاز العرض أو أقل منها )1280 × 800(، فسيتم عرضها بواسطة تكنولوجيا التدرج.

#### **المواصفات الميكانيكية**

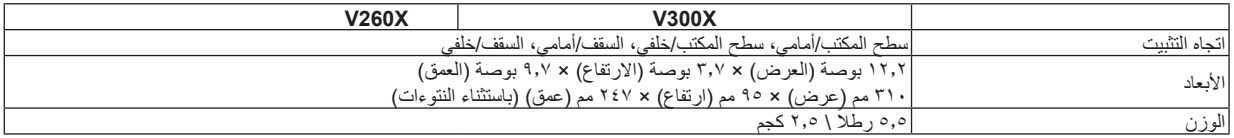

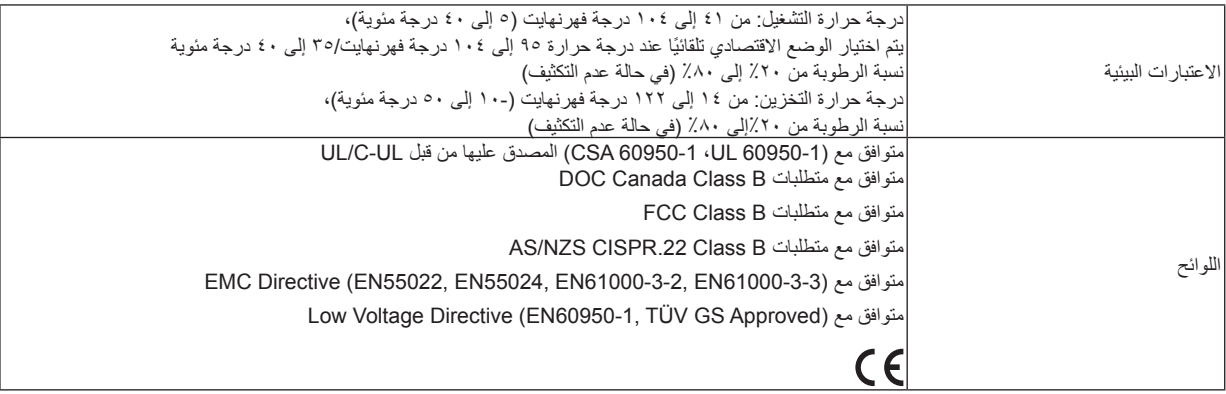

للحصول على مزيد من المعلومات، تفضلوا بزيارة المواقع اإللكترونية التالية: http://www.necdisplay.com/ :المتحدة الواليات http://www.nec-display-solutions.com/ :أوروبا http://www.nec-display.com/global/index.html :عالمي للحصول على معلومات عن الملحقات االختيارية، يرجى زيارة موقعنا أو االطالع على الكتيب.

المواصفات عرضة للتغيير دون إخطار.

C **أبعاد الحاوية**

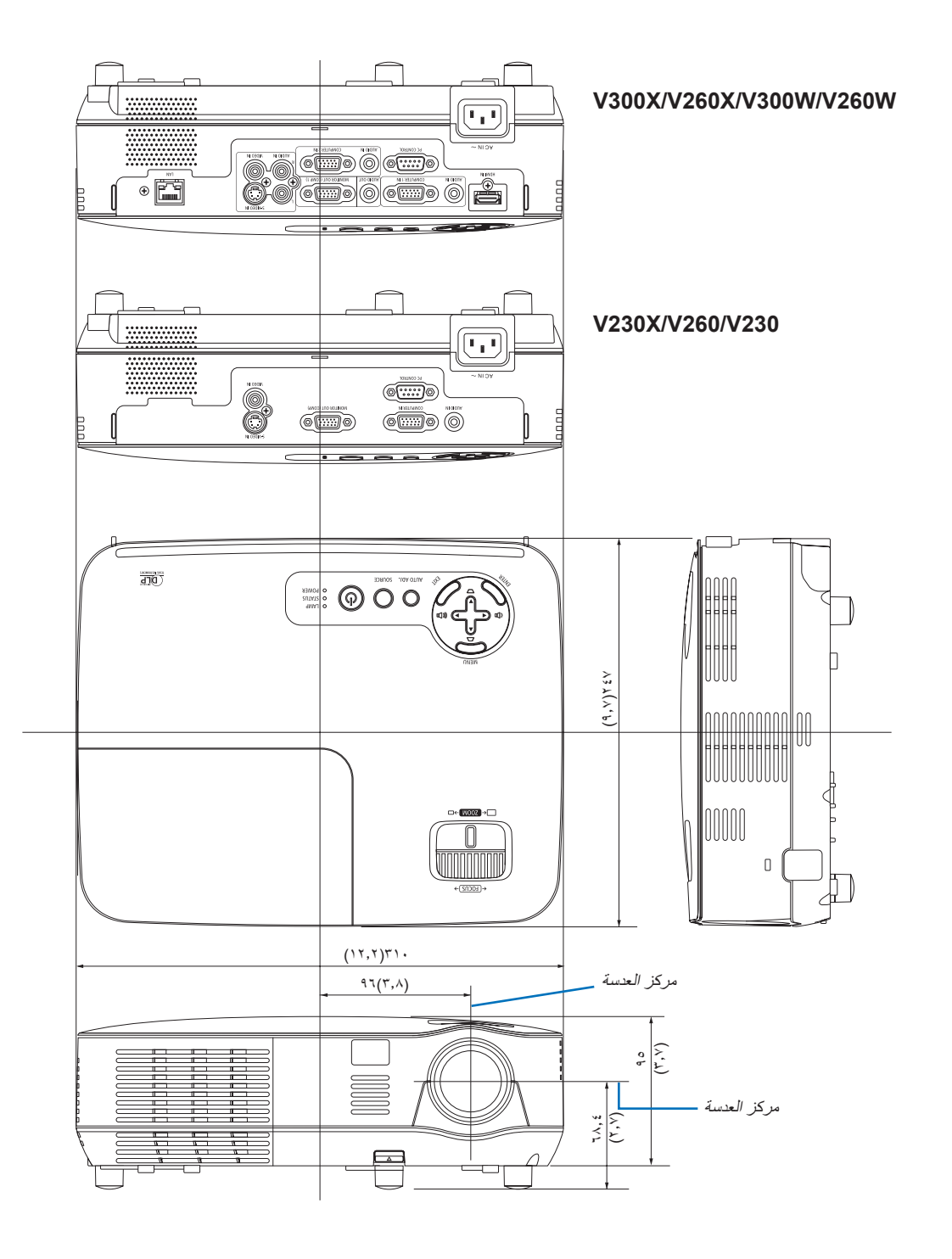

الوحدة: مم (بوصة)

# D **توزيعات لدبابيس موصل دخل COMPUTER Sub-D**

**موصل Sub-D Mini مزود بعدد 15 ً دبوسا**

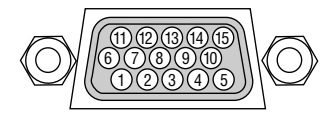

مستوى اإلشارة إشارة الفيديو: p-Vp0.7( تناظري( إشارة التزامن: مستوى TTL

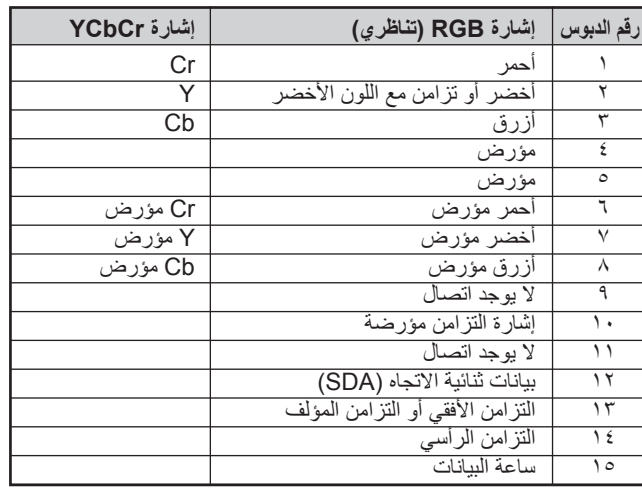

# **/)V300X/V260X/V300W/V260W( )1 كمبيوتر دخل )COMPUTER 1 IN )V230X/V260/V230( )كمبيوتر دخل )COMPUTER IN**

مالحظة: أرقام الدبابيس 12 و15 مطلوبة من CI/DDC.

# E **قائمة إشارة دخل متوافقة**

أفقي: من 15 إلى 100 كيلو هرتز )RGB: 24 كيلو هرتز أو أعلى( رأسي: من 50 إلى 120 هرتز )إشارات ذات معدل تحديث أعلى من 85 هرتز وتدعم دقة 1024 x 768 أو أقل.(

### **RGB تناظري**

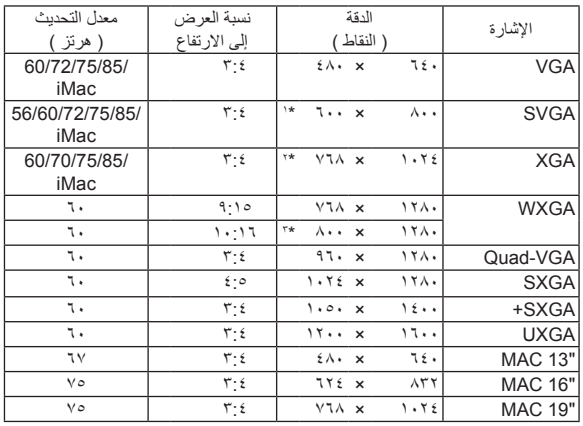

#### **HDMI**

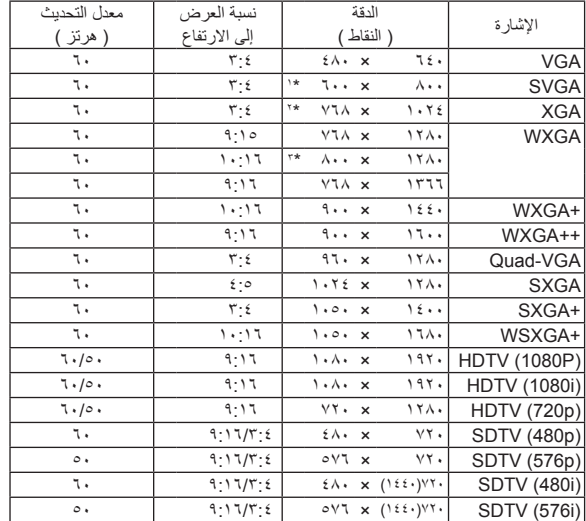

# **مركب**

<span id="page-101-0"></span>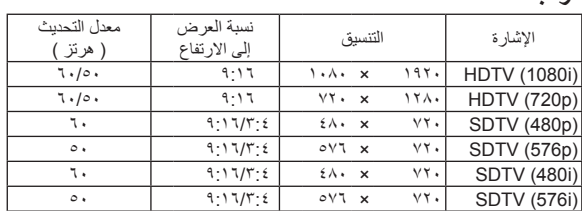

#### **الفيديو المؤلف / الفيديو فائق الجودة**

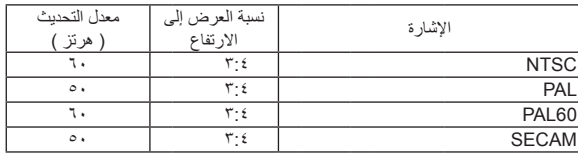

#### **D3( ثالثي األبعاد( الكمبيوتر**

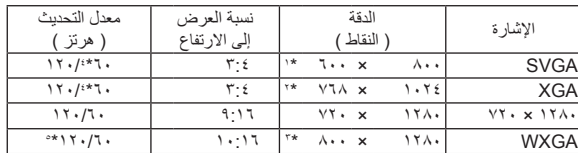

#### **D3( ثالثي األبعاد( المركب**

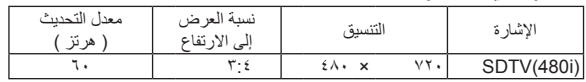

#### **D3( ثالثي األبعاد( الفيديو المؤلف / الفيديو فائق الجودة**

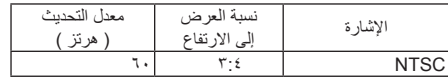

\*1 الدقة األصلية بطراز SVGA) 230V260/V(

)V300X/V260X/V230X( XGA بطراز األصلية الدقة 2\*

)V300W/V260W( WXGA بطراز األصلية الدقة 3\*

\*4 يدعم ]UNDER/OVER( ]علوي/سفلي(

\*5 إشارة الطمس المنخفضة )RB)

مالحظة:

• إذا كانت دقة الصورة أعلى من الدقة األصلية لجهاز العرض أو أقل منها )X300V/X260V/X230V: 1024 <sup>x</sup> 768 / 260V230/V: 800 <sup>x</sup> 600 / W260V/W300V: 1280 <sup>x</sup> 800 )فسيتم عرضها بواسطة تكنولوجيا التدرج.

• التزامن مع اللون األخضر وإشارات التزامن المؤلف غير مدعومين.

• قد ال يتم عرض أي إشارات أخرى على نحو صحيح بخالف تلك المذكورة فى الجدول السابق. في حالة حدوث ذلك، غير معدل التحديث في الكمبيوتر الشخصي. لمعرفة اإلجراءات، راجع قسم التعليمات الخاص بخصائص العرض لجهاز الكمبيوتر الشخصي.

# F **رموز التحكم في الكمبيوتر الشخصي وتوصيل الكبالت**

**رموز التحكم في الكمبيوتر الشخصي**

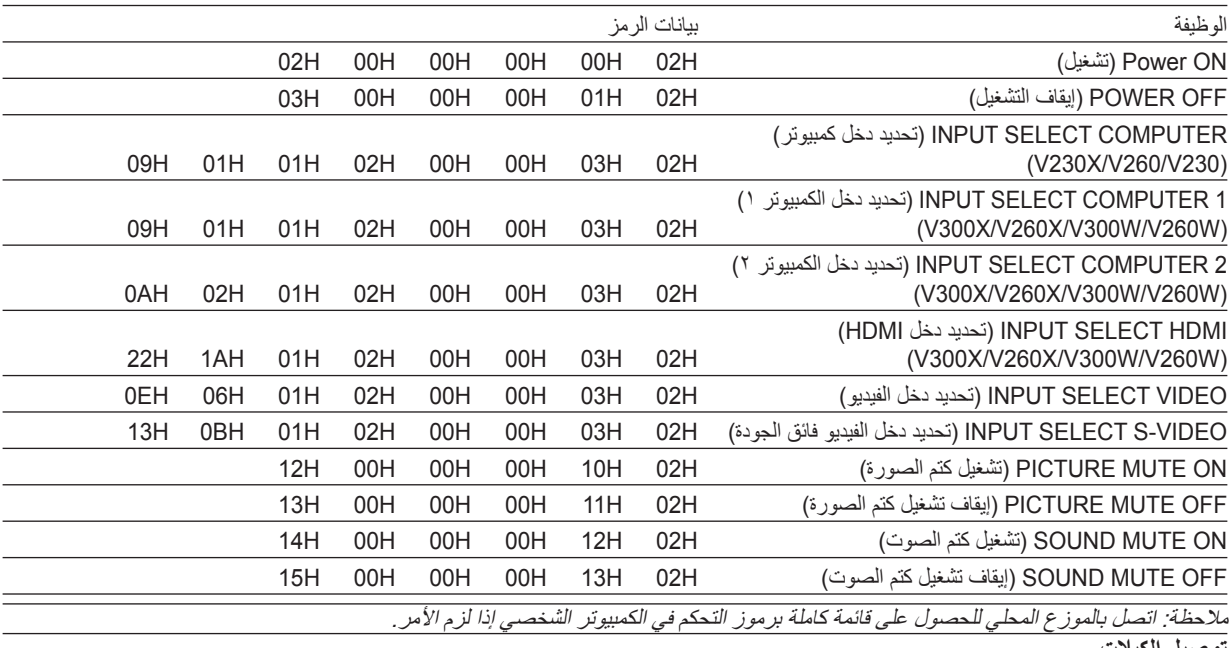

#### **توصيل الكبالت**

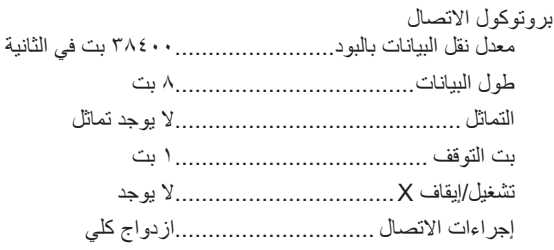

مالحظة: قد يكون من األفضل استخدام معدل بود بطيء عند تشغيل الكبالت الطويلة، وذلك حسب الجهاز المستخدم.

#### **موصل Control PC( SUB-D مزود بعدد 9 دبابيس(**

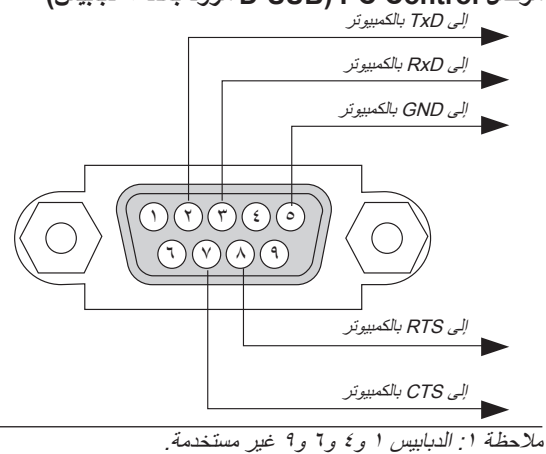

ملاحظة ٢: ضع وصلتي "Request to Send" (طلب إرسال) و"Clear to Send" (جاهز للإرسال) معًا على طرفي الكبل لتسهيل توصيله.

ملاحظة ٣: ومن جانبنا ننصح بضبط سرعة الاتصال في قوائم جهاز العرض على ٩٦٠٠ بت في الثانية عند تشغيل الكبلات الطويلة.

# G **قائمة التحقق الخاصة باستكشاف األعطال وإصالحها**

قبل الاتصال بالموزع أو بفنييّ الصيانة، يرجى الرجوع إلى القائمة التالية للتأكد من وجود أعطال تحتاج إلى إصلاح وذلك بالاطلاع أيضًا على قسم "استكشاف الأعطال وإصالحها" في دليل االستخدام. حيث ستساعدنا قائمة التحقق الواردة أدناه في حل المشكلة بصورة أكثر فاعلية. \* اطبع هذه الصفحة والصفحة التالية للتأشير على اإلجابات.

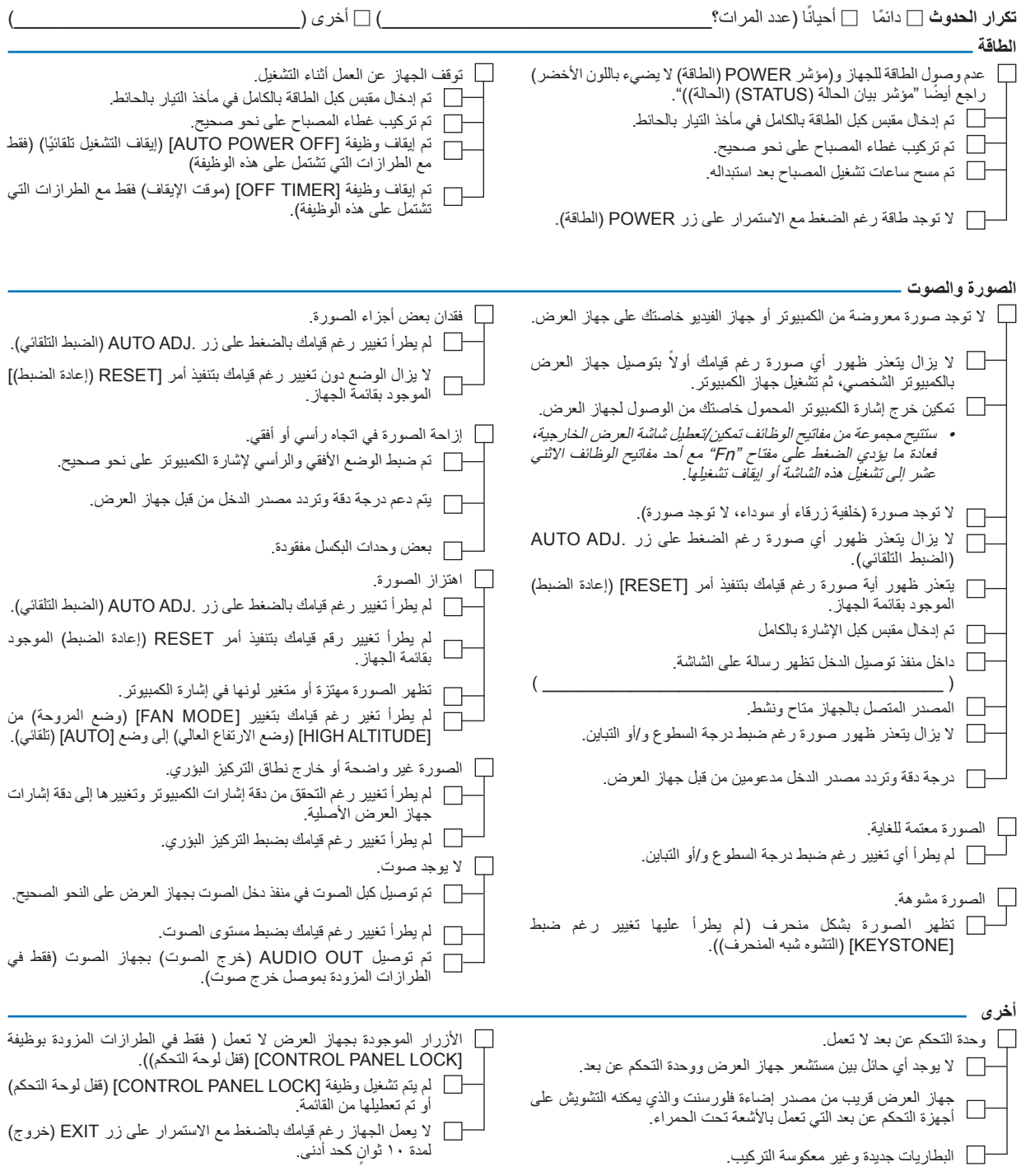

**معلومات حول التطبيقات والبيئة التي يعمل فيها جهاز العرض**

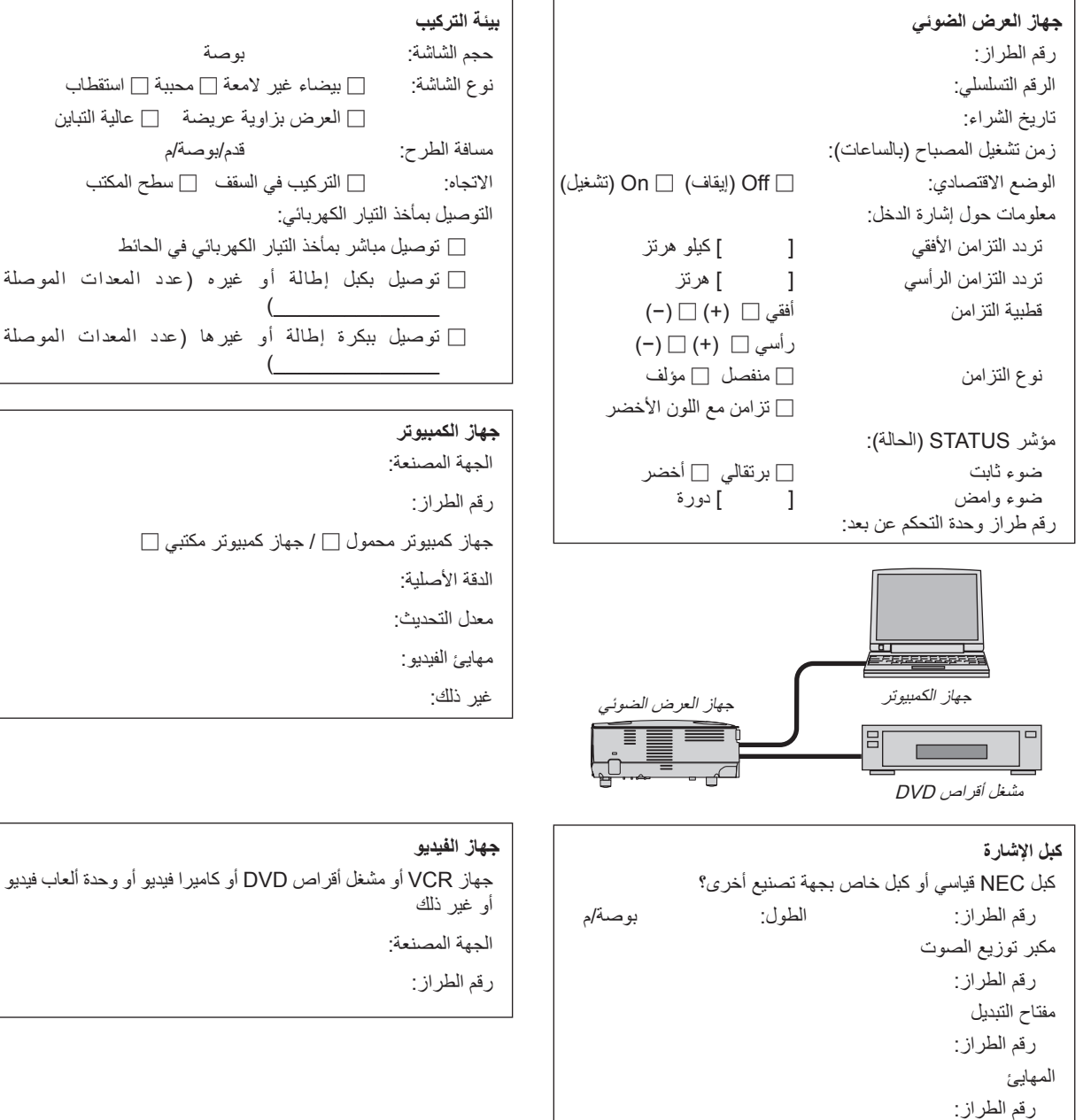

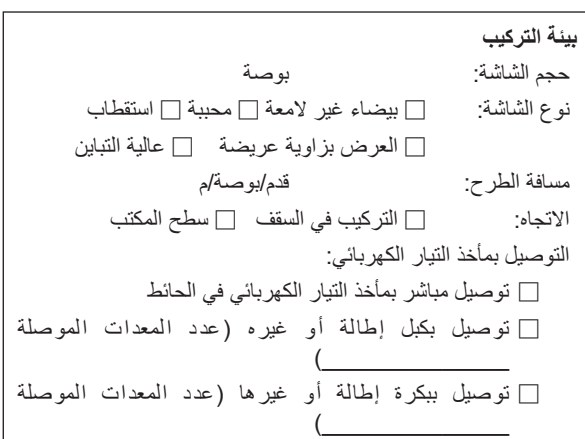

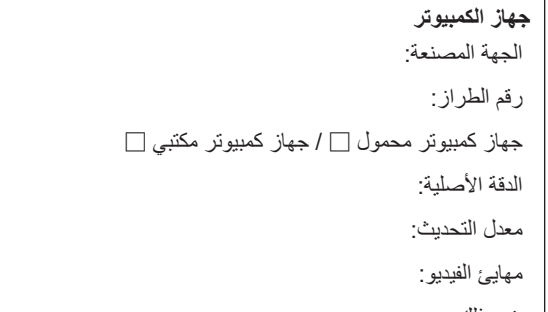

# **TravelCare دليل** H

# **ُ َّقد ً م للمسافرين دوليا TravelCare - عبارة عن خدمة ت**

ٍ هذا المنتج مستوف لشروط سريان "TravelCare "الخاص بخدمات الضمان والصيانة الدولية المميزة التي تقدمها شركة NEC. لمزيد من المعلومات حول خدمة TravelCare، يرجى زيارة موقعنا الإلكتروني (متوفر باللغة الإنجليزية فقط). http://www.nec-display.com/dl/en/pj\_support/travel\_care.html

# I **شهادة اعتماد TCO**

بعض الطرازات الموجودة في سلسلة هذا المنتج معتمدة من قبل TCO. جميع النماذج المعتمدة من TCO تتمتع بعلامة TCO على الملصق (أسفل المنتج). لالطالع على قائمة أجهزة العرض المعتمدة لدى TCO وشهادات TCO الخاصة بها، )باللغة اإلنجليزية فقط( يرجى زيارة موقعنا اإللكتروني على الرابط التالي: http://www.nec-display.com/ap/en\_projector/tco/index.html

شهادة TCO المصممة من جانب شركة Development TCO، هي أحد المعايير الدولية المتعلقة بالبيئة وبيئة العمل لألجهزة الخاصة بتكنولوجيا المعلومات. قد نقوم في بعض الأحيان بنشر قائمة الطرازات المعتمدة لدى TCO على الموقع الإلكتروني الخاص بنا قبل وضع علامة TCO على المنتج. يرتبط هذا التفاوت في التوقيت بتاريخ الحصول على االعتماد مقارنة بتاريخ تصنيع جهاز العرض.

# **NEC**